# almlu cisco.

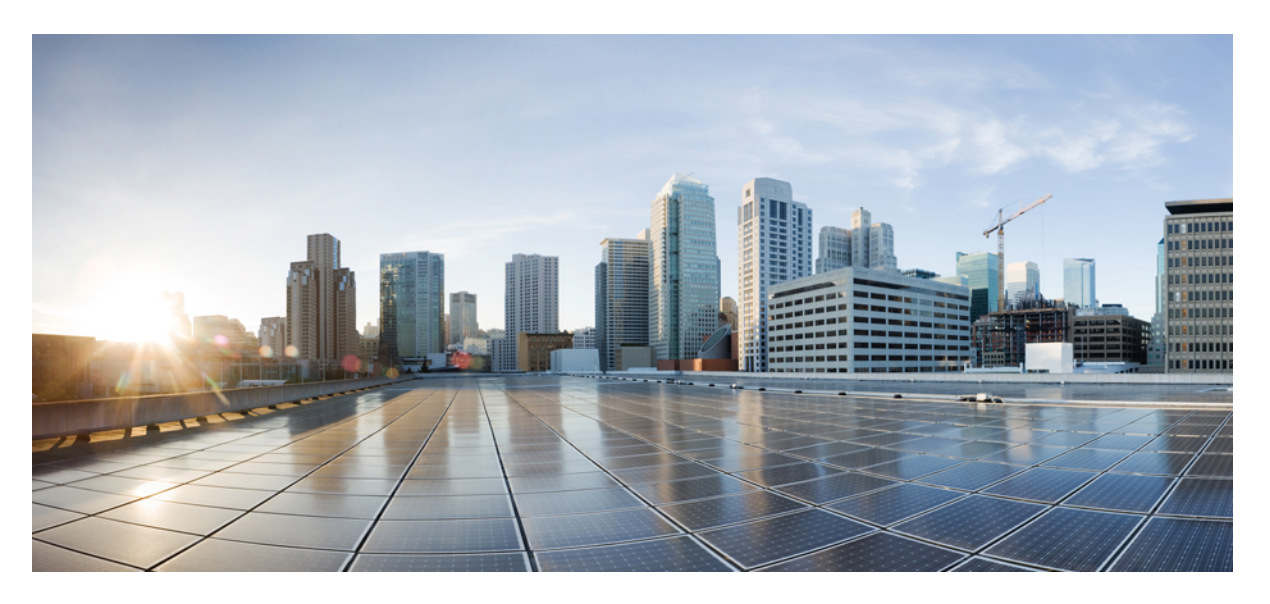

# **System Management Configuration Guide for Cisco NCS 540 Series Routers, IOS XR Release 6.5.x**

**First Published:** 2019-03-29

### **Americas Headquarters**

Cisco Systems, Inc. 170 West Tasman Drive San Jose, CA 95134-1706 USA http://www.cisco.com Tel: 408 526-4000 800 553-NETS (6387) Fax: 408 527-0883

THE SPECIFICATIONS AND INFORMATION REGARDING THE PRODUCTS IN THIS MANUAL ARE SUBJECT TO CHANGE WITHOUT NOTICE. ALL STATEMENTS, INFORMATION, AND RECOMMENDATIONS IN THIS MANUAL ARE BELIEVED TO BE ACCURATE BUT ARE PRESENTED WITHOUT WARRANTY OF ANY KIND, EXPRESS OR IMPLIED. USERS MUST TAKE FULL RESPONSIBILITY FOR THEIR APPLICATION OF ANY PRODUCTS.

THE SOFTWARE LICENSE AND LIMITED WARRANTY FOR THE ACCOMPANYING PRODUCT ARE SET FORTH IN THE INFORMATION PACKET THAT SHIPPED WITH THE PRODUCT AND ARE INCORPORATED HEREIN BY THIS REFERENCE. IF YOU ARE UNABLE TO LOCATE THE SOFTWARE LICENSE OR LIMITED WARRANTY, CONTACT YOUR CISCO REPRESENTATIVE FOR A COPY.

The Cisco implementation of TCP header compression is an adaptation of a program developed by the University of California, Berkeley (UCB) as part of UCB's public domain version of the UNIX operating system. All rights reserved. Copyright © 1981, Regents of the University of California.

NOTWITHSTANDING ANY OTHER WARRANTY HEREIN, ALL DOCUMENT FILES AND SOFTWARE OF THESE SUPPLIERS ARE PROVIDED "AS IS" WITH ALL FAULTS. CISCO AND THE ABOVE-NAMED SUPPLIERS DISCLAIM ALL WARRANTIES, EXPRESSED OR IMPLIED, INCLUDING, WITHOUT LIMITATION, THOSE OF MERCHANTABILITY, FITNESS FOR A PARTICULAR PURPOSE AND NONINFRINGEMENT OR ARISING FROM A COURSE OF DEALING, USAGE, OR TRADE PRACTICE.

IN NO EVENT SHALL CISCO OR ITS SUPPLIERS BE LIABLE FOR ANY INDIRECT, SPECIAL, CONSEQUENTIAL, OR INCIDENTAL DAMAGES, INCLUDING, WITHOUT LIMITATION, LOST PROFITS OR LOSS OR DAMAGE TO DATA ARISING OUT OF THE USE OR INABILITY TO USE THIS MANUAL, EVEN IF CISCO OR ITS SUPPLIERS HAVE BEEN ADVISED OF THE POSSIBILITY OF SUCH DAMAGES.

Any Internet Protocol (IP) addresses and phone numbers used in this document are not intended to be actual addresses and phone numbers. Any examples, command display output, network topology diagrams, and other figures included in the document are shown for illustrative purposes only. Any use of actual IP addresses or phone numbers in illustrative content is unintentional and coincidental.

All printed copies and duplicate soft copies of this document are considered uncontrolled. See the current online version for the latest version.

Cisco has more than 200 offices worldwide. Addresses and phone numbers are listed on the Cisco website at www.cisco.com/go/offices.

The documentation set for this product strives to use bias-free language. For purposes of this documentation set, bias-free is defined as language that does not imply discrimination based on age, disability, gender, racial identity, ethnic identity, sexual orientation, socioeconomic status, and intersectionality. Exceptions may be present in the documentation due to language that is hardcoded in the user interfaces of the product software, language used based on standards documentation, or language that is used by a referenced third-party product.

Cisco and the Cisco logo are trademarks or registered trademarks of Cisco and/or its affiliates in the U.S. and other countries. To view a list of Cisco trademarks, go to this URL: <https://www.cisco.com/c/en/us/about/legal/trademarks.html>. Third-party trademarks mentioned are the property of their respective owners. The use of the word partner does not imply a partnership relationship between Cisco and any other company. (1721R)

© 2019 Cisco Systems, Inc. All rights reserved.

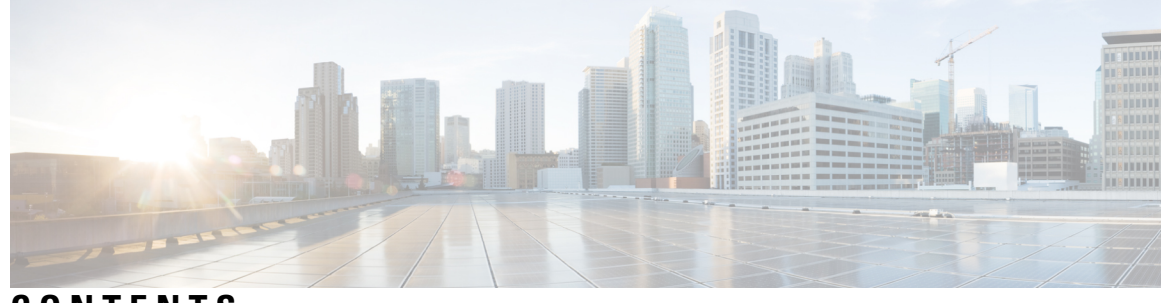

# **CONTENTS**

I

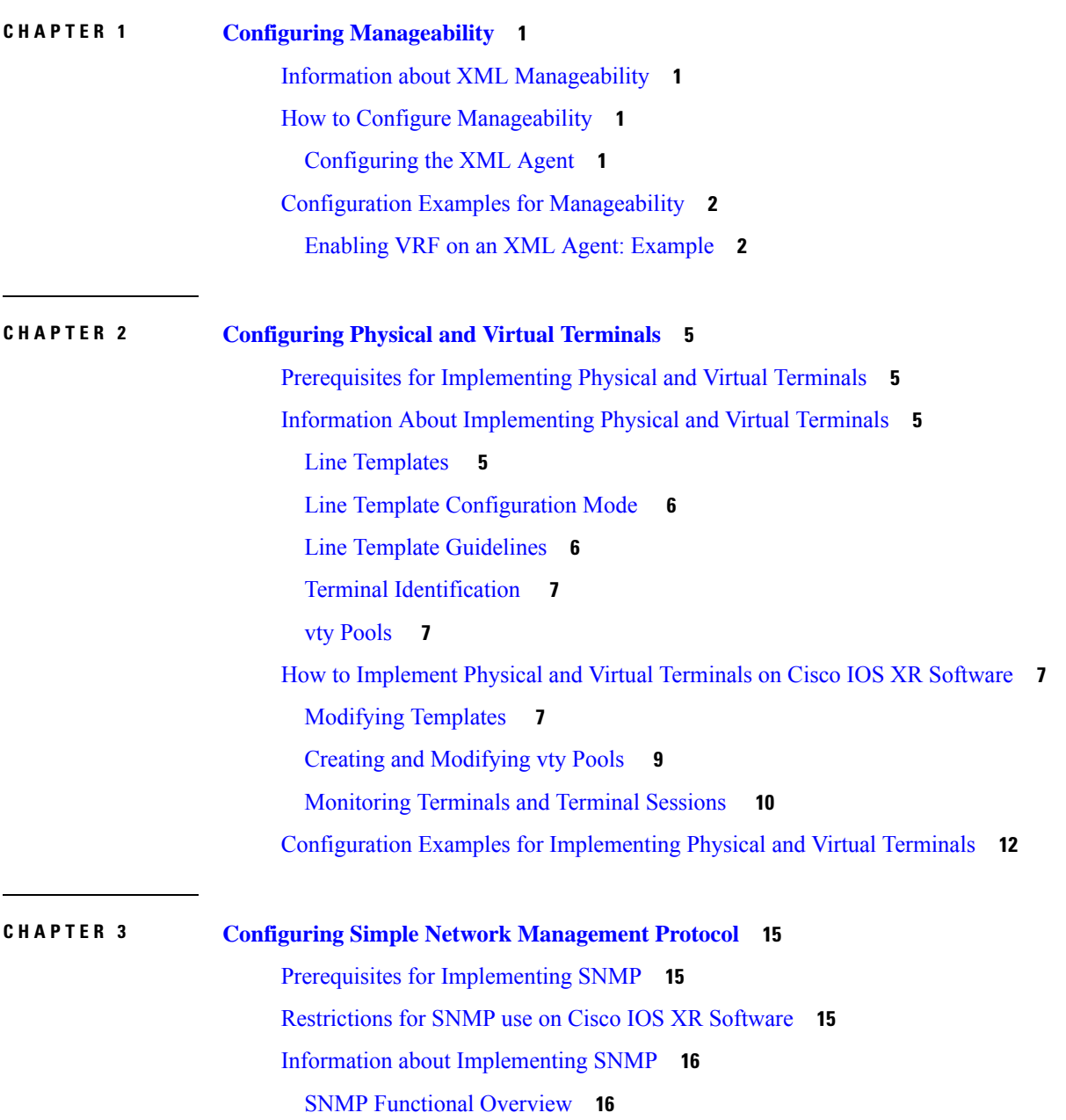

SNMP [Manager](#page-23-2) **16** [SNMP](#page-23-3) Agent **16** [MIB](#page-23-4) **16** SNMP [Versions](#page-24-0) **17** [Comparison](#page-24-1) of SNMPv1, v2c, and v3 **17** Security Models and Levels for [SNMPv1,](#page-25-0) v2, v3 **18** [SNMPv3](#page-26-0) Benefits **19** [SNMPv3](#page-26-1) Costs **19** [User-Based](#page-27-0) Security Model **20** [View-Based](#page-27-1) Access Control Model **20** IP [Precedence](#page-28-0) and DSCP Support for SNMP **21** Session MIB support on [subscriber](#page-28-1) sessions **21** SNMP [Notifications](#page-28-2) **21** [Session](#page-29-0) Types **22** How to [Implement](#page-29-1) SNMP on Cisco IOS XR Software **22** [Configuring](#page-30-0) SNMPv3 **23** [Configuring](#page-32-0) SNMPv3: Examples **25** Configuring SNMP Trap [Notifications](#page-35-0) **28** Configuring Trap [Notifications:](#page-37-0) Example **30** Setting the Contact, [Location,](#page-38-0) and Serial Number of the SNMP Agent **31** Defining the [Maximum](#page-39-0) SNMP Agent Packet Size **32** Changing [Notification](#page-40-0) Operation Values **33** Setting IP [Precedence](#page-41-0) and DSCP Values **34** Setting an IP [Precedence](#page-42-0) Value for SNMP Traffic: Example **35** Setting an IP DSCP Value for SNMP Traffic: [Example](#page-42-1) **35** [Displaying](#page-42-2) SNMP Context Mapping **35** [Monitoring](#page-43-0) Packet Loss **36** [Configuring](#page-43-1) MIB Data to be Persistent **36** [Configuring](#page-45-0) LinkUp and LinkDown Traps for a Subset of Interfaces **38**

### **CHAPTER 4 [Configuring](#page-48-0) Object Tracking 41**

[Configuring](#page-48-1) Object Tracking **41** Prerequisites for [Implementing](#page-48-2) Object Tracking **41** [Information](#page-49-0) about Object Tracking **42**

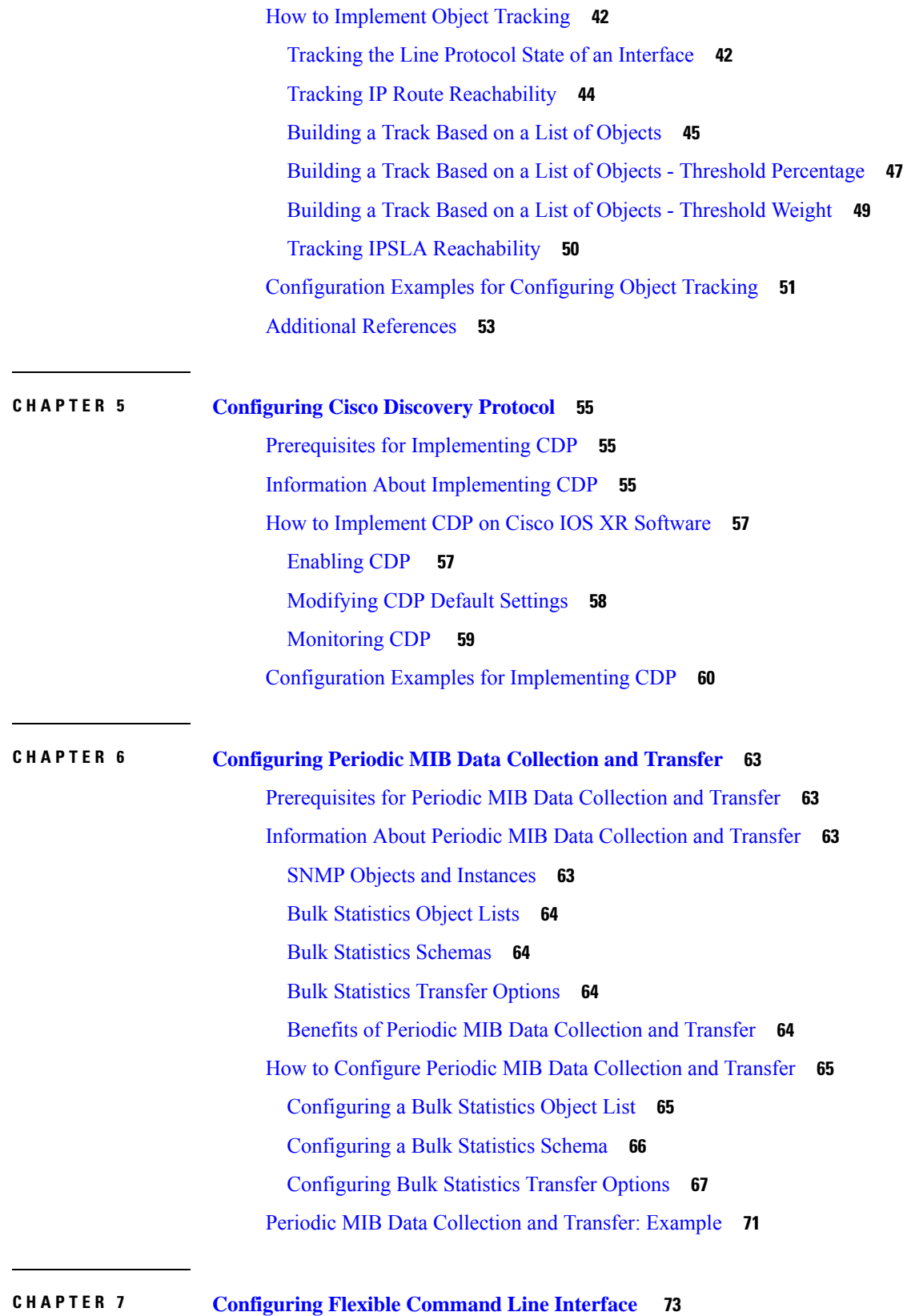

 $\blacksquare$ 

 $\mathbf l$ 

Flexible CLI [Configuration](#page-80-1) Groups **73** Flexible [Configuration](#page-80-2) Restrictions **73** Configuring a [Configuration](#page-82-0) Group **75** Simple [Configuration](#page-83-0) Group: Example **76** [Configuration](#page-84-0) Group Applied to Different Places: Example **77** Verifying the [Configuration](#page-84-1) of Configuration Groups **77** Regular Expressions in [Configuration](#page-85-0) Groups **78** [Configuration](#page-92-0) Examples Using Regular Expressions **85** [Configuration](#page-92-1) Group with Regular Expression: Example **85** [Configuration](#page-94-0) Group Inheritance with Regular Expressions: Example **87** Layer 2 Transport [Configuration](#page-95-0) Group: Example **88** [Configuration](#page-96-0) Group Precedence: Example **89** Changes to Configuration Group are [Automatically](#page-96-1) Inherited: Example **89** Configuration Examples for Flexible CLI [Configuration](#page-97-0) **90** Basic Flexible CLI [Configuration:](#page-97-1) Example **90** Interface MTU Settings for [Different](#page-98-0) Interface Types: Example **91** ACL [Referencing:](#page-100-0) Example **93** ISIS Hierarchical [Configuration:](#page-101-0) Example **94** OSPF [Hierarchy:](#page-105-0) Example **98** Link [Bundling](#page-108-0) Usage: Example **101**

**CHAPTER 8 [Configure](#page-110-0) Licenses Using the Smart Licensing Solution 103** What Is Smart [Licensing](#page-110-1) **103** How Does Smart [Licensing](#page-111-0) Work? **104** [Deployment](#page-112-0) Options for Smart Licensing **105** [About](#page-113-0) Call Home **106** Supported Flexible [Consumption](#page-113-1) Model Licenses **106** [Configure](#page-115-0) Licenses Using the Smart Licensing Solution **108** Register and [Activate](#page-115-1) Your Device **108** Verify Smart Licensing [Configuration](#page-116-0) **109** Renew Smart Licensing [Registration](#page-118-0) **111** [De-register](#page-118-1) Smart Licensing **111** Smart Licensing [Workflow](#page-119-0) **112** Licenses, Product Instances, and [Registration](#page-119-1) Tokens **112**

Virtual [Accounts](#page-120-0) **113** [Compliance](#page-120-1) reporting **113**

 $\mathbf I$ 

### **CHAPTER 9 Configuring Zero Touch [Provisioning](#page-122-0) 115**

Manual ZTP [Invocation](#page-124-0) **117** ZTP [Bootscript](#page-125-0) **118** ZTP [Utilities](#page-126-0) **119** [Examples](#page-127-0) **120**

#### **Contents**

Г

 $\mathbf I$ 

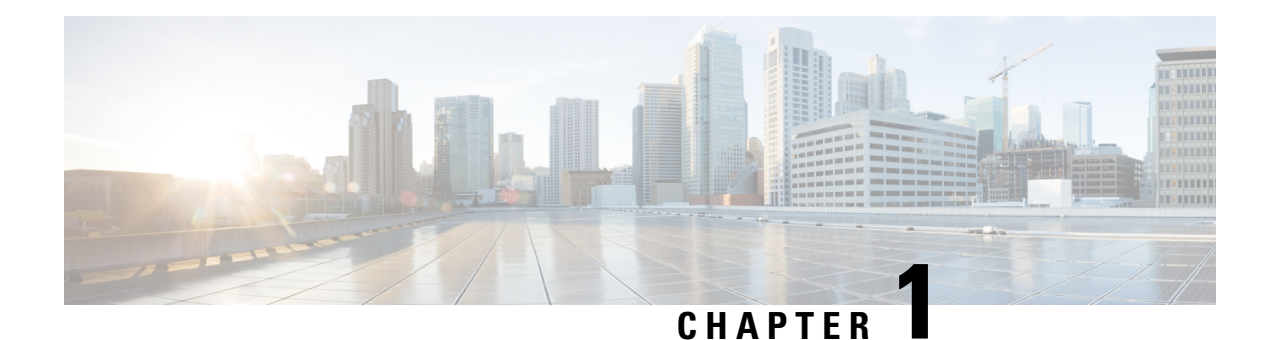

# <span id="page-8-0"></span>**Configuring Manageability**

This module describes the configuration required to enable the Extensible Markup Language (XML) agent services. The XML Parser Infrastructure provides parsing and generation of XML documents with Document Object Model (DOM), Simple Application Programming Interface (API) for XML (SAX), and Document Type Definition (DTD) validation capabilities:

- DOM allows customers to programmatically create, manipulate, and generate XML documents.
- SAX supports user-defined functions for XML tags.
- DTD allows for validation of defined document types.
- Information about XML [Manageability,](#page-8-1) on page 1
- How to Configure [Manageability,](#page-8-2) on page 1
- Configuration Examples for [Manageability,](#page-9-0) on page 2

# <span id="page-8-1"></span>**Information about XML Manageability**

The Cisco IOS XR Extensible Markup Language (XML) API provides a programmable interface to the router for use by external management applications. This interface provides a mechanism for router configuration and monitoring utilizing XML formatted request and response streams. The XML interface is built on top of the Management Data API (MDA), which provides a mechanism for Cisco IOS XR components to publish their data models through MDA schema definition files.

Cisco IOS XR software provides the ability to access the router via XML using a dedicated TCP connection, Secure Socket Layer (SSL), or a specific VPN routing and forwarding (VRF) instance.

# <span id="page-8-3"></span><span id="page-8-2"></span>**How to Configure Manageability**

## **Configuring the XML Agent**

This explains how to configure the XML agent.

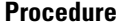

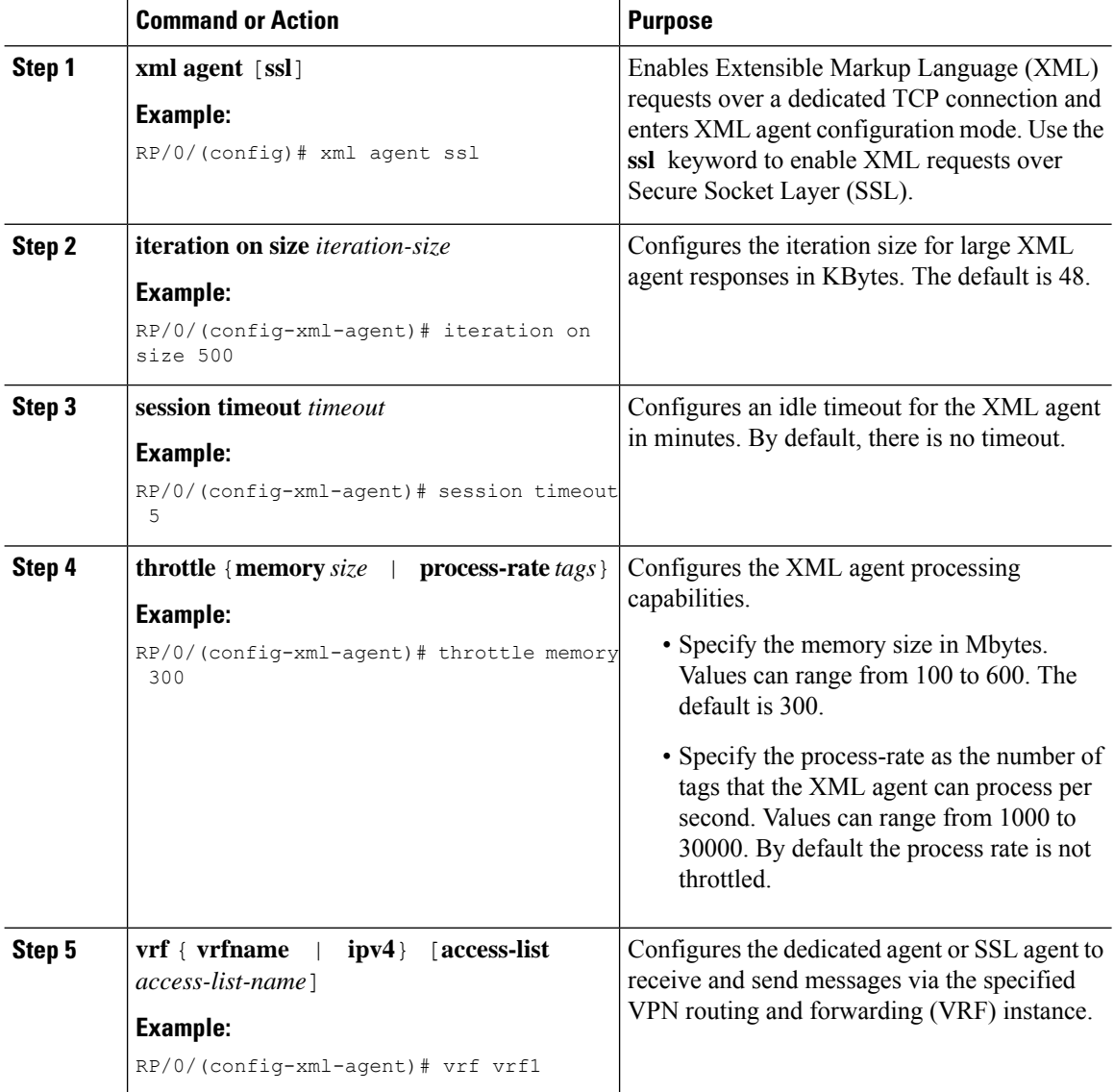

# <span id="page-9-1"></span><span id="page-9-0"></span>**Configuration Examples for Manageability**

# **Enabling VRF on an XML Agent: Example**

The following example shows how to configure the XML SSL agent to receive and send messages through VRF1, VRF2, and the default VRF:

RP/0/RP0/CPU0:router(config)# xml agent ssl RP/0/RP0/CPU0:router(config-xml-ssl)# vrf VRF1 RP/0/RP0/CPU0:router(config-xml-ssl-vrf)# vrf VRF2

The following example removes access for VRF2 from the dedicated XML agent:

RP/0/RP0/CPU0:router(config)# xml agent ssl RP/0/RP0/CPU0:router(config-xml-ssl)# no vrf VRF2

 $\mathbf I$ 

٦

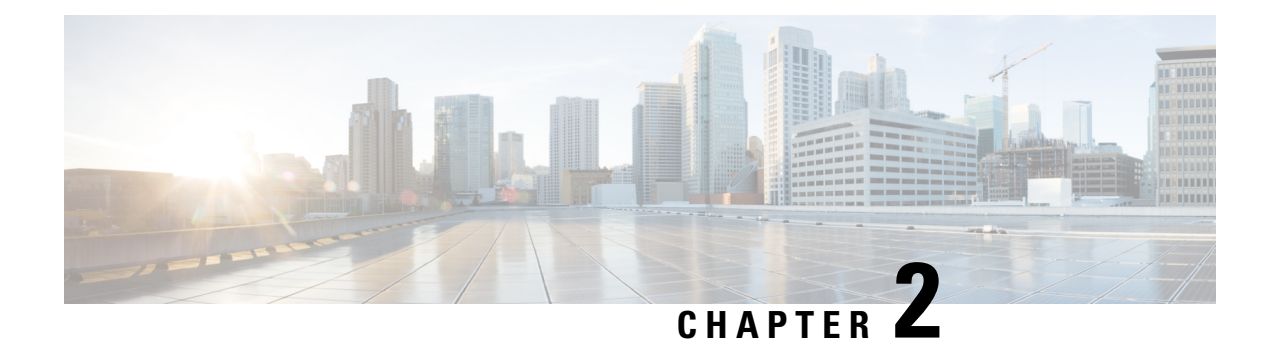

# <span id="page-12-0"></span>**Configuring Physical and Virtual Terminals**

Line templates define standard attribute settings for incoming and outgoing transport over physical and virtual terminal lines (vtys). Vty pools are used to apply template settings to ranges of vtys.

This module describes the tasks you need to implement physical and virtual terminals on your Cisco IOS XR network.

- Prerequisites for [Implementing](#page-12-1) Physical and Virtual Terminals, on page 5
- Information About [Implementing](#page-12-2) Physical and Virtual Terminals, on page 5
- How to [Implement](#page-14-2) Physical and Virtual Terminals on Cisco IOS XR Software, on page 7
- Configuration Examples for [Implementing](#page-19-0) Physical and Virtual Terminals, on page 12

# <span id="page-12-2"></span><span id="page-12-1"></span>**Prerequisites for Implementing Physical and Virtual Terminals**

You must be in a user group associated with a task group that includes the proper task IDs. The command reference guides include the task IDs required for each command. If you suspect user group assignment is preventing you from using a command, contact your AAA administrator for assistance.

# <span id="page-12-3"></span>**Information About Implementing Physical and Virtual Terminals**

To implement physical and virtual terminals, you need to understand the concepts in this section.

### **Line Templates**

The following line templates are available in the Cisco IOS XR software.

- Default line template—The default line template that applies to a physical and virtual terminal lines.
- Console line template—The line template that applies to the console line.
- User-defined line templates—User-defined line templates that can be applied to a range of virtual terminal lines.

### <span id="page-13-0"></span>**Line Template Configuration Mode**

Changes to line template attributes are made in line template configuration mode. To enter line template configuration mode, issue the **line** command from , specifying the template to be modified. These line templates can be configured with the **line** command:

- console—console template
- default—default template
- template—user-defined template

After you specify a template with the **line** command, the router enters line template configuration mode where you can set the terminal attributes for the specified line. This example shows how to specify the attributes for the console:

```
RP/0/(config)# line console
RP/0/(config-line)#
```
From line template configuration mode, use the online help feature ( **?** ) to view all available options. Some useful options include:

- absolute-timeout—Specifies a timeout value for line disconnection.
- escape-character—Changes the line escape character.
- exec-timeout—Specifies the EXEC timeout.
- length—Sets the number of lines displayed on the screen.
- session-limit—Specifies the allowable number of outgoing connections.
- session-timeout—Specifies an interval for closing the connection if there is no input traffic.
- timestamp—Displays the timestamp before each command.
- width—Specifies the width of the display terminal.

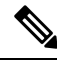

The *default* session-limit for line template is applicable to Telnet sessions only. It is not applicable for SSH sessions. **Note**

### <span id="page-13-1"></span>**Line Template Guidelines**

The following guidelines apply to modifying the console template and to configuring a user-defined template:

- Modify the templates for the physical terminal lines on the router (the console port) from line template configuration mode. Use the **line console** command from to enter line template configuration mode for the console template.
- Modify the template for virtual lines by configuring a user-defined template with the **line** *template-name* command, configuring the terminal attributes for the user-defined template from line template configuration, and applying the template to a range of virtual terminal lines using the **vtypool** command.

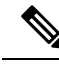

Before creating or modifying the vty pools, enable the telnet server using the **telnet server** command in . See Cisco IOS XR IP Addresses and Services Configuration Guide and Cisco IOS XR IP Addresses and Services Command Reference for more information. **Note**

## <span id="page-14-0"></span>**Terminal Identification**

The physical terminal lines for the console port is identified by its location, expressed in the format of *rack*/*slot*/*module* , on the active or standby route processor (RP) where the respective console port resides. For virtual terminals, physical location is not applicable; the Cisco IOS XR software assigns a vty identifier to vtys according to the order in which the vty connection has been established.

### <span id="page-14-1"></span>**vty Pools**

Each virtual line is a member of a pool of connections using a common line template configuration. Multiple vty pools may exist, each containing a defined number of vtys as configured in the vty pool. The Cisco IOS XR software supports the following vty pools by default:

- Default vty pool—The default vty pool consists of five vtys (vtys 0 through 4) that each reference the default line template.
- Default fault manager pool—The default fault manager pool consists of six vtys (vtys 100 through 105) that each reference the default line template.

In addition to the default vty pool and default fault manager pool, you can also configure a user-defined vty pool that can reference the default template or a user-defined template.

When configuring vty pools, follow these guidelines:

- The vty range for the default vty pool must start at vty 0 and must contain a minimum of five vtys.
- The vty range from 0 through 99 can reference the default vty pool.
- The vty range from 5 through 99 can reference a user-defined vty pool.
- The vty range from 100 is reserved for the fault manager vty pool.
- The vty range for fault manager vty pools must start at vty 100 and must contain a minimum of six vtys.
- A vty can be a member of only one vty pool. A vty pool configuration will fail if the vty pool includes a vty that is already in another pool.
- If you attempt to remove an active vty from the active vty pool when configuring a vty pool, the configuration for that vty pool will fail.

# <span id="page-14-3"></span><span id="page-14-2"></span>**How to Implement Physical and Virtual Terminals on Cisco IOS XR Software**

### **Modifying Templates**

This task explains how to modify the terminal attributes for the console and default line templates. The terminal attributes that you set will modify the template settings for the specified template.

 $\mathbf I$ 

### **Procedure**

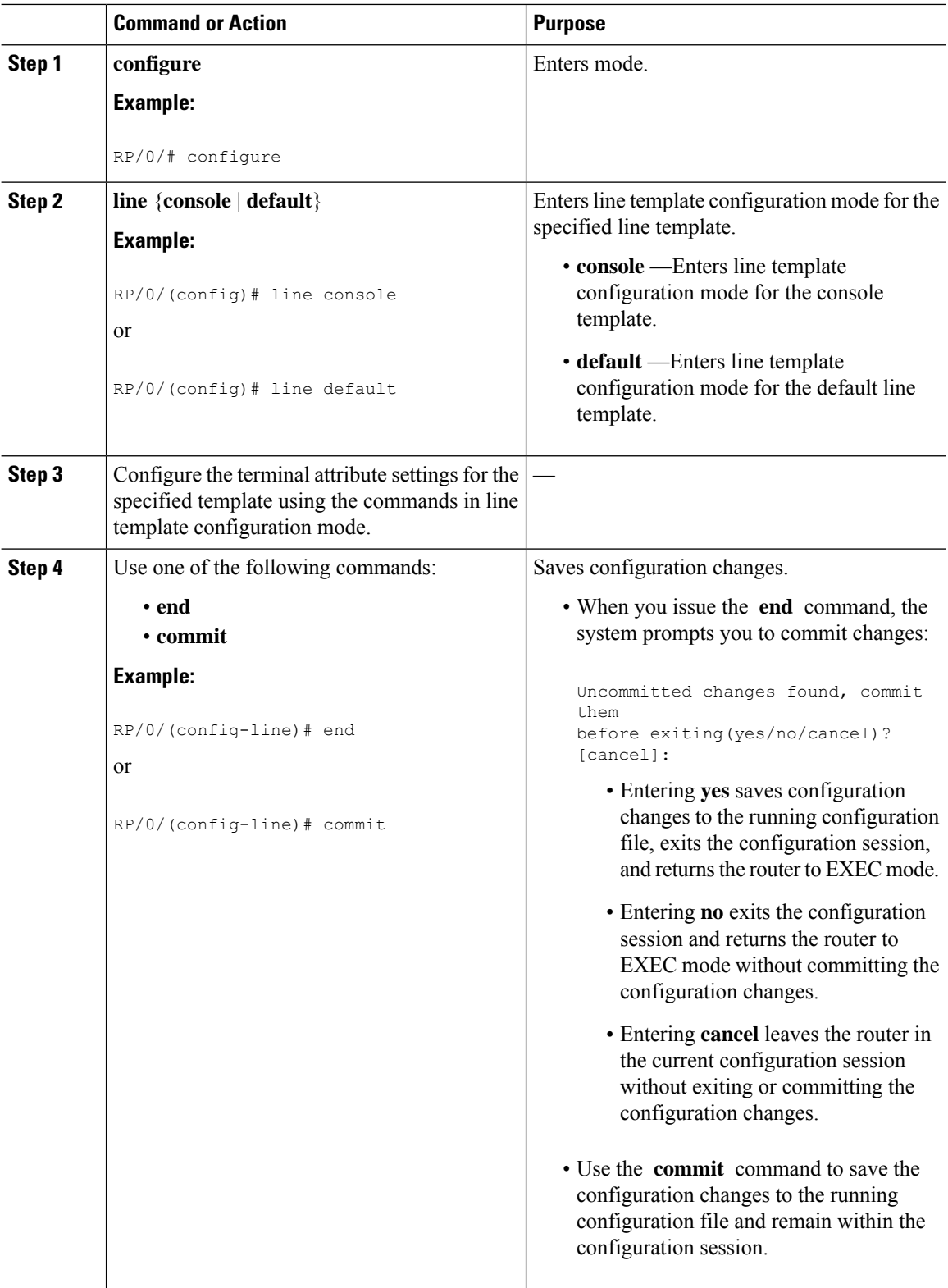

# <span id="page-16-0"></span>**Creating and Modifying vty Pools**

This task explains how to create and modify vty pools.

You can omit Step 3 to Step 5 (**line template** and **exit** commands) if you are configuring the default line template to reference a vty pool.

### **Procedure**

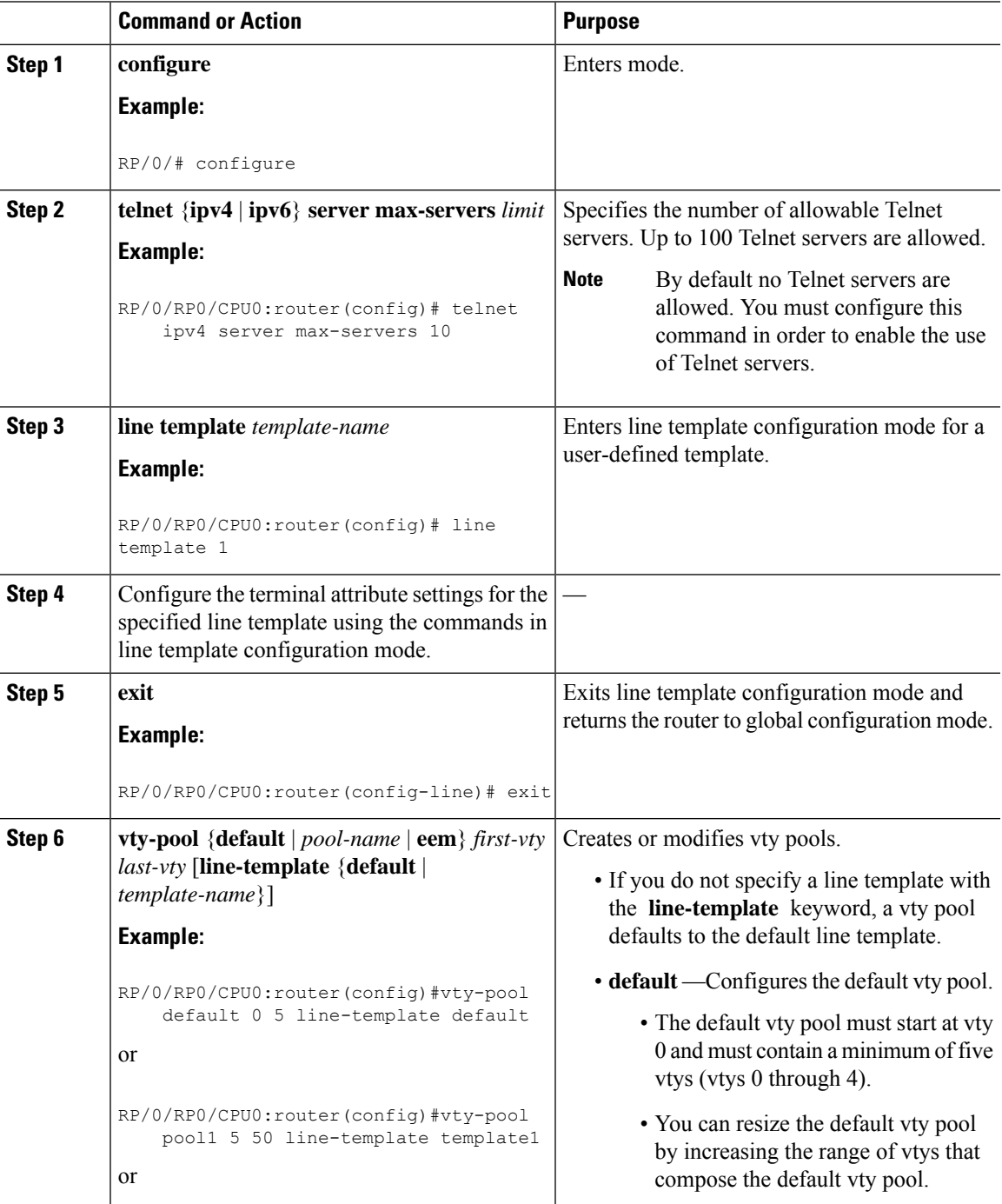

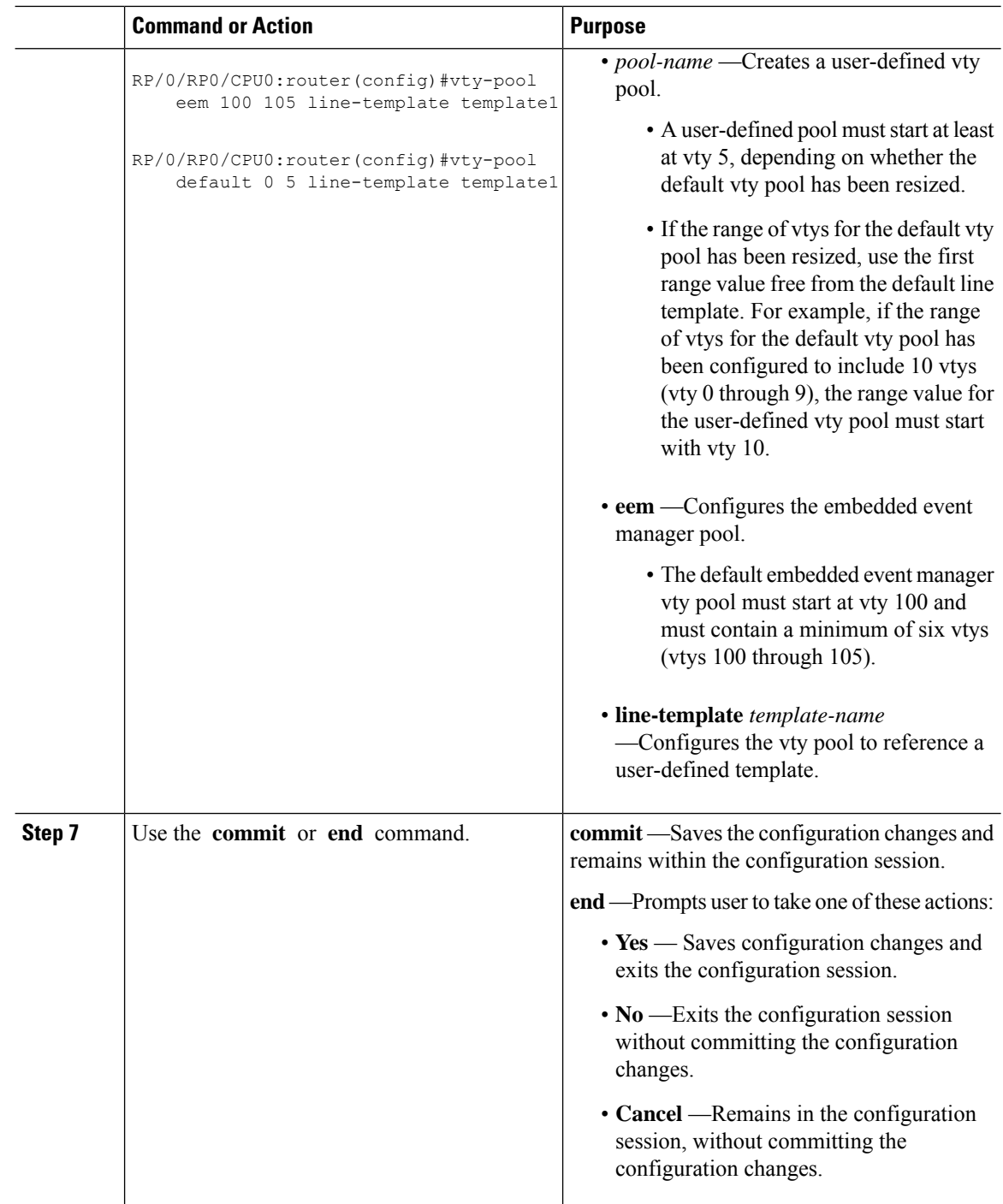

# <span id="page-17-0"></span>**Monitoring Terminals and Terminal Sessions**

Thistask explains how to monitor terminals and terminalsessions using the **show** EXEC commands available for physical and terminal lines.

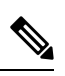

I

**Note** The commands can be entered in any order.

### **Procedure**

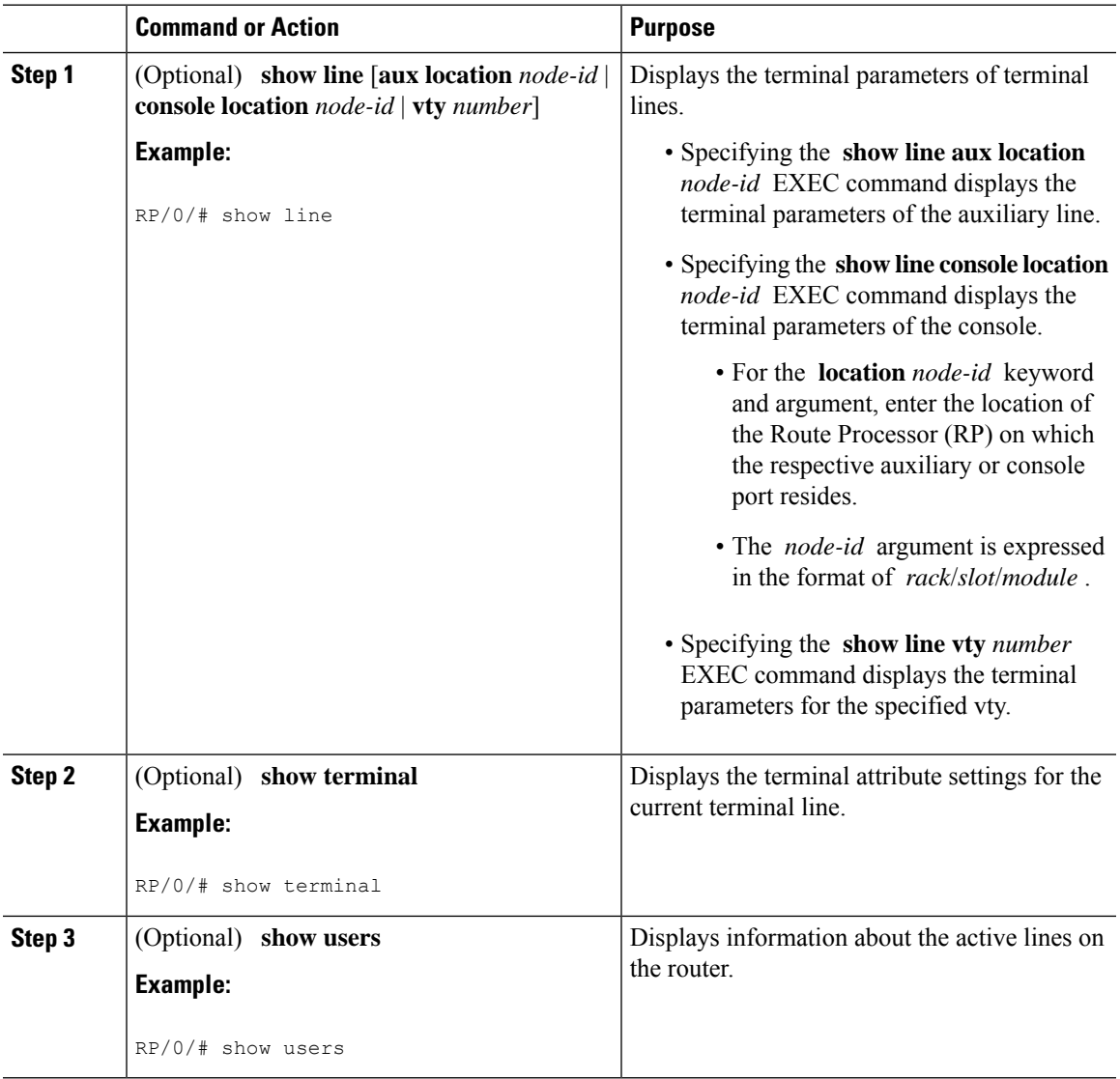

# <span id="page-19-0"></span>**Configuration Examples for Implementing Physical and Virtual Terminals**

#### **Modifying the Console Template: Example**

This configuration example shows how to modify the terminal attribute settings for the console line template:

```
RP/0/RP0/CPU0:router# show running-config line console
line console
 exec-timeout 0 0
  escape-character 0x5a
 session-limit 10
 disconnect-character 0x59
  session-timeout 100
  transport input telnet
  transport output telnet
```
In this configuration example, the following terminal attributes are applied to the console line template:

- The EXEC time out for terminal sessions is set to 0 minutes, 0 seconds. Setting the EXEC timeout to 0 minutes and 0 seconds disables the EXEC timeout function; thus, the EXEC session for the terminal session will never time out.
- The escape character is set to the 0x5a hexadecimal value (the 0x5a hexadecimal value translates into the "Z" character).
- The session limit for outgoing terminal sessions is set to 10 connections.
- The disconnect character is set to 0x59 hexadecimal value (the 0x59 hexadecimal character translates into the "Y" character).
- The session time out for outgoing terminal sessions is set to 100 minutes (1 hour and 40 minutes).
- The allowed transport protocol for incoming terminal sessions is Telnet.
- The allowed transport protocol for outgoing terminal sessions is Telnet.

To verify that the terminal attributes for the console line template have been applied to the console, use the **show line** command:

```
RP/0/:router# show line console location 0/0/CPU0
Tue Nov 24 03:10:24.656 UTC
Tty Speed Overruns Acc I/O
*con0/0/CPU0 9600 0/0 -/-
Line "con0_RP1_CPU0", Location "0/RP1/CPU0", Type "Console"
Length: 24 lines, Width: 80 columns
Baud rate (TX/RX) is 9600, "No" Parity, 2 stopbits, 8 databits
Template: console
Capabilities: Timestamp Enabled
Allowed transports are telnet.
```
Ш

#### **Modifying the Default Template: Example**

This configuration example shows how to override the terminal settings for the default line template:

```
line default
 exec-timeout 0 0
 width 512
 length 512
```
In this example, the following terminal attributes override the default line template default terminal attribute settings:

- The EXEC timeout for terminal sessions is set to 0 minutes and 0 seconds. Setting the EXEC timeout to 0 minutes and 0 seconds disables the EXEC timeout function; thus, the EXEC session for the terminal session will never time out (the default EXEC timeout for the default line template is 10 minutes).
- The width of the terminal screen for the terminals referencing the default template is set to 512 characters (the default width for the default line template is 80 characters).
- The length, the number of lines that will display at one time on the terminal referencing the default template, is set to 512 lines (the default length for the default line template is 24 lines).

#### **Configuring a User-Defined Template to Reference the Default vty Pool: Example**

This configuration example shows how to configure a user-defined line template (named test in this example) for vtys and to configure the line template test to reference the default vty pool:

```
line template test
 exec-timeout 100 0
  width 100
 length 100
 exit
vty-pool default 0 4 line-template test
```
#### **Configuring a User-Defined Template to Reference a User-Defined vty Pool: Example**

This configuration example shows how to configure a user-defined line template (named test2 in this example) for vtys and to configure the line template test to reference a user-defined vty pool (named pool1 in this example):

```
line template test2
 exec-timeout 0 0
  session-limit 10
 session-timeout 100
 transport input all
 transport output all
 exit
vty-pool pool1 5 50 line-template test2
```
#### **Configuring a User-Defined Template to Reference the Fault Manager vty Pool: Example**

This configuration example shows how to configure a user-defined line template (named test3 in this example) for vtys and to configure the line template test to reference the fault manager vty pool:

```
line template test3
 width 110
 length 100
 session-timeout 100
 exit
 vty-pool eem 100 105 line-template test3
```
<span id="page-22-0"></span>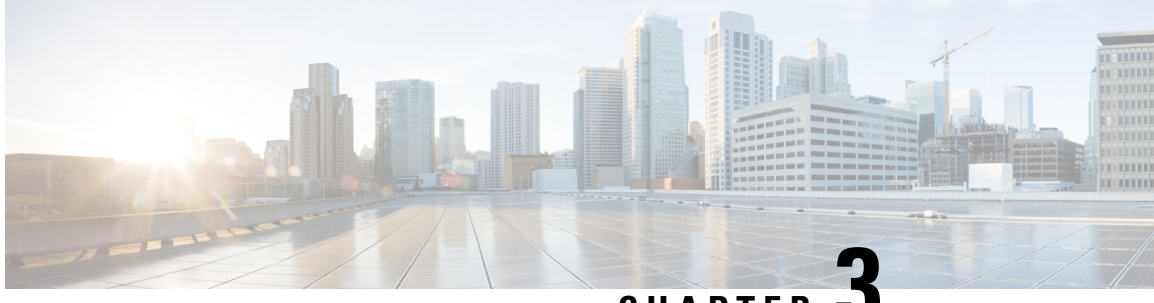

# **CHAPTER 3**

# **Configuring Simple Network Management Protocol**

Simple Network Management Protocol (SNMP) is an application-layer protocol that provides a message format for communication between SNMP managers and agents. SNMP provides a standardized framework and a common language used for the monitoring and management of devices in a network.

This module describes the tasks you need to implement SNMP on your Cisco IOS XR network.

- Prerequisites for [Implementing](#page-22-1) SNMP, on page 15
- [Restrictions](#page-22-2) for SNMP use on Cisco IOS XR Software, on page 15
- Information about [Implementing](#page-23-0) SNMP, on page 16
- Session MIB support on [subscriber](#page-28-1) sessions , on page 21
- How to [Implement](#page-29-1) SNMP on Cisco IOS XR Software, on page 22

# <span id="page-22-2"></span><span id="page-22-1"></span>**Prerequisites for Implementing SNMP**

You must be in a user group associated with a task group that includes the proper task IDs. The command reference guides include the task IDs required for each command. If you suspect user group assignment is preventing you from using a command, contact your AAA administrator for assistance.

# **Restrictions for SNMP use on Cisco IOS XR Software**

SNMP outputs are only 32-bits wide and therefore cannot display any information greater than  $2^{32}$ .  $2^{32}$  is equal to 4.29 Gigabits.

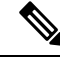

**Note**

A 10 Gigabit interface is greater than  $2^{32}$ , so if you are trying to display speed information regarding the interface, you might see concatenated results.

To display correct speed of an interface greater than 10 Gigabit, ifHighSpeed can be used.

The recommended maximum number of object identifiers (OIDs) that can be accommodated in a single SNMP request is 75. A request with more than 75 OIDs can result in SNMP requests being dropped with SNMP polling timeout.

# <span id="page-23-0"></span>**Information about Implementing SNMP**

To implement SNMP, you need to understand the concepts described in this section.

## <span id="page-23-1"></span>**SNMP Functional Overview**

The SNMP framework consists of three parts:

- SNMP manager
- SNMP agent
- Management Information Base (MIB)

### <span id="page-23-2"></span>**SNMP Manager**

The SNMP manager is the system used to control and monitor the activities of network hosts using SNMP. The most common managing system is called a *network management system* (NMS). The term NMS can be applied to either a dedicated device used for network management, or the applications used on such a device. A variety of network management applications are available for use with SNMP. These features range from simple command-line applications to feature-rich graphical user interfaces (such as the CiscoWorks 2000 line of products).

### <span id="page-23-4"></span><span id="page-23-3"></span>**SNMP Agent**

The SNMP agent is the software component within the managed device that maintains the data for the device and reports these data, as needed, to managing systems. The agent and MIB reside on the router. To enable the SNMP agent, you must define the relationship between the manager and the agent.

### **MIB**

The *Management Information Base* (MIB) is a virtual information storage area for network management information, which consists of collections of managed objects. Within the MIB there are collections of related objects, defined in MIB modules. MIB modules are written in the SNMP MIB module language, as defined in STD 58, RFC 2578, RFC 2579, and RFC 2580. Note that individual MIB modules are also referred to as MIBs; for example, the Interfaces Group MIB (IF-MIB) is a MIB module within the MIB on your system.

The SNMP agent contains MIB variables whose values the SNMP manager can request or change through Get or Set operations. A manager can get a value from an agent or store a value into that agent. The agent gathers data from the MIB, the repository for information about device parameters and network data. The agent can also respond to manager requests to get or set data.

This figure illustrates the communications relationship between the SNMP manager and agent. A manager can send the agent requests to get and set MIB values. The agent can respond to these requests. Independent of this interaction, the agent can send unsolicited notifications (traps) to the manager to notify the manager of network conditions.

**Figure 1: Communication Between an SNMP Agent and Manager**

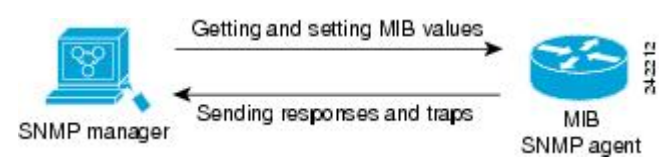

# <span id="page-24-0"></span>**SNMP Versions**

Cisco IOS XR software supports the following versions of SNMP:

- Simple Network Management Protocol Version 1 (SNMPv1)
- Simple Network Management Protocol Version 2c (SNMPv2c)
- Simple Network Management Protocol Version 3 (SNMPv3)

Both SNMPv1 and SNMPv2c use a community-based form of security. The community of managers able to access the agent MIB is defined by an IP address access control list and password.

SNMPv2c support includes a bulk retrieval mechanism and more detailed error message reporting to management stations. The bulk retrieval mechanism supports the retrieval of tables and large quantities of information, minimizing the number of round-trips required. The SNMPv2c improved error handling support includes expanded error codesthat distinguish different kinds of error conditions; these conditions are reported through a single error code inSNMPv1. Error return codes now report the error type. Three kinds of exceptions are also reported: no such object exceptions, no such instance exceptions, and end of MIB view exceptions.

SNMPv3 is a security model. A *security model* is an authentication strategy that is set up for a user and the group in which the user resides. A *security level* is the permitted level of security within a security model. A combination of a security model and a security level will determine which security mechanism is employed when an SNMP packet is handled. See Security Models and Levels for [SNMPv1,](#page-25-0) v2, v3, on page 18 for a list of security levels available in SNMPv3. The SNMPv3 feature supports RFCs 3411 to 3418.

You must configure the SNMP agent to use the version of SNMP supported by the management station. An agent can communicate with multiple managers; for thisreason, you can configure the Cisco IOS-XR software to support communications with one management station using the SNMPv1 protocol, one using the SNMPv2c protocol, and another using SMNPv3.

### <span id="page-24-1"></span>**Comparison of SNMPv1, v2c, and v3**

SNMP v1, v2c, and v3 all support the following operations:

- get-request—Retrieves a value from a specific variable.
- get-next-request—Retrieves the value following the named variable; this operation is often used to retrieve variables from within a table. With this operation, an SNMP manager does not need to know the exact variable name. The SNMP manager searches sequentially to find the needed variable from within the MIB.
- get-response—Operation that replies to a get-request, get-next-request, and set-request sent by an NMS.
- set-request—Operation that stores a value in a specific variable.
- trap—Unsolicited message sent by an SNMP agent to an SNMP manager when some event has occurred.

This table identifies other key SNMP features supported by the SNMP v1, v2c, and v3.

**Table 1: SNMPv1, v2c, and v3 Feature Support**

| <b>Feature</b>            | <b>SNMP</b><br>V1 | <b>SNMP v2c</b> | SNMP <sub>v3</sub> |
|---------------------------|-------------------|-----------------|--------------------|
| <b>Get-Bulk Operation</b> | No                | Yes             | Yes                |

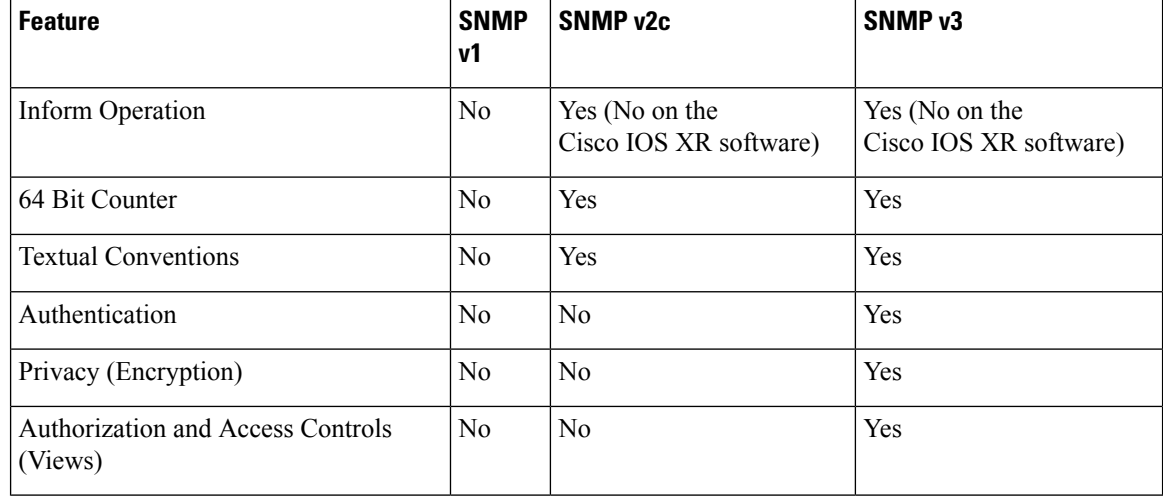

### <span id="page-25-0"></span>**Security Models and Levels for SNMPv1, v2, v3**

The security level determines if an SNMP message needs to be protected from disclosure and if the message needs to be authenticated. The various security levels that exist within a security model are as follows:

- noAuthNoPriv—Security level that does not provide authentication or encryption.
- authNoPriv—Security level that provides authentication but does not provide encryption.
- authPriv—Security level that provides both authentication and encryption.

Three security models are available: SNMPv1, SNMPv2c, and SNMPv3. The security model combined with the security level determine the security mechanism applied when the SNMP message is processed.

The below table identifies what the combinations of security models and levels mean.

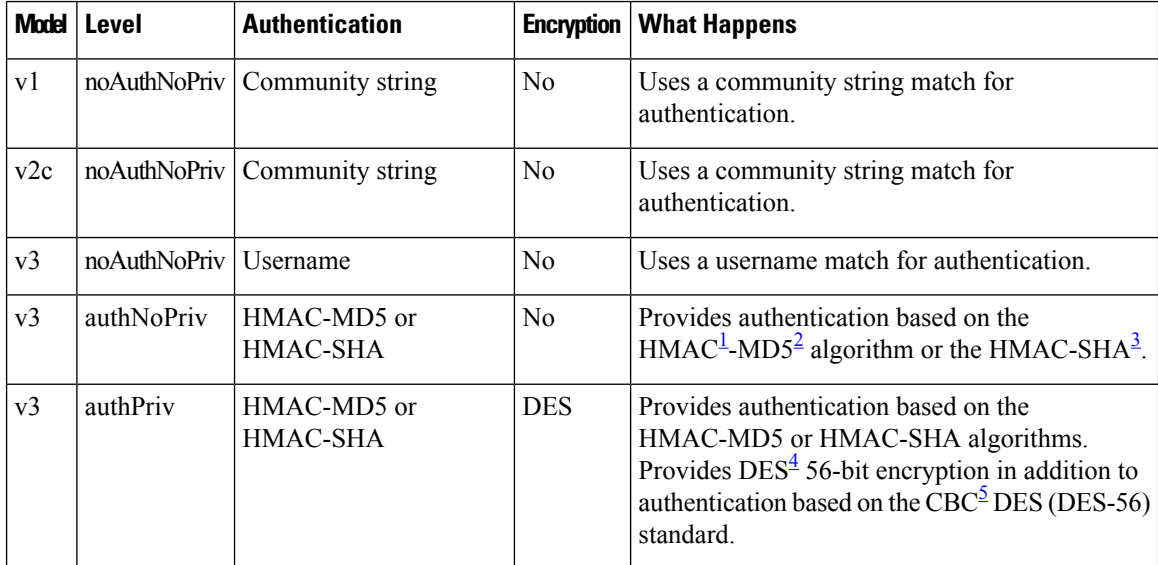

#### **Table 2: SNMP Security Models and Levels**

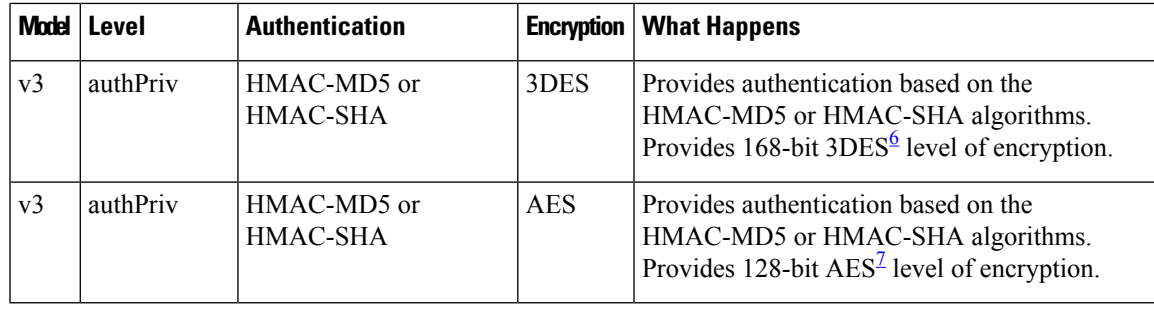

- <span id="page-26-4"></span><span id="page-26-3"></span><span id="page-26-2"></span><sup>1</sup> Hash-Based Message Authentication Code
- <span id="page-26-5"></span><sup>2</sup> Message Digest 5
- <span id="page-26-6"></span>3 Secure Hash Algorithm
- <span id="page-26-7"></span><sup>4</sup> Data Encryption Standard
- <span id="page-26-8"></span><sup>5</sup> Cipher Block Chaining
- $\frac{6}{7}$  Triple Data Encryption Standard<br>  $\frac{7}{7}$  Advanced Encryption Standard
- Advanced Encryption Standard

Use of 3DES and AES encryption standards requires that the security package (k9sec) be installed. For information on installing software packages, see *Upgrading and Managing Cisco IOS XR Software*.

### <span id="page-26-0"></span>**SNMPv3 Benefits**

SNMPv3 provides secure access to devices by providing authentication, encryption and access control. These added security benefits secure SNMP against the following security threats:

- Masquerade—The threat that an SNMP user may assume the identity of another SNMP user to perform management operations for which that SNMP user does not have authorization.
- Message stream modification—The threat that messages may be maliciously reordered, delayed, or replayed (to an extent that is greater than can occur through the natural operation of a subnetwork service) to cause SNMP to perform unauthorized management operations.
- Disclosure—The threat that exchanges between SNMP engines could be eavesdropped. Protecting against this threat may be required as a matter of local policy.

In addition, SNMPv3 provides access control over protocol operations on SNMP managed objects.

### <span id="page-26-1"></span>**SNMPv3 Costs**

SNMPv3 authentication and encryption contribute to a slight increase in the response time when SNMP operations on MIB objects are performed. This cost is far outweighed by the security advantages provided by SNMPv3.

This table shows the order of response time (from least to greatest) for the various security model and security level combinations.

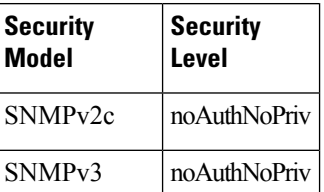

**Table 3: Order of Response Times from Least to Greatest**

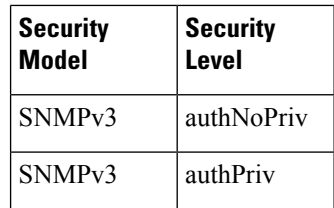

### <span id="page-27-0"></span>**User-Based Security Model**

SNMPv3 User-Based Security Model (USM) refers to SNMP message-level security and offers the following services:

- Message integrity—Ensures that messages have not been altered or destroyed in an unauthorized manner and that data sequences have not been altered to an extent greater than can occur nonmaliciously.
- Message origin authentication—Ensures that the claimed identity of the user on whose behalf received data was originated is confirmed.
- Message confidentiality—Ensures that information is not made available or disclosed to unauthorized individuals, entities, or processes.

SNMPv3 authorizes management operations only by configured users and encrypts SNMP messages.

USM uses two authentication protocols:

- HMAC-MD5-96 authentication protocol
- HMAC-SHA-96 authentication protocol

USM uses Cipher Block Chaining (CBC)-DES (DES-56) as the privacy protocol for message encryption.

### <span id="page-27-1"></span>**View-Based Access Control Model**

The View-Based Access Control Model (VACM) enables SNMP users to control access to SNMP managed objects by supplying read, write, or notify access to SNMP objects. It prevents access to objects restricted by views. These access policies can be set when user groups are configured with the **snmp-server group** command.

### **MIB Views**

For security reasons, it is often valuable to be able to restrict the access rights of some groups to only a subset of the management information within the management domain. To provide this capability, access to a management object is controlled through MIB views, which contain the set of managed object types (and, optionally, the specific instances of object types) that can be viewed.

#### **Access Policy**

Access policy determines the access rights of a group. The three types of access rights are as follows:

- read-view access—The set of object instances authorized for the group when objects are read.
- write-view access—The set of object instances authorized for the group when objects are written.
- notify-view access—The set of object instances authorized for the group when objects are sent in a notification.

## <span id="page-28-0"></span>**IP Precedence and DSCP Support for SNMP**

SNMP IP Precedence and differentiated services code point (DSCP) support delivers QoS specifically for SNMP traffic. You can change the priority setting so that SNMP traffic generated in a router is assigned a specific QoS class. The IP Precedence or IP DSCP code point value is used to determine how packets are handled in weighted random early detection (WRED).

After the IP Precedence or DSCP is set for the SNMP traffic generated in a router, different QoS classes cannot be assigned to different types of SNMP traffic in that router.

The IP Precedence value is the first three bits in the type of service (ToS) byte of an IP header. The IP DSCP code point value is the first six bits of the differentiate services (DiffServ Field) byte. You can configure up to eight different IP Precedence markings or 64 different IP DSCP markings.

# <span id="page-28-1"></span>**Session MIB support on subscriber sessions**

SNMP monitoring requires information about subscribers of all types. The CISCO-SUBSCRIBER-SESSION-MIB is defined to model per-subscriber data as well as aggregate subscriber (PPPoE) data. It is required to support notifications (traps) for aggregate session counts crossing configured thresholds. Generic MIB Data Collector Manager (DCM) support for CISCO-SUBSCRIBER-SESSION-MIB, helps faster data collection and also better handling of parallel data.

### <span id="page-28-2"></span>**SNMP Notifications**

A key feature of SNMP is the ability to generate notifications from an SNMP agent. These notifications do not require that requests be sent from the SNMP manager. On Cisco IOS XR software, unsolicited (asynchronous) notifications can be generated only as *traps*. Traps are messages alerting the SNMP manager to a condition on the network. Notifications can indicate improper user authentication, restarts, the closing of a connection, loss of connection to a neighbor router, or other significant events.

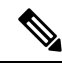

**Note** Inform requests (inform operations) are supported in Cisco IOS XR software.

Traps are less reliable than informs because the receiver does not send any acknowledgment when it receives a trap. The sender cannot determine if the trap was received. An SNMP manager that receives an inform request acknowledges the message with an SNMP response protocol data unit (PDU). If the manager does not receive an inform request, it does not send a response. If the sender never receives a response, the inform request can be sent again. Thus, informs are more likely to reach their intended destination.

However, traps are often preferred because informs consume more resources in the router and in the network. Unlike a trap, which is discarded as soon as it is sent, an inform request must be held in memory until a response is received or the request times out. Also, traps are sent only once, and an inform may be retried several times. The retries increase traffic and contribute to a higher overhead on the network. Thus, traps and inform requests provide a trade-off between reliability and resources.

520504

#### **Figure 2: Trap Received by the SNMP Manager**

In this illustration, the agent router sends a trap to the SNMP manager. Although the manager receives the trap, it does notsend any acknowledgment to the agent. The agent has no way of knowing that the trap reached

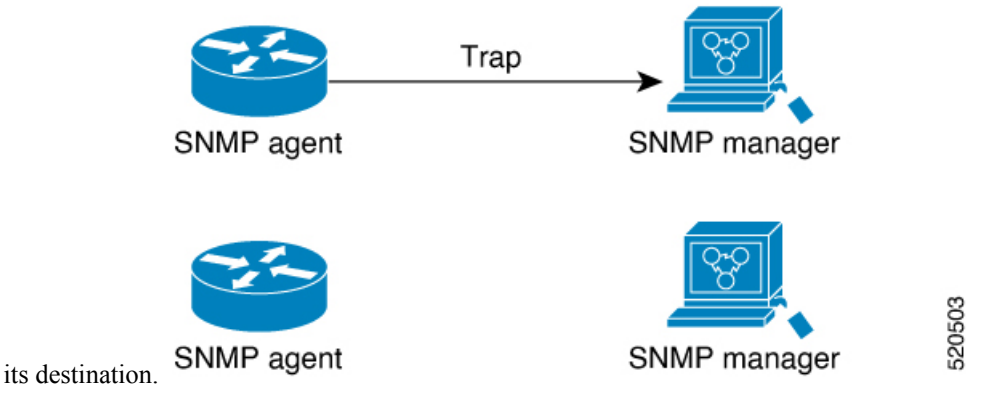

**Figure 3: Trap Not Received by the SNMP Manager**

In this illustration, the agent sends a trap to the manager, but the trap does not reach the manager. Because the agent has no way of knowing that the trap did not reach its destination, the trap is not sent again. The

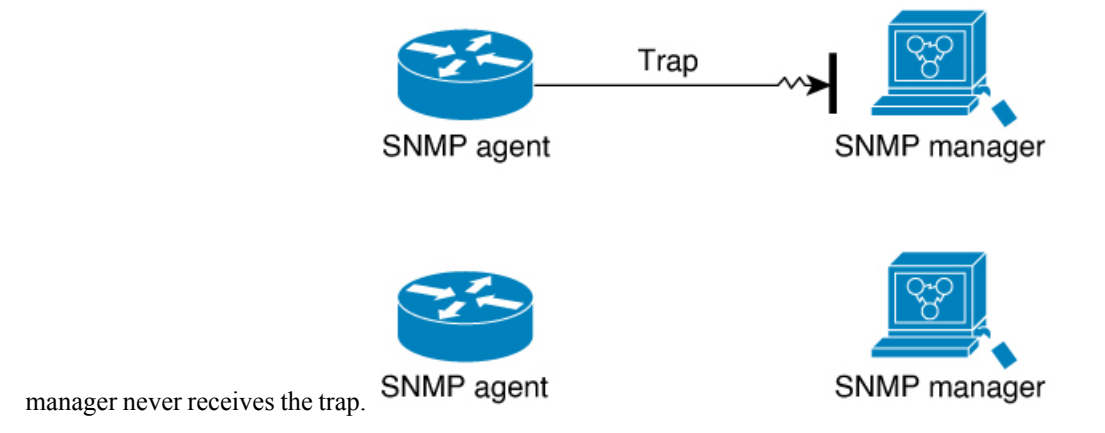

## <span id="page-29-1"></span><span id="page-29-0"></span>**Session Types**

The supported session types are:

- PPPoE
- IP SUB PKT
- IP SUB DHCP

# **How to Implement SNMP on Cisco IOS XR Software**

This section describes how to implement SNMP.

The **snmp-server** commands enable SNMP on Management Ethernet interfaces by default. For information on how to enable SNMP server support on other inband interfaces, see the *Implementing Management Plane Protection on Cisco IOS XR Software* module in .

# <span id="page-30-0"></span>**Configuring SNMPv3**

This task explains how to configure SNMPv3 for network management and monitoring.

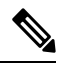

No specific command enables SNMPv3; the first **snmp-server** global configuration command (config), that you issue enables SNMPv3. Therefore, the sequence in which you issue the **snmp-server** commands for this task does not matter. **Note**

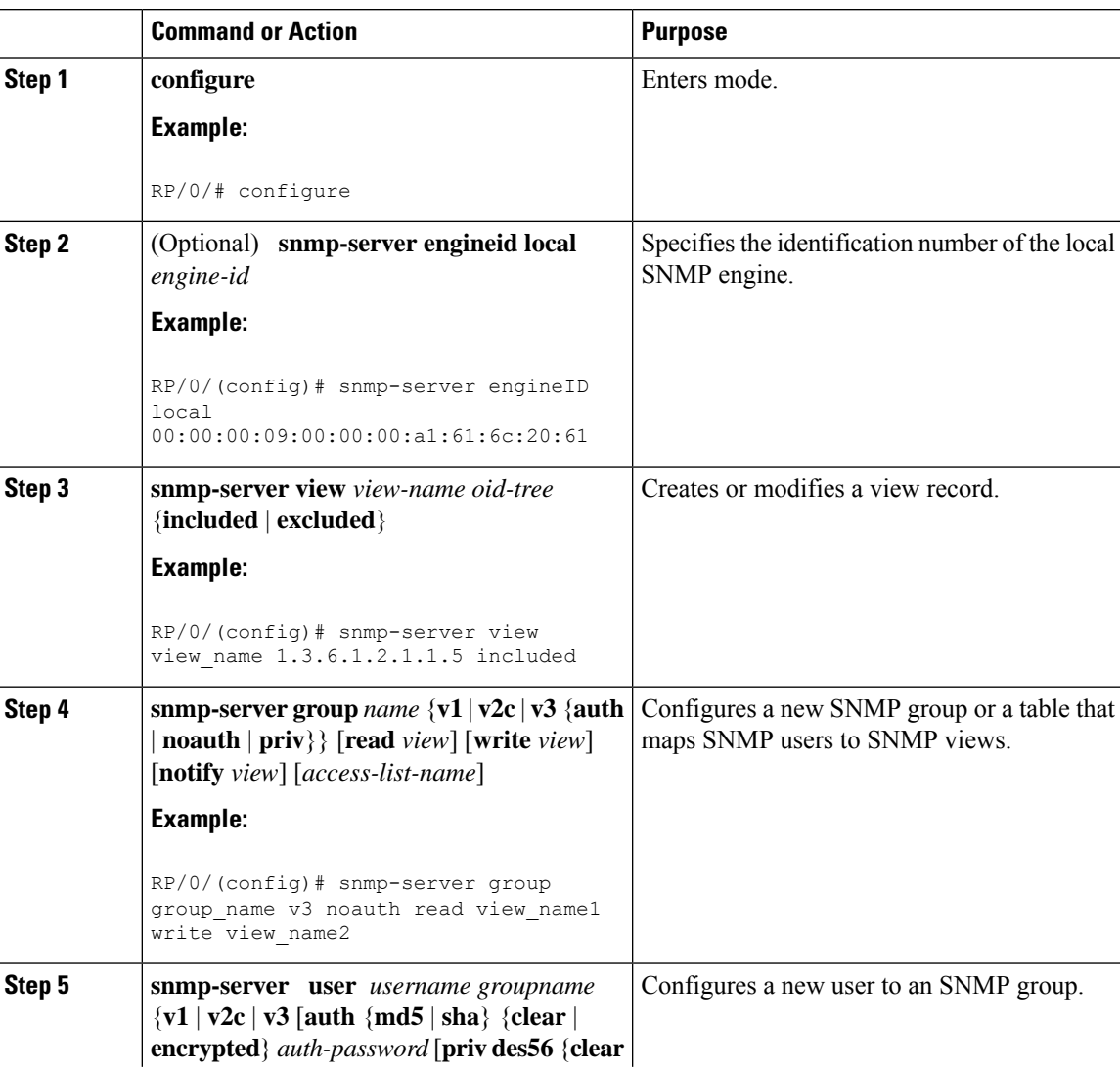

#### **Procedure**

I

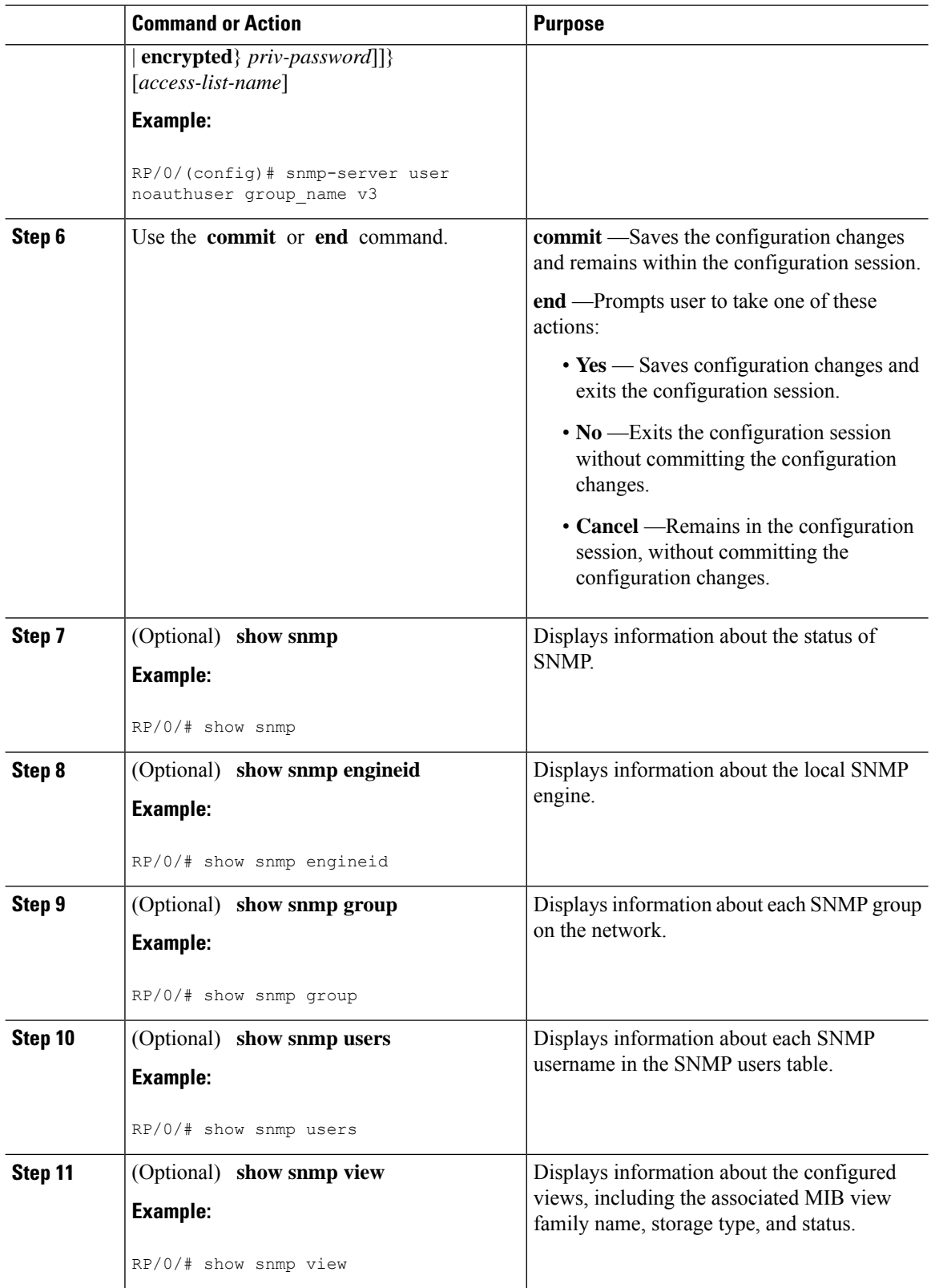

Ш

### <span id="page-32-0"></span>**Configuring SNMPv3: Examples**

#### **Setting an Engine ID**

This example shows how to set the identification of the local SNMP engine:

```
config
snmp-server engineID local 00:00:00:09:00:00:00:a1:61:6c:20:61
```
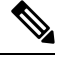

**Note** After the engine ID has been configured, the SNMP agent restarts.

#### **Verifying the Identification of the Local SNMP Engines**

This example shows how to verify the identification of the local SNMP engine:

```
show snmp engineid
SNMP engineID 00000009000000a1ffffffff
```
### **Creating a View**

There are two ways to create a view:

- You can include the object identifier (OID) of an ASN.1 subtree of a MIB family from a view by using the **included** keyword of the **snmp-server view** command.
- You can exclude the OID subtree of the ASN.1 subtree of a MIB family from a view by using the **excluded** keyword of the **snmp-server view** command.

This example shows how to create a view that includes the sysName (1.3.6.1.2.1.1.5) object:

```
config
 snmp-server view SNMP_VIEW1 1.3.6.1.2.1.1.5 included
```
This example shows how to create a view that includes all the OIDs of a system group:

config snmp-server view SNMP VIEW1 1.3.6.1.2.1.1 included

This example shows how to create a view that includes all the OIDs under the system group except the sysName object (1.3.6.1.2.1.1.5), which has been excluded:

```
config
 snmp-server view SNMP_VIEW1 1.3.6.1.2.1.1 included
  snmp-server view SNMP_VIEW1 1.3.6.1.2.1.1.5 excluded
```
#### **Verifying Configured Views**

This example shows how to display information about the configured views:

```
RP/0/# show snmp view
```
v1default 1.3.6.1 - included nonVolatile active SNMP VIEW1 1.3.6.1.2.1.1 - included nonVolatile active SNMP\_VIEW1 1.3.6.1.2.1.1.5 - excluded nonVolatile active

#### **Creating Groups**

If you do not explicitly specify a notify, read, or write view, the Cisco IOS XR software uses the v1 default (1.3.6.1). This example shows how to create a group that utilizes the default view:

```
RP/0/# snmp-server group group-name v3 auth
```
The following configuration example shows how to create a group that has read access to all the OIDs in the system except the sysUpTime object  $(1.3.6.1.2.1.1.3)$ , which has been excluded from the view applied to the group, but write access only to the sysName object (1.3.6.1.2.1.1.5):

```
!
 snmp-server view view name1 1.3.6.1.2.1.1 included
 snmp-server view view name1 1.3.6.1.2.1.1.3 excluded
 snmp-server view view name2 1.3.6.1.2.1.1.5 included
 snmp-server group group_name1 v3 auth read view name1 write view name2
 !
```
### **Verifying Groups**

This example shows how to verify the attributes of configured groups:

```
RP/0/# show snmp group
```

```
groupname: group name1 security model:usm
readview : view name1 writeview: view name2
notifyview: v1default
row status: nonVolatile
```
#### **Creating and Verifying Users**

Given the following SNMPv3 view and SNMPv3 group configuration:

```
!
 snmp-server view view name 1.3.6.1.2.1.1 included
 snmp-server group group_name v3 noauth read view_name write view-name
 !
```
Ш

This example shows how to create a noAuthNoPriv user with read and write view access to a system group:

```
config
 snmp-server user noauthuser group name v3
```
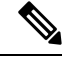

**Note** The user must belong to a noauth group before a noAuthNoPriv user can be created.

This example shows how to verify the attributes that apply to the SNMP user:

```
RP/0/# show snmp user
  User name: noauthuser
  Engine ID: localSnmpID
  storage-type: nonvolatile active
```
Given the following SNMPv3 view and SNMPv3 group configuration:

```
!
 snmp-server view SNMP VIEW1 1.3.6.1.2.1.1 included
 snmp-server group SNMP_GROUP1 v3 auth notify SNMP_VIEW1 read SNMP_VIEW1 write SNMP_VIEW1
!
```
This example shows how to create a user with authentication (including encryption), read, and write view access to a system group:

```
config
 snmp-server user userv3authpriv SNMP_GROUP1 v3 auth md5 password123 priv aes 128 password123
```
Given the following SNMPv3 view and SNMPv3 group configuration:

```
!
 snmp-server view view name 1.3.6.1.2.1.1 included
 snmp group group_name v3 priv read view_name write view_name
  !
```
This example shows how to create authNoPriv user with read and write view access to a system group:

RP/0/# **snmp-server user authuser group\_name v3 auth md5 clear auth\_passwd**

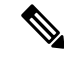

**Note**

Because the group is configured at a security level of Auth, the user must be configured as "auth" at a minimum to access this group ("priv" users could also access this group). The authNoPriv user configured in this group, authuser, must supply an authentication password to access the view. In the example, auth\_passwd is set as the authentication password string. Note that **clear** keyword is specified before the auth\_passwd password string. The **clear** keyword indicates that the password string being supplied is unencrypted.

This example shows how to verify the attributes that apply to SNMP user:

```
RP/0/# show snmp user
```

```
User name: authuser
Engine ID: localSnmpID
storage-type: nonvolatile active
```
Given the following SNMPv3 view and SNMPv3 group configuration:

```
!
 snmp view view name 1.3.6.1.2.1.1 included
 snmp group group name v3 priv read view name write view name
 !
```
This example shows how to create an authPriv user with read and write view access to a system group:

```
config
 snmp-server user privuser group_name v3 auth md5 clear auth_passwd priv des56 clear
priv_passwd
```
**Note**

Because the group has a security level of Priv, the user must be configured as a "priv" user to access this group. In this example, the user, privuser, must supply both an authentication password and privacy password to access the OIDs in the view.

This example shows how to verify the attributes that apply to the SNMP user:

```
RP/0/# show snmp user
```

```
User name: privuser
Engine ID: localSnmpID
storage-type: nonvolatile active
```
## <span id="page-35-0"></span>**Configuring SNMP Trap Notifications**

This task explains how to configure the router to send SNMP trap notifications.
# 

I

Note You can omit #unique\_45 if you have already completed the steps documented under the #unique\_45 task.

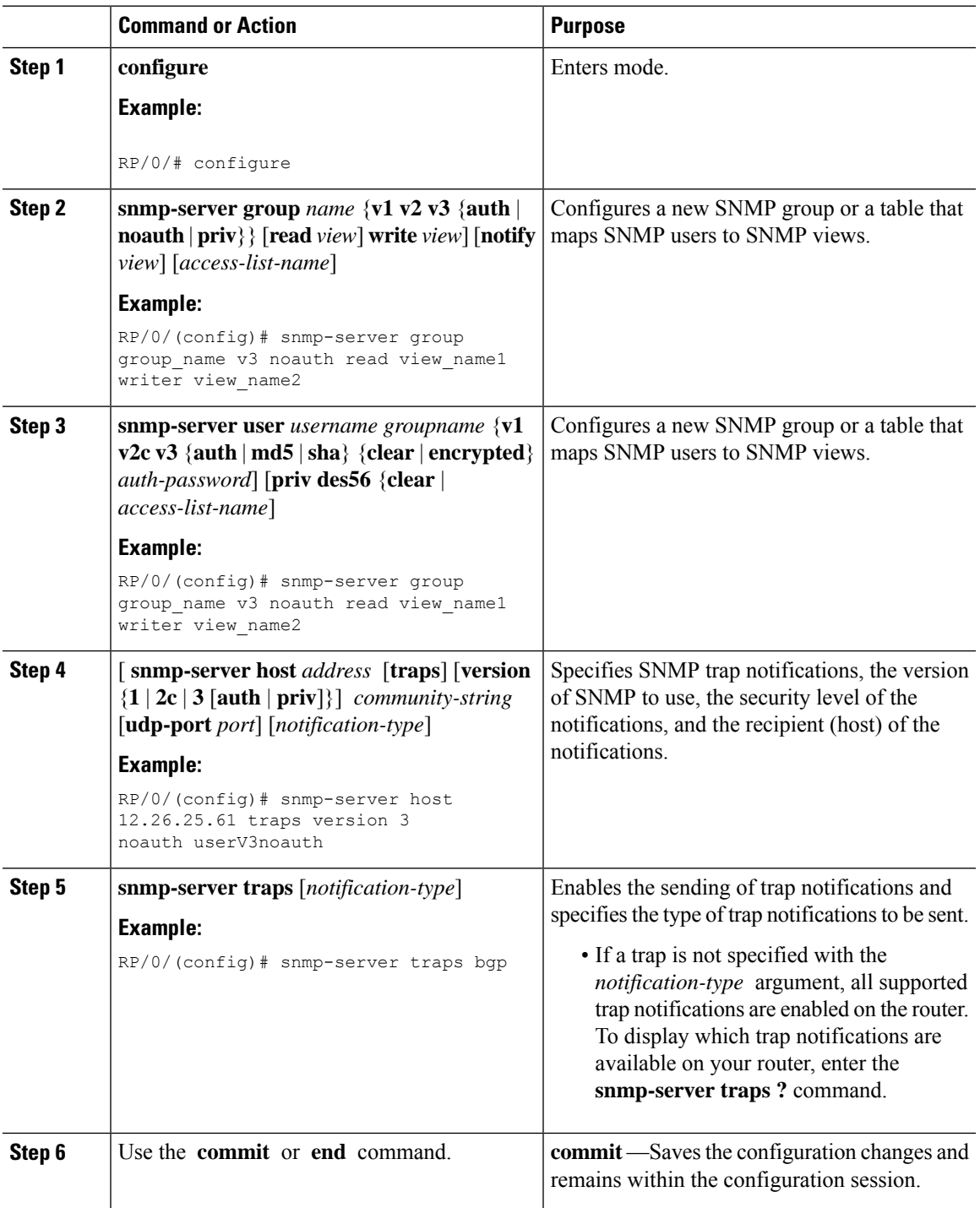

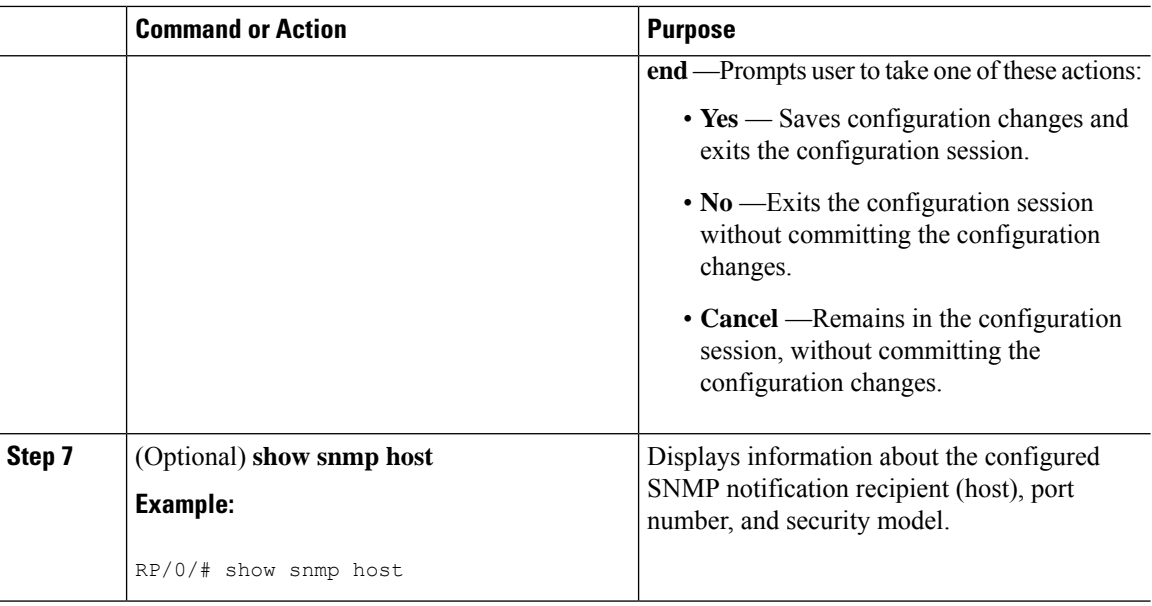

### **Configuring Trap Notifications: Example**

The following example configures an SNMP agent to send out different types of traps. The configuration includes a v2c user, a noAuthNoPriv user, anauthNoPriv user, and an AuthPriv user.

**Note**

The default User Datagram Protocol (UDP) port is 161. If you do not a specify a UDP port with the **udp-port** keyword and *port* argument, then the configured SNMP trap notifications are sent to port 161.

!

```
snmp-server host 10.50.32.170 version 2c public udp-port 2345
snmp-server host 10.50.32.170 version 3 auth userV3auth udp-port 2345
snmp-server host 10.50.32.170 version 3 priv userV3priv udp-port 2345
snmp-server host 10.50.32.170 version 3 noauth userV3noauth udp-port 2345
snmp-server user userv2c groupv2c v2c
snmp-server user userV3auth groupV3auth v3 auth md5 encrypted 140F0A13
snmp-server user userV3priv groupV3priv v3 auth md5 encrypted 021E1C43 priv des56 encrypted
1110001C
snmp-server user userV3noauth groupV3noauth v3 LROwner
snmp-server view view name 1.3 included
snmp-server community public RW
snmp-server group groupv2c v2c read view name
snmp-server group groupV3auth v3 auth read view name
snmp-server group groupV3priv v3 priv read view name
snmp-server group groupV3noauth v3 noauth read view name
!
```
In the following example, the output of the **show snmp host** commaand shows how to verify the configuration SNMP trap notification recipients host, the recipients of SNMP trap notifications. The output displays the following information:

Ш

- IP address of the configured notification host
- UDP port where SNMP notification messages are sent
- Type of trap configured
- Security level of the configured user
- Security model configured

```
Notification host: 10.50.32.170 udp-port: 2345 type: trap
user: userV3auth security model: v3 auth
Notification host: 10.50.32.170 udp-port: 2345 type: trap
user: userV3noauth security model: v3 noauth
Notification host: 10.50.32.170 udp-port: 2345 type: trap
user: userV3priv security model: v3 priv
Notification host: 10.50.32.170 udp-port: 2345 type: trap
user: userv2c security model: v2c
```
### **Setting the Contact, Location, and Serial Number of the SNMP Agent**

This task explains how to set the system contact string, system location string, and system serial number of the SNMP agent.

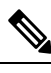

**Note** The sequence in which you issue the **snmp-server** commands for this task does not matter.

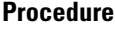

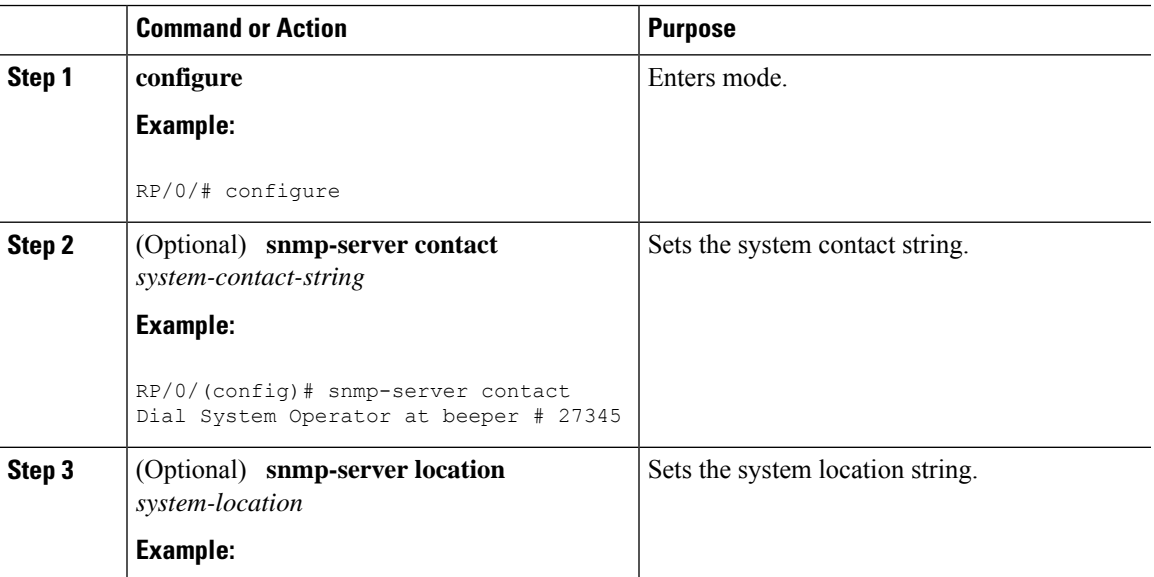

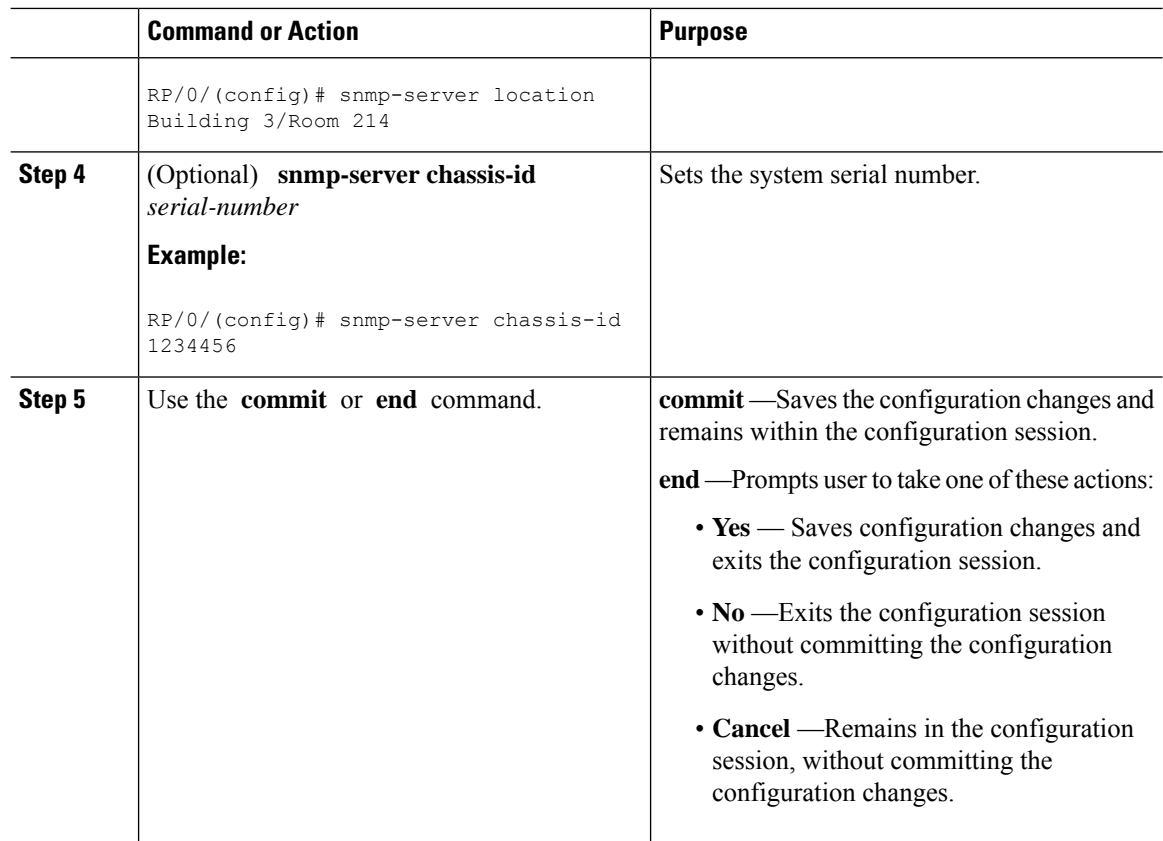

# **Defining the Maximum SNMP Agent Packet Size**

This task shows how to configure the largest SNMP packet size permitted when the SNMP server is receiving a request or generating a reply.

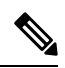

**Note** The sequence in which you issue the **snmp-server** commands for this task does not matter.

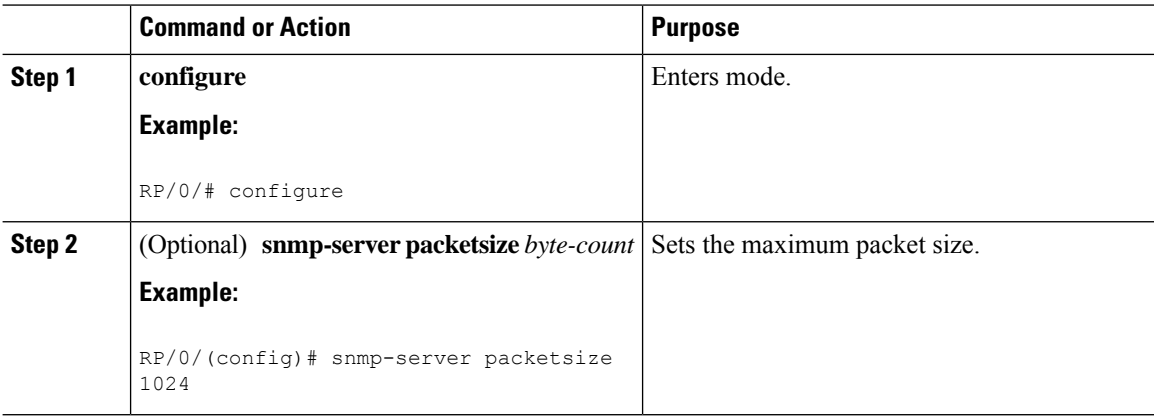

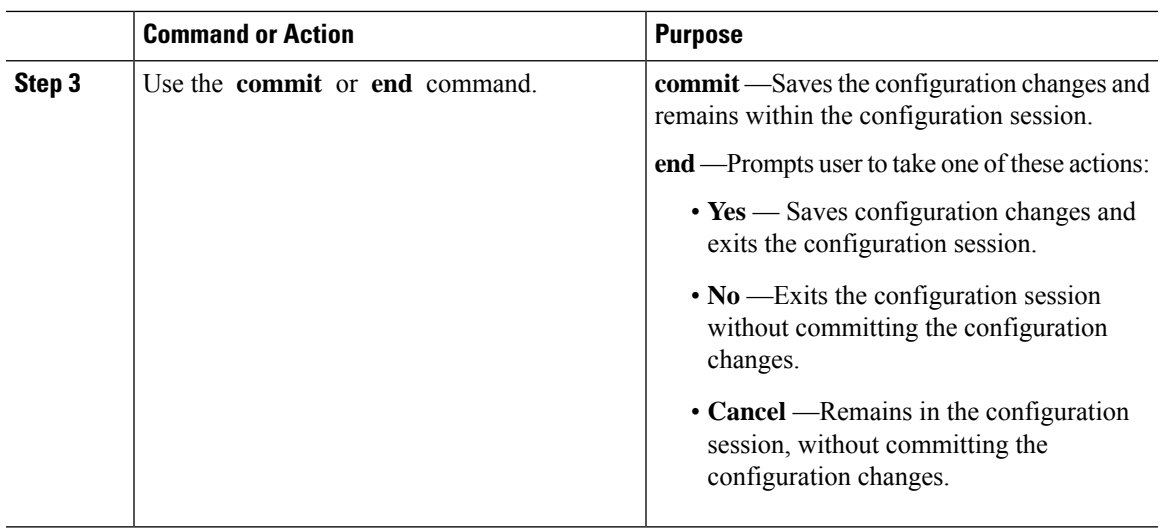

### **Changing Notification Operation Values**

After SNMP notifications have been enabled, you can specify a value other than the default for the source interface, message queue length, or retransmission interval.

This task explains how to specify a source interface for trap notifications, the message queue length for each host, and the retransmission interval.

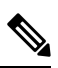

**Note** The sequence in which you issue the **snmp-server** commands for this task does not matter.

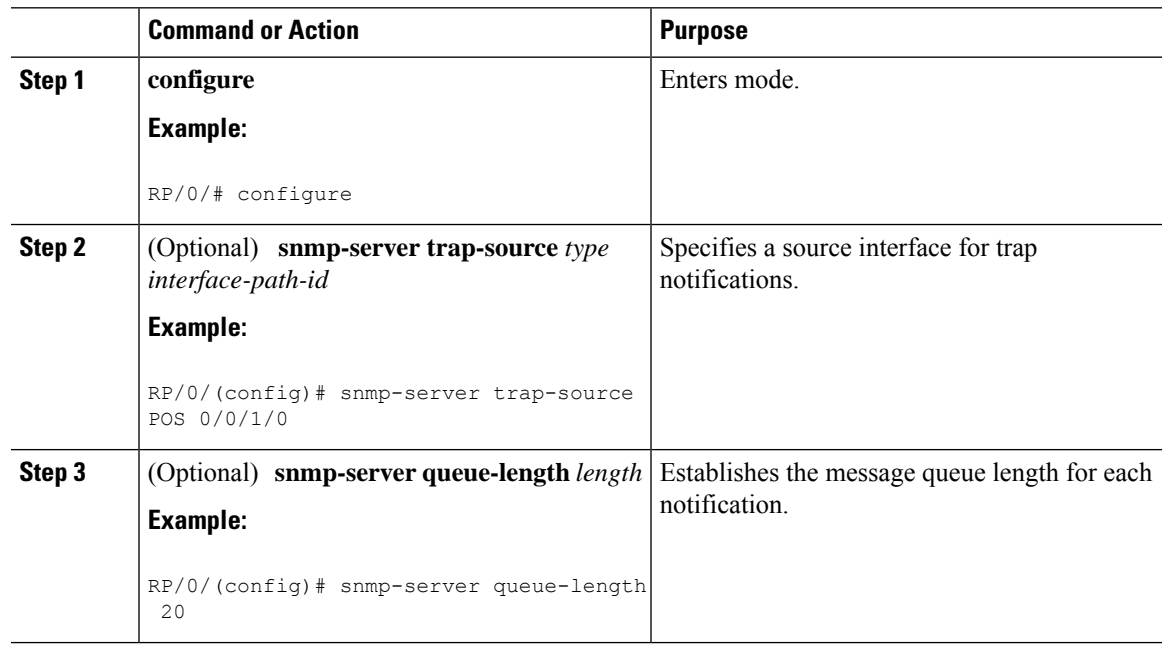

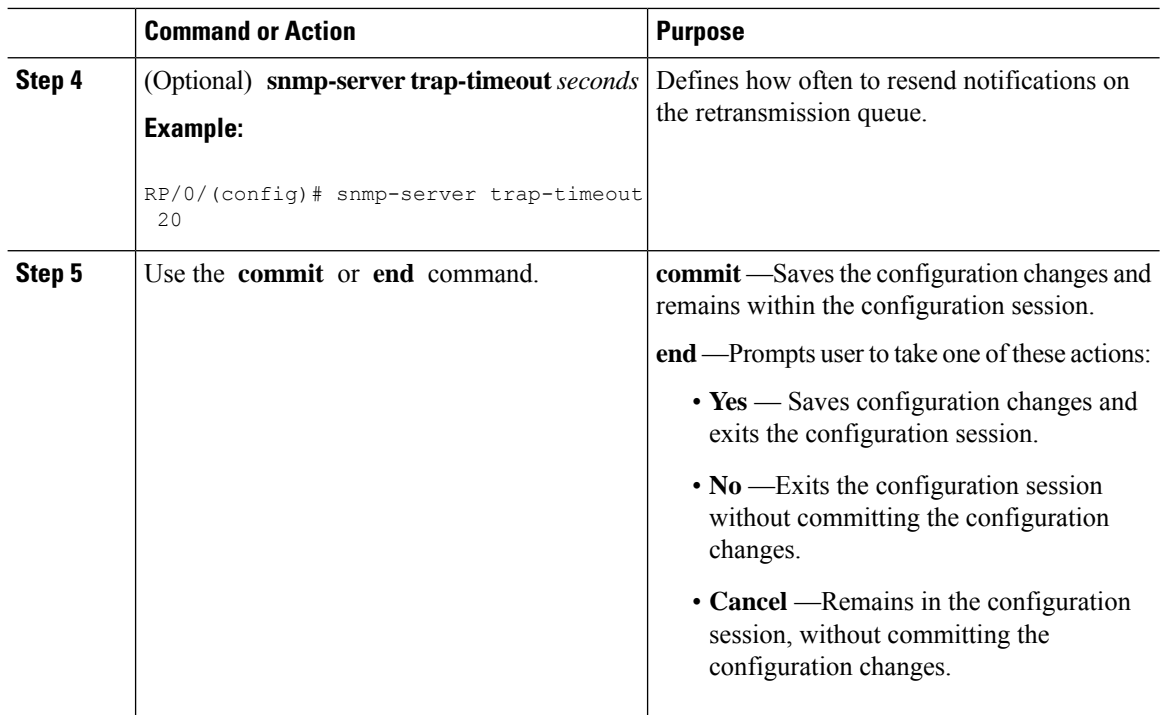

# **Setting IP Precedence and DSCP Values**

This task describes how to configure IP Precedence or IP DSCP for SNMP traffic.

#### **Before you begin**

SNMP must be configured.

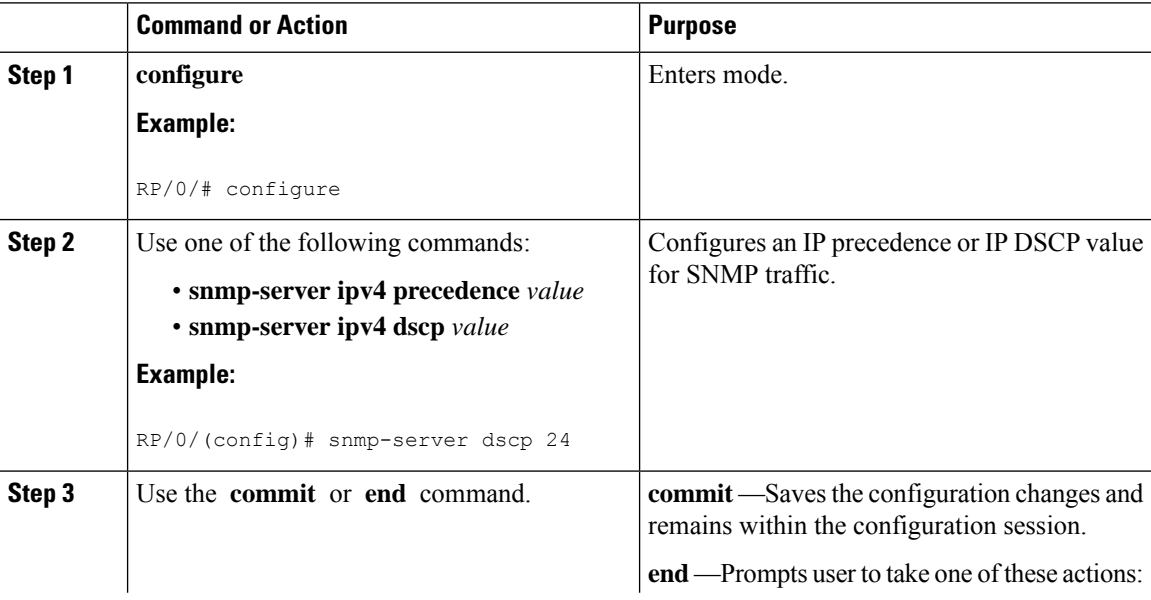

Ш

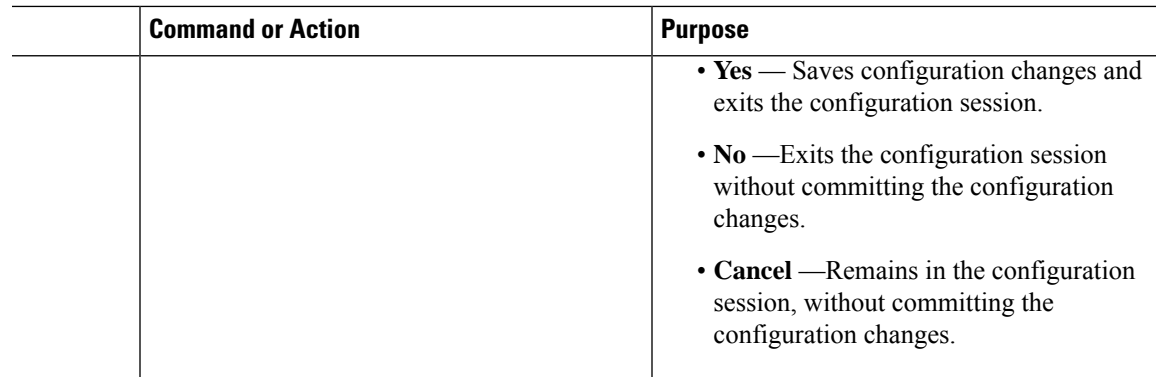

### **Setting an IP Precedence Value for SNMP Traffic: Example**

The following example shows how to set the SNMP IP Precedence value to 7:

```
configure
  snmp-server ipv4 precedence 7
  exit
  Uncommitted changes found, commit them before exiting(yes/no/cancel)? [cancel]: y
```
### **Setting an IP DSCP Value for SNMP Traffic: Example**

The following example shows how to set the IP DSCP value of SNMP traffic to 45:

```
configure
 snmp-server ipv4 dscp 45
  exit
  Uncommitted changes found, commit them before exiting(yes/no/cancel)? [cancel]: y
```
### **Displaying SNMP Context Mapping**

The SNMP agent serves queries based on SNMP contexts created by the client features. There is a context mapping table. Each entry in the context mapping table includes a context name, the name of the feature that created the context, and the name of the specific instance of the feature.

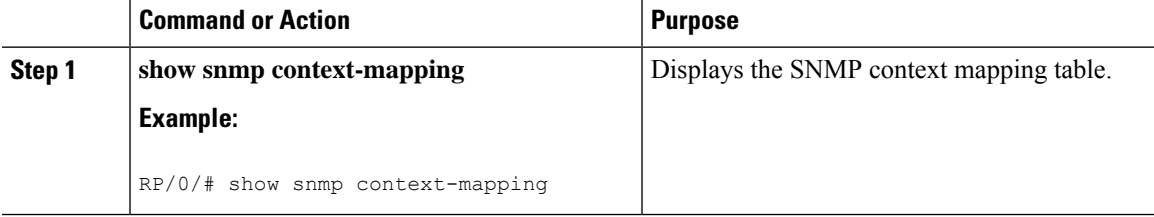

### **Monitoring Packet Loss**

It is possible to monitor packet loss by configuring the generation of SNMP traps when packet loss exceeds a specified threshold. The configuration described in this task enables the creation of entries in the MIB tables of the EVENT-MIB. This can then be monitored for packet loss using SNMP GET operations.

#### **Before you begin**

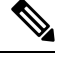

**Note**

Entries created in the EVENT-MIB MIB tables using the configuration described in thistask cannot be altered using an SNMP SET.

Entriesto the EVENT-MIB MIB tables created using anSNMPSET cannot be altered using the configuration described in this task.

#### **Procedure**

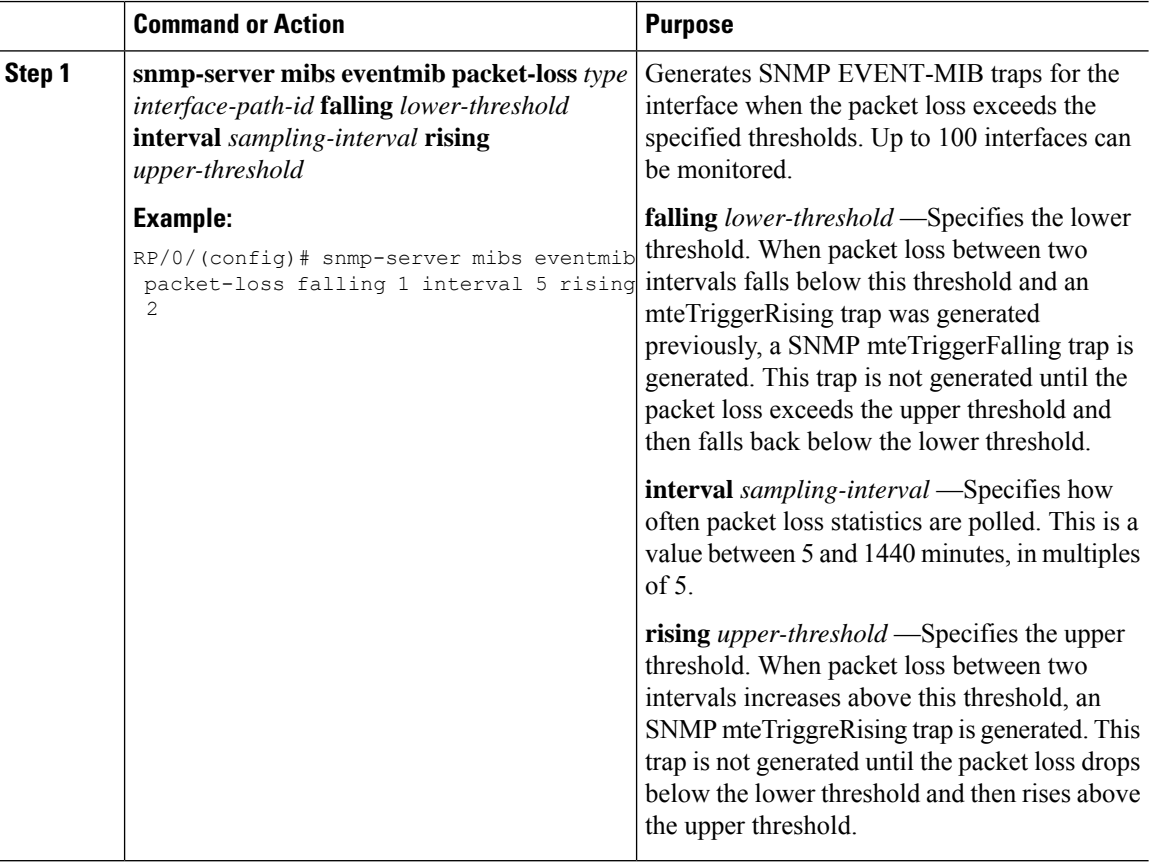

### **Configuring MIB Data to be Persistent**

Many SNMP MIB definitions define arbitrary 32-bit indices for their object tables. MIB implementations often do a mapping from the MIB indices to some internal data structure that is keyed by some other set of data. In these MIB tables the data contained in the table are often other identifiers of the element being

modelled. For example, in the ENTITY-MIB, entries in the entPhysicalTable are indexed by the 31-bit value, entPhysicalIndex, but the entities could also be identified by the entPhysicalName or a combination of the other objects in the table.

Because of the size of some MIB tables, significant processing is required to discover all the mappings from the 32-bit MIB indices to the other data which the network management station identifies the entry. For this reason, it may be necessary for some MIB indices to be persistent across process restarts, switchovers, or device reloads. The ENTITY-MIB entPhysicalTable and CISCO-CLASS-BASED-QOS-MIB are two such MIBs that often require index values to be persistent.

Also, because of query response times and CPU utilization during CISCO-CLASS-BASED-QOS-MIB statistics queries, it is desirable to cache service policy statistics.

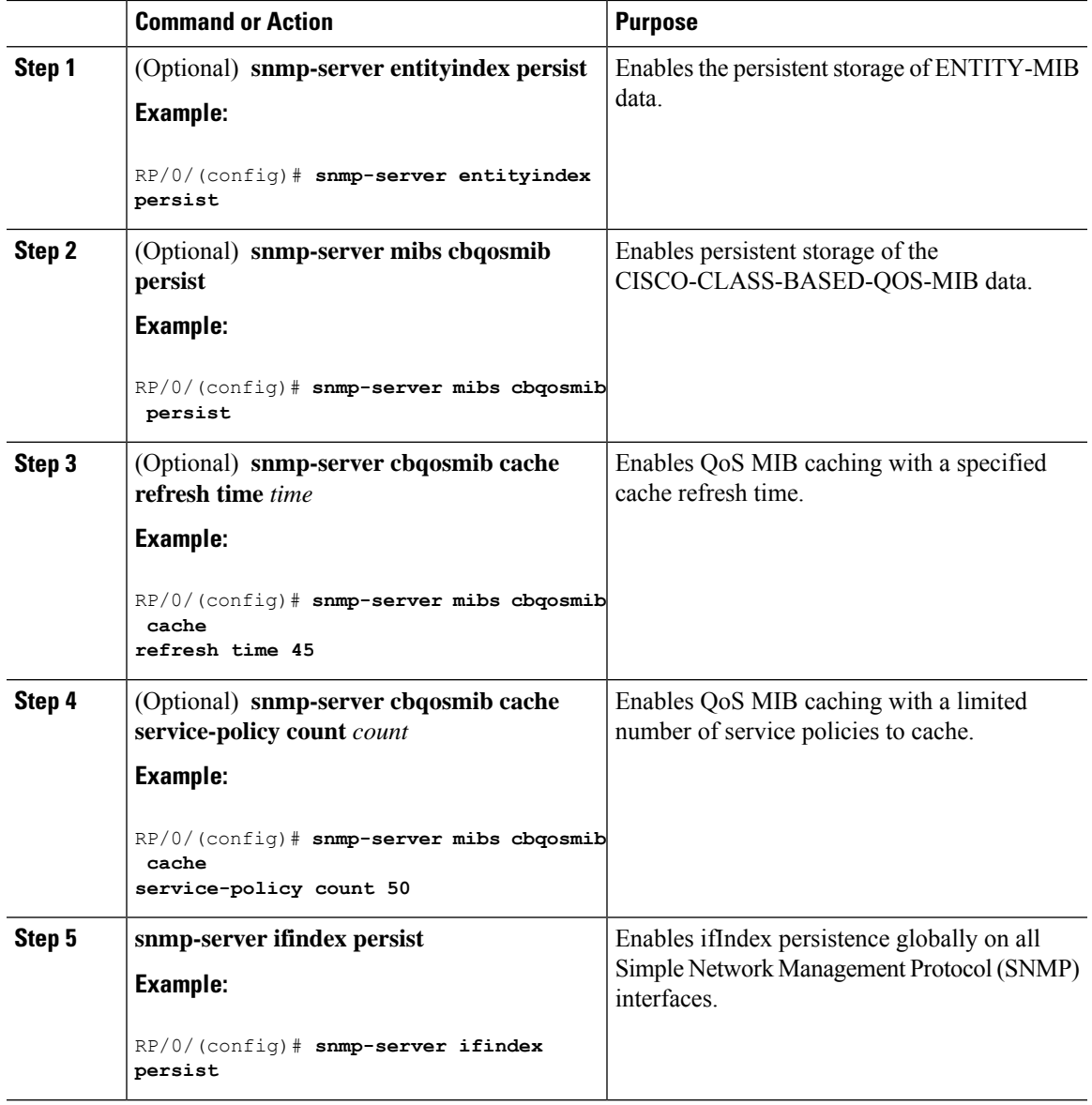

# **Configuring LinkUp and LinkDown Traps for a Subset of Interfaces**

By specifying a regular expression to represent the interfaces for which you are interested in setting traps, you can enable or disable linkUp and linkDown traps for a large number of interfaces simultaneously.

#### **Before you begin**

SNMP must be configured.

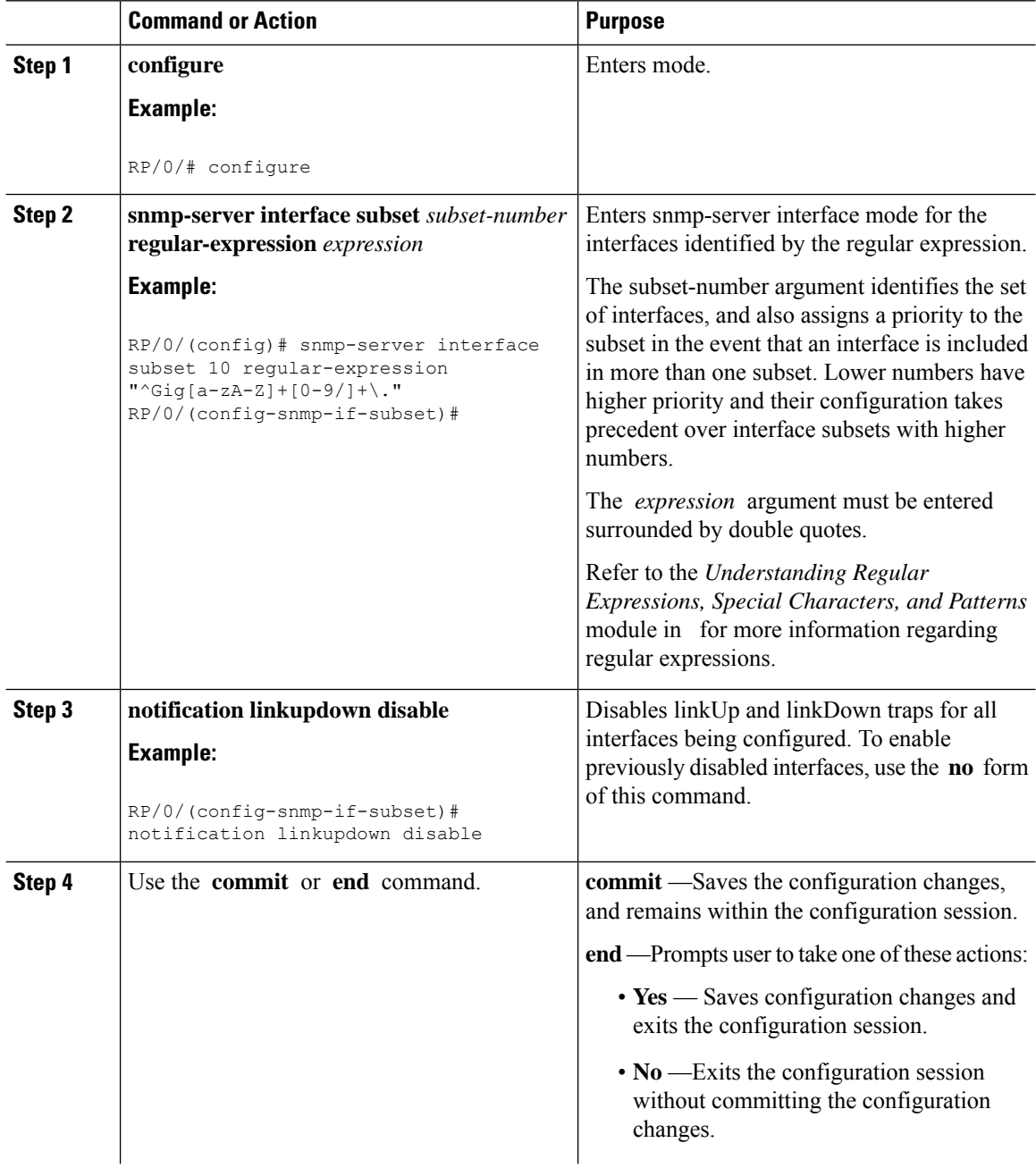

 $\mathbf l$ 

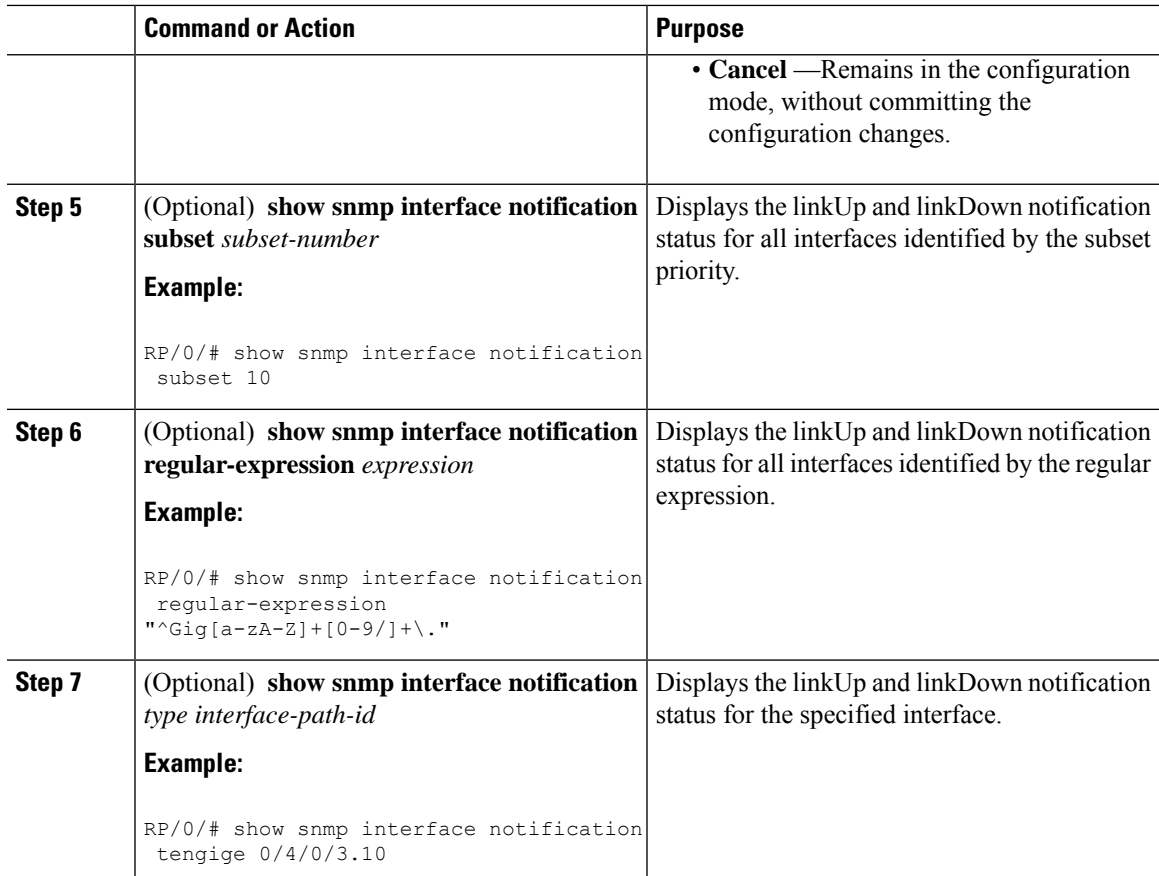

I

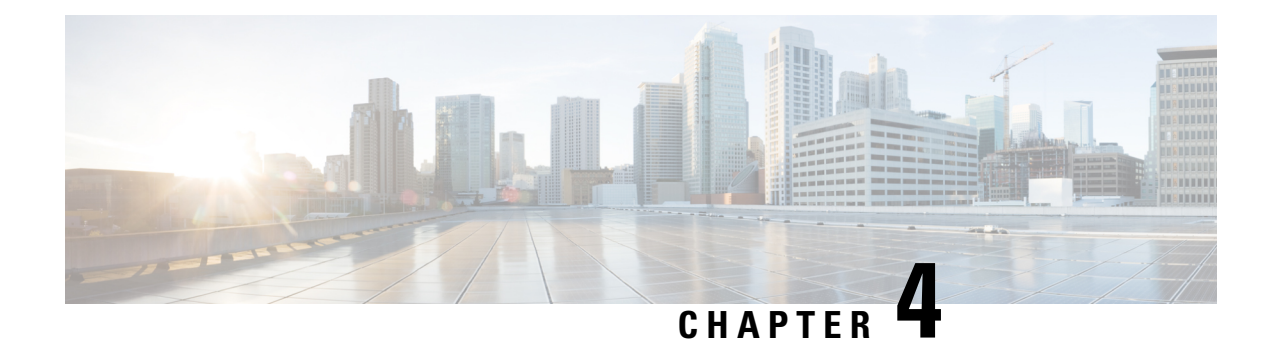

# **Configuring Object Tracking**

This module describes the configuration of object tracking on your Cisco IOS XR network. For complete descriptions of the commands listed in this module, see **Additional References** section. To locate documentation for other commands that might appear in the course of performing a configuration task, see **Technical Documentation** section in the Additional References topic.

- [Configuring](#page-48-0) Object Tracking, on page 41
- Prerequisites for [Implementing](#page-48-1) Object Tracking, on page 41
- [Information](#page-49-0) about Object Tracking, on page 42
- How to [Implement](#page-49-1) Object Tracking, on page 42
- [Configuration](#page-58-0) Examples for Configuring Object Tracking, on page 51
- Additional [References,](#page-60-0) on page 53

# <span id="page-48-1"></span><span id="page-48-0"></span>**Configuring Object Tracking**

This module describes the configuration of object tracking on your Cisco IOS XR network. For complete descriptions of the commands listed in this module, see **Additional References** section. To locate documentation for other commands that might appear in the course of performing a configuration task, see **Technical Documentation** section in the Additional References topic.

# **Prerequisites for Implementing Object Tracking**

You must be in a user group associated with a task group that includes the proper task IDs. The command reference guides include the task IDs required for each command. If you suspect user group assignment is preventing you from using a command, contact your AAA administrator for assistance.

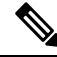

Object Tracking is an optional package. You must check if this package is installed on your system by running the command **show install active summary**. **Note**

# <span id="page-49-0"></span>**Information about Object Tracking**

*Object tracking* is a mechanism to track an object and to take an action on another object with no relationship to the tracked objects, based on changes to the properties of the object being tracked.

Each tracked object is identified by a unique name specified on the tracking command-line interface (CLI). Cisco IOS XR processes then use this name to track a specific object.

The tracking process periodically polls the tracked object and reports any changes to its state in terms of its being up or down, either immediately or after a delay, as configured by the user.

Multiple objects can also be tracked by means of a list, using a flexible method for combining objects with Boolean logic. This functionality includes:

- **Boolean AND function—**When a tracked list has been assigned a Boolean AND function, each object defined within a subset must be in an up state, so that the tracked object can also be in the up state.
- **Boolean OR function—**When the tracked list has been assigned a Boolean OR function, it means that at least one object defined within a subset must also be in an up state, so that the tracked object can also be in the up state.

# <span id="page-49-1"></span>**How to Implement Object Tracking**

This section describes the various object tracking procedures.

### **Tracking the Line Protocol State of an Interface**

Perform this task in global configuration mode to track the line protocol state of an interface.

A tracked object is considered up when a line protocol of the interface is up.

After configuring the tracked object, you may associate the interface whose state should be tracked and specify the number of seconds to wait before the tracking object polls the interface for its state.

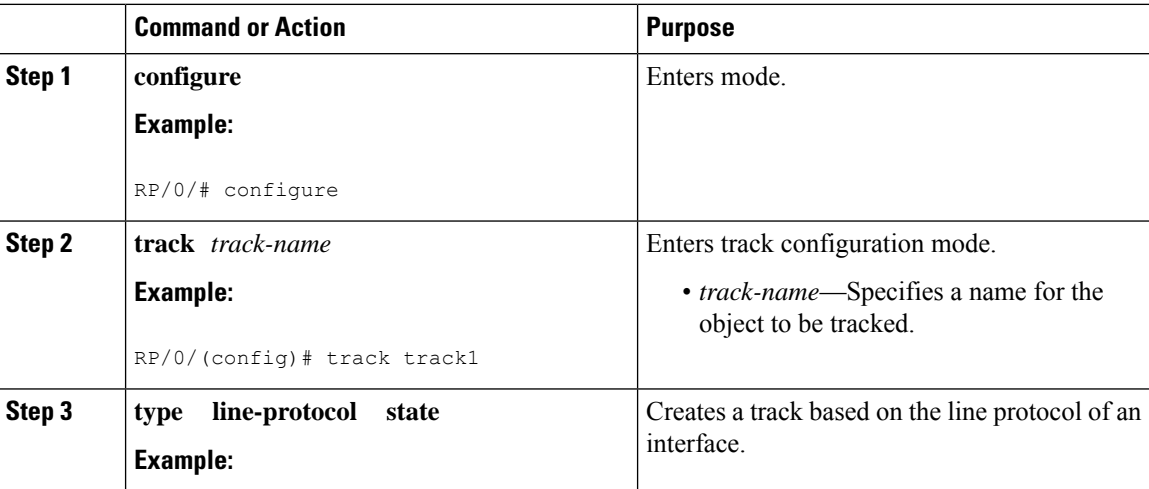

 $\mathbf{l}$ 

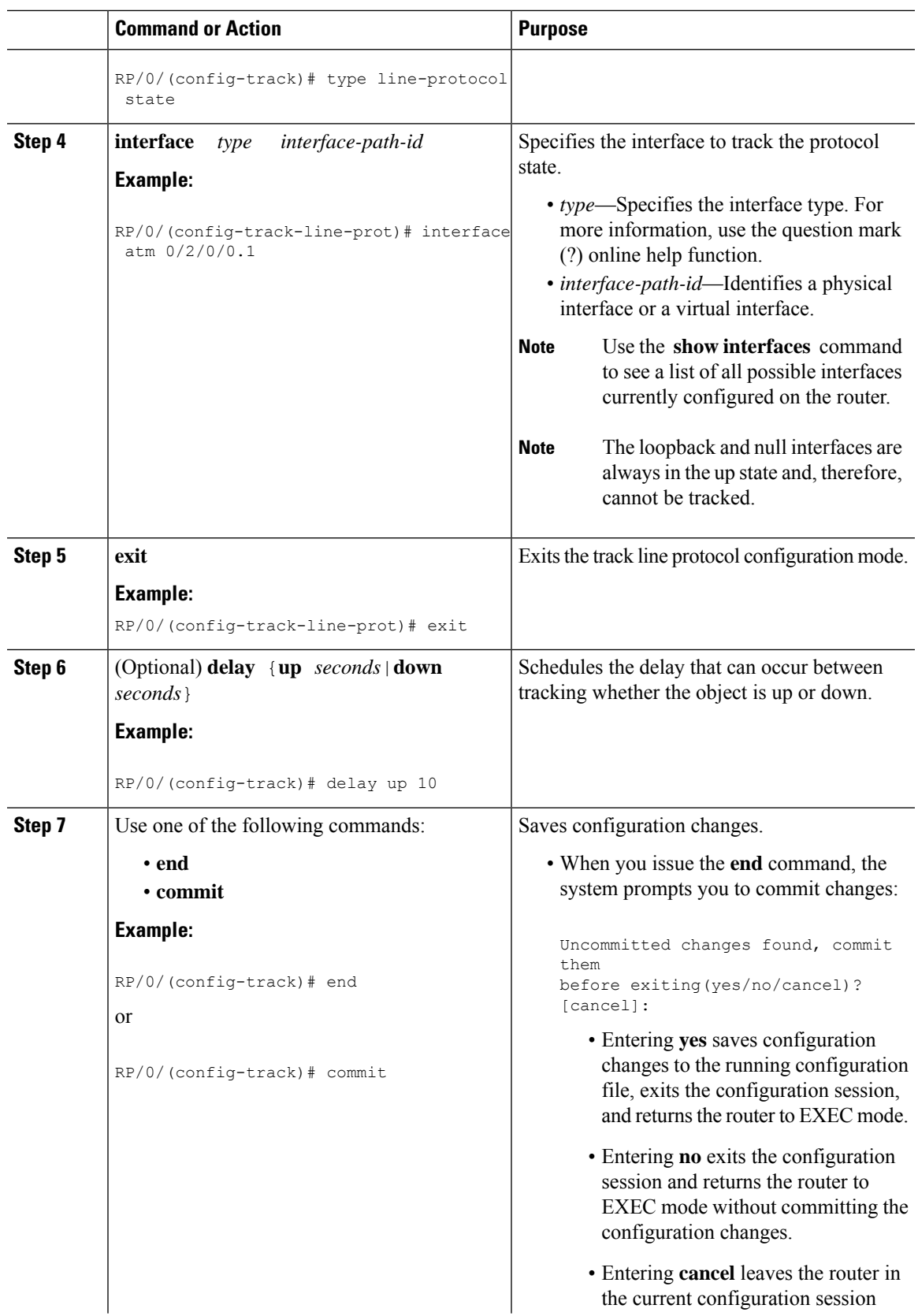

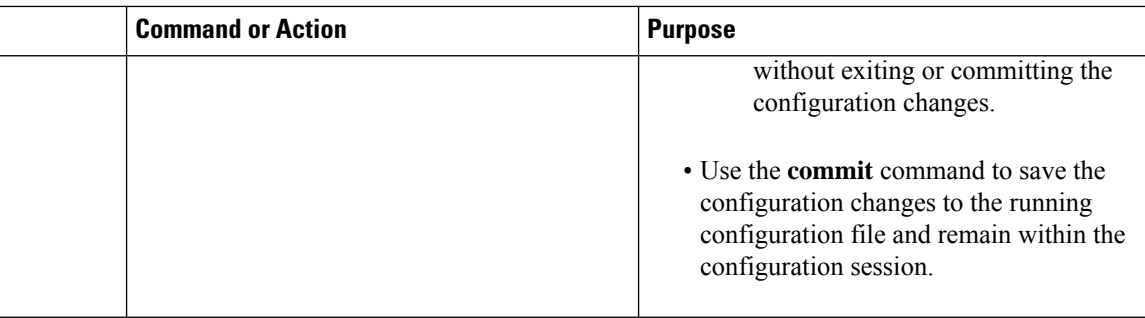

### **Tracking IP Route Reachability**

When a host or a network goes down on a remote site, routing protocols notify the router and the routing table is updated accordingly. The routing process is configured to notify the tracking process when the route state changes due to a routing update.

A tracked object is considered up when a routing table entry exists for the route and the route is accessible.

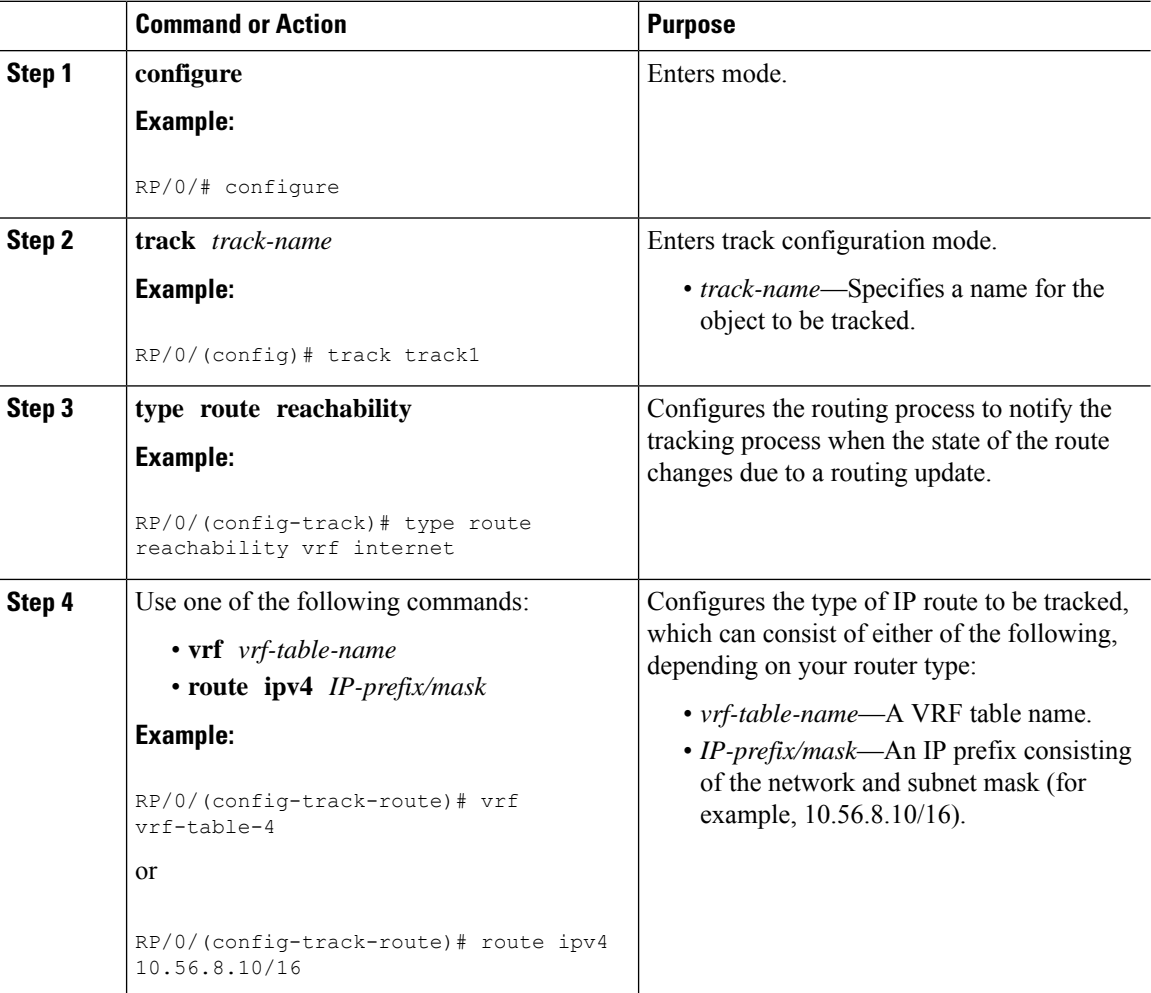

П

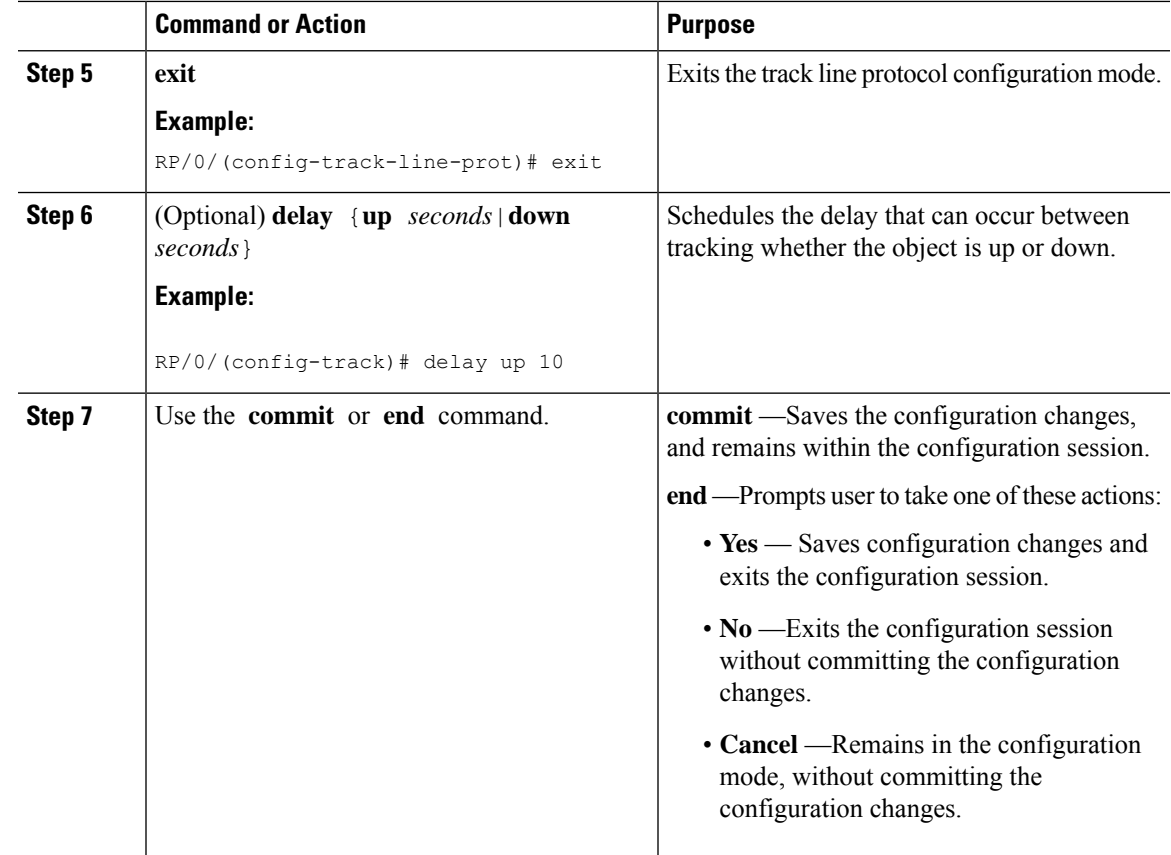

# **Building a Track Based on a List of Objects**

Perform this task in the global configuration mode to create a tracked list of objects (which, in this case, are lists of interfaces or prefixes) using a Boolean expression to determine the state of the list.

A tracked list contains one or more objects. The Boolean expression enables two types of calculations by using either AND or OR operators. For example, when tracking two interfaces, using the AND operator, up means that *both* interfaces are up, and down means that *either* interface is down.

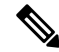

An object must exist before it can be added to a tracked list. **Note**

The NOT operator is specified for one or more objects and negates the state of the object.

After configuring the tracked object, you must associate the interface whose state should be tracked and you may optionally specify the number of seconds to wait before the tracking object polls the interface for its state.

 $\mathbf I$ 

### **Procedure**

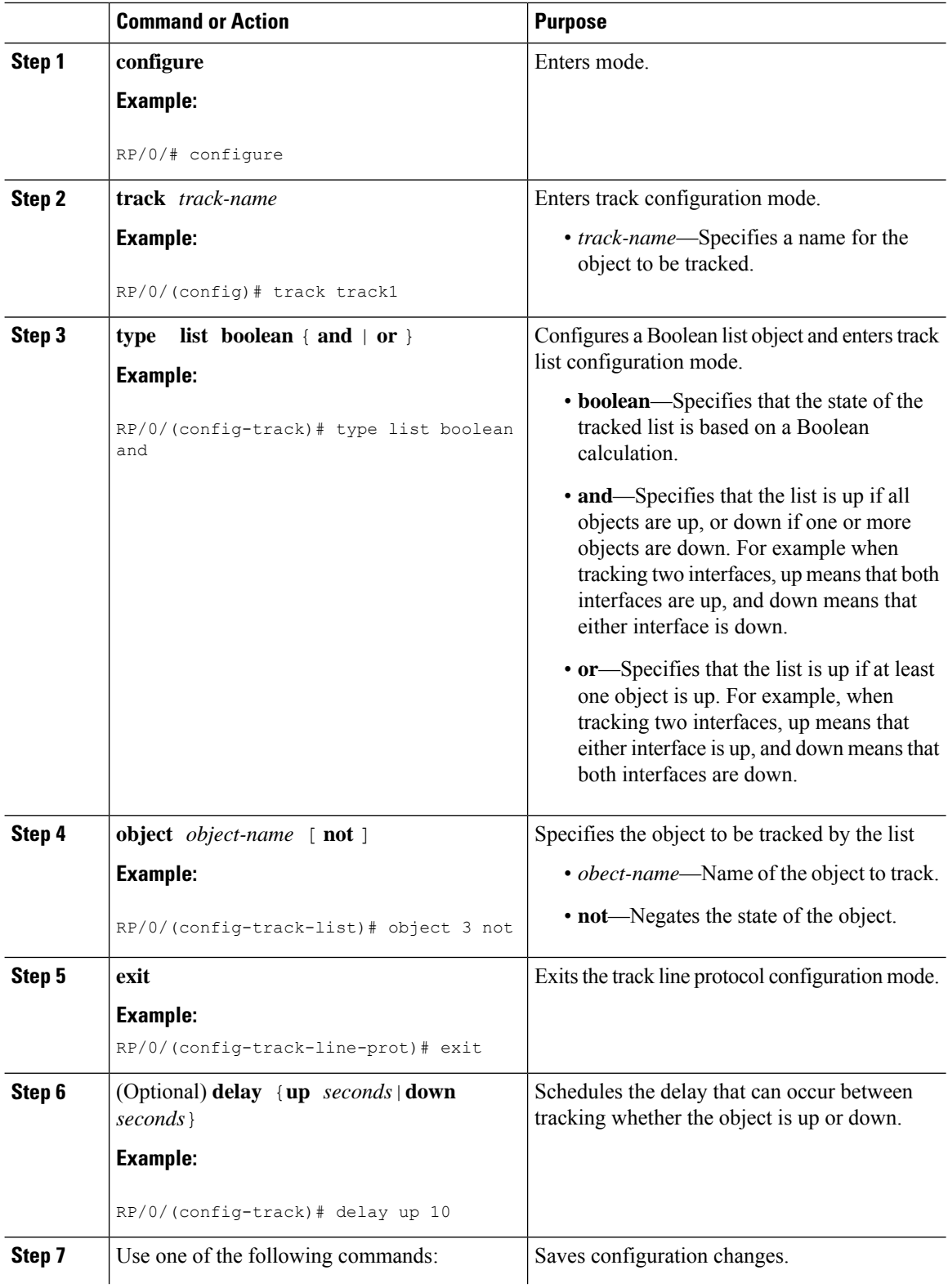

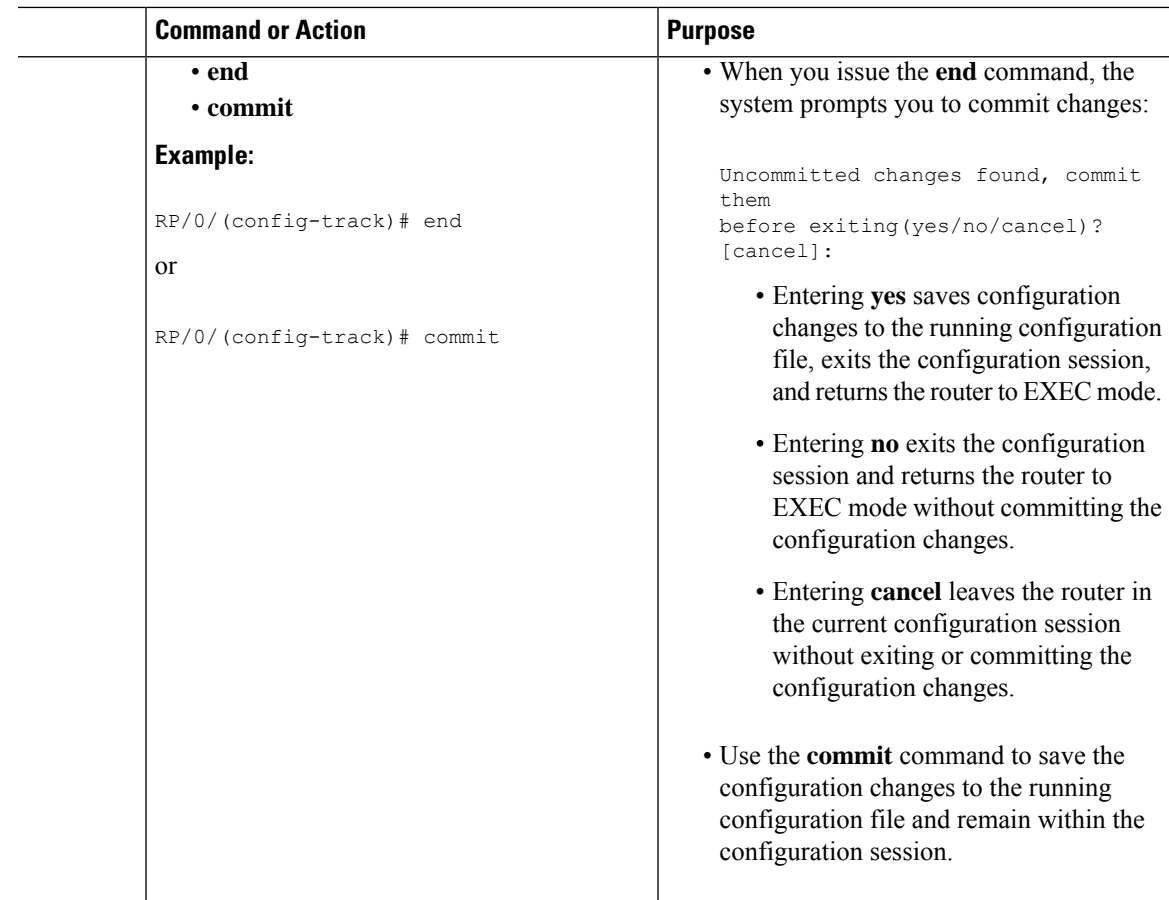

# **Building a Track Based on a List of Objects - Threshold Percentage**

Perform this task in the global configuration mode to create a tracked list of objects (which, in this case, are lists of interfaces or prefixes) using a threshold percentage to determine the state of the list.

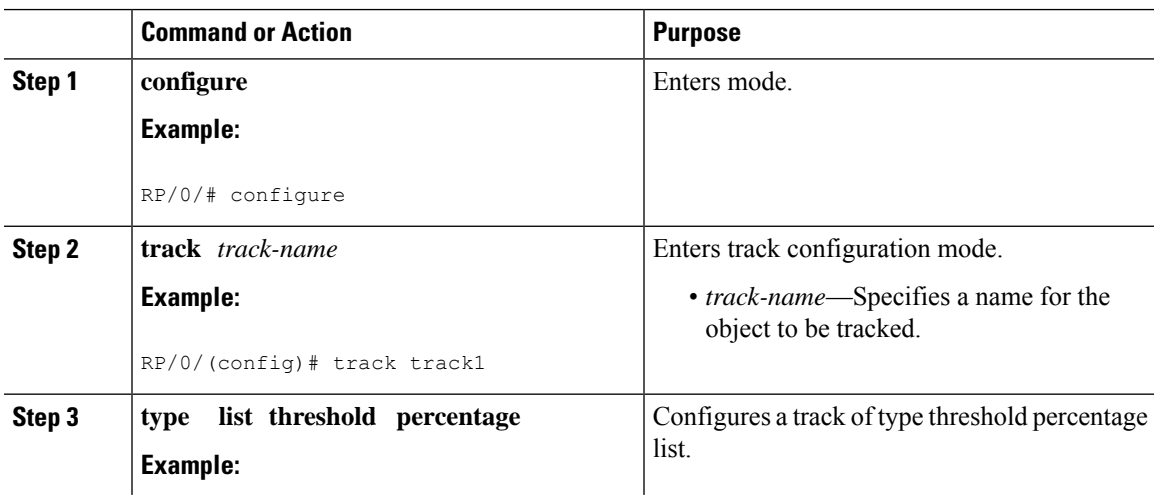

I

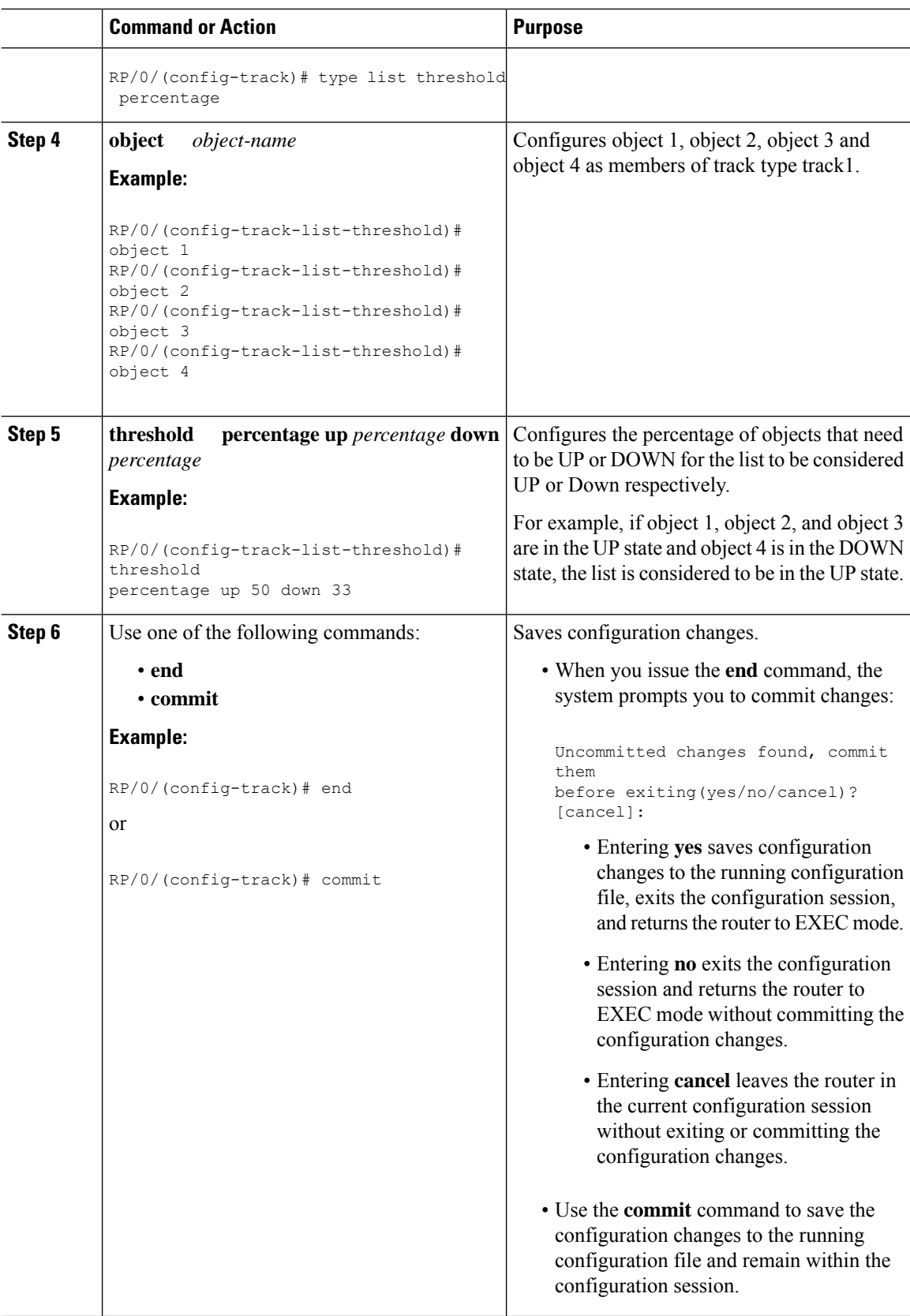

### **Building a Track Based on a List of Objects - Threshold Weight**

Perform this task in the global configuration mode to create a tracked list of objects (which, in this case, are lists of interfaces or prefixes) using a threshold weight to determine the state of the list.

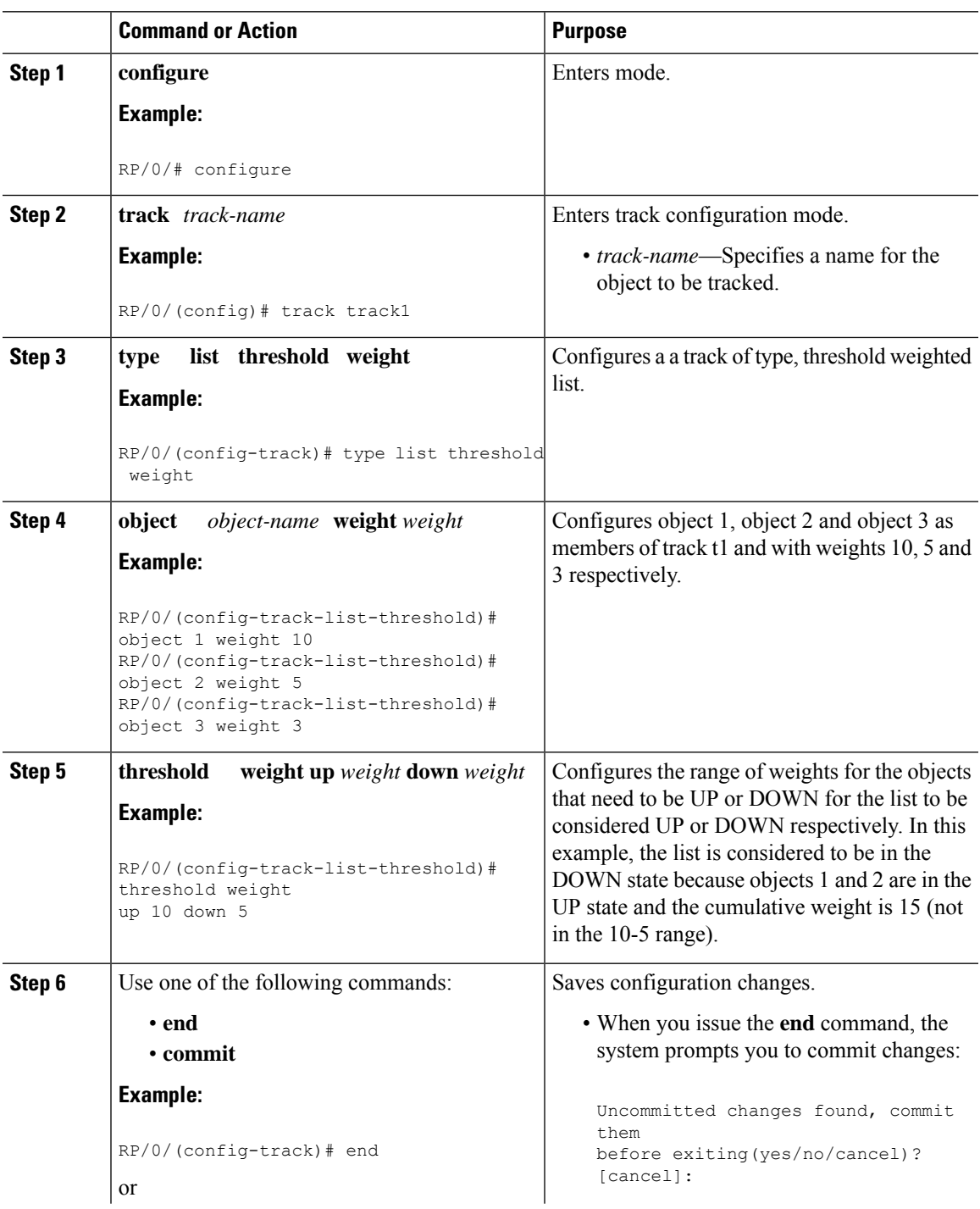

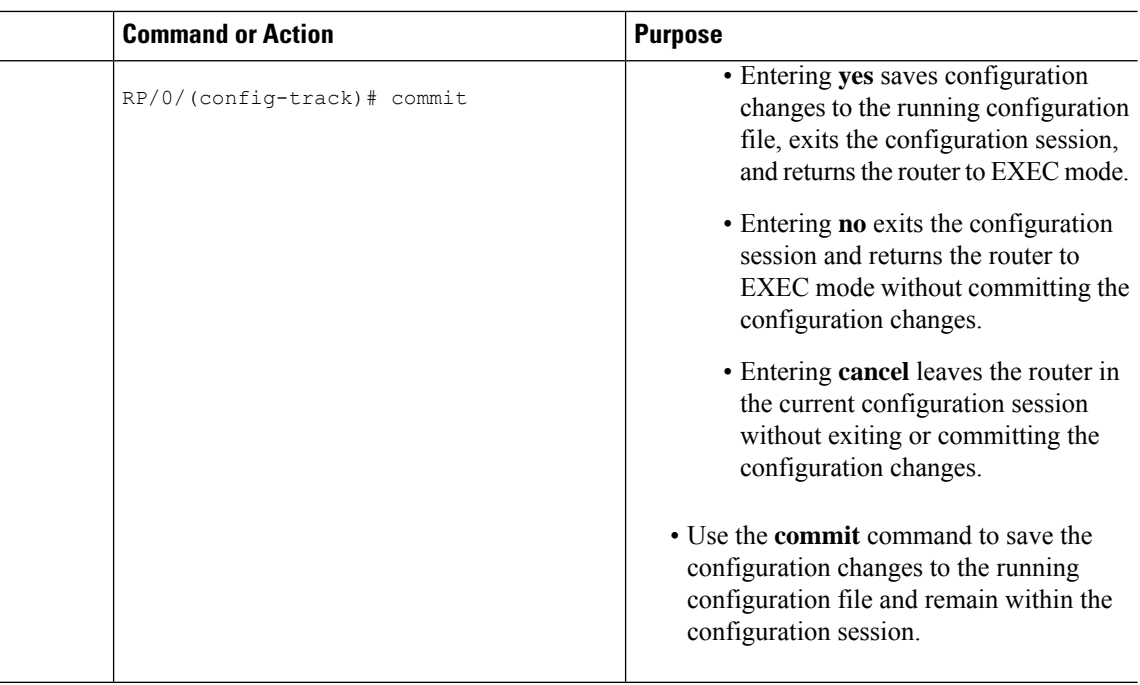

# **Tracking IPSLA Reachability**

Use this task to enable the tracking of the return code of IP service level agreement (SLA) operations.

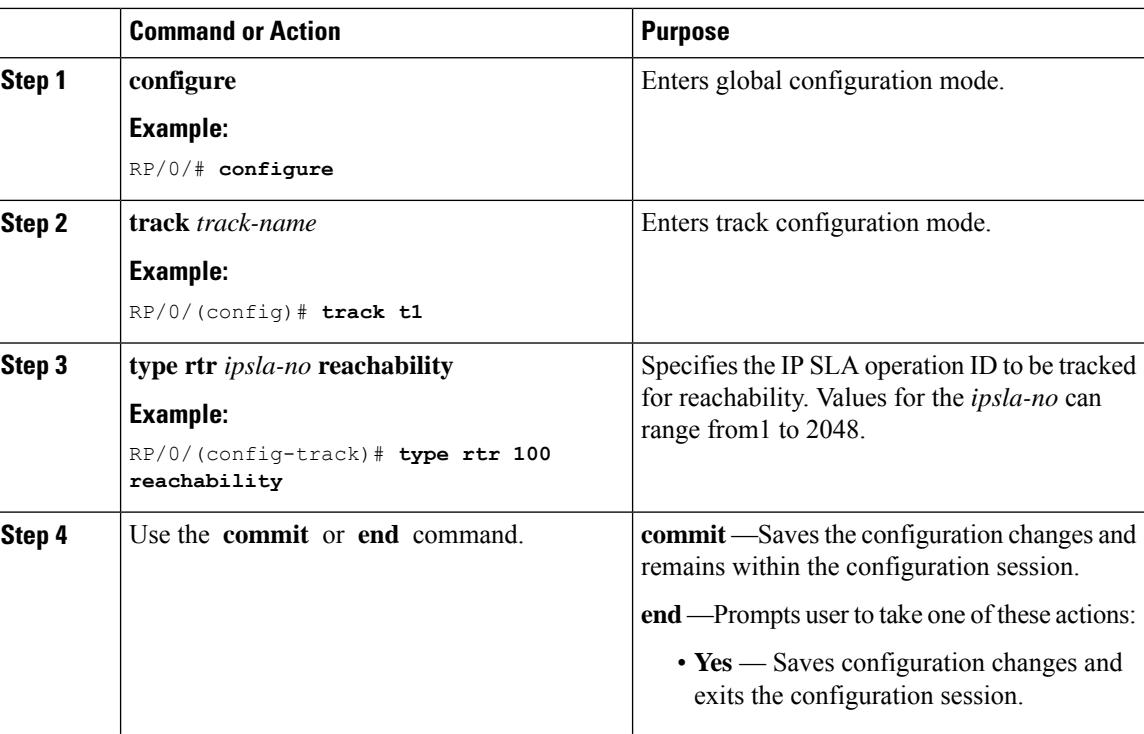

Ш

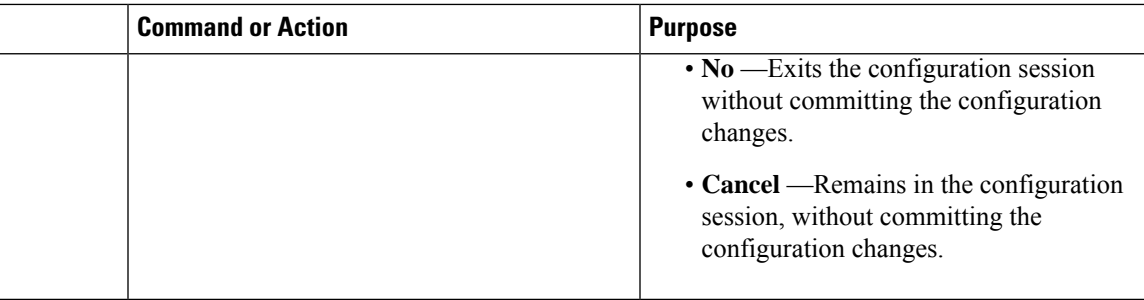

#### **Configuring IPSLA Tracking: Example**

This example shows the configuration of IPSLA tracking:

RP/0/(config)# **track track1** RP/0/(config-track)# **type rtr 1 reachability** RP/0/(config-track)# **delay up 5** RP/0/(config-track)# **delay down 10**

# <span id="page-58-0"></span>**Configuration Examples for Configuring Object Tracking**

**Tracking Whether the Interface Is Up or Down: Running Configuration Example**

```
track connection100
 type list boolean and
   object object3 not
   delay up 10
    !
interface service-ipsec 23
 line-protocol track connection100
  !
```
#### **Tracking the Line Protocol State of an Interface: Running Configuration Example**

In this example, traffic arrives from interface service-ipsec1 and exits through interface gigabitethernet0/0/0/3:

```
track IPSec1
 type line-protocol state
   interface gigabitethernet0/0/0/3
    !
interface service-ipsec 1
 ipv4 address 70.0.0.1 255.255.255.0
  profile vrf1_profile_ipsec
 line-protocol track IPSec1
 tunnel source 80.0.0.1
 tunnel destination 80.0.0.2
  service-location preferred-active 0/0/1
```
!

This example displays the output from the **show track** command after performing the previous example:

```
RP/0/# show run track
```

```
Track IPSec1
Interface GigabitEthernet0_0_0_3 line-protocol
!
 Line protocol is UP
 1 change, last change 10:37:32 UTC Thu Sep 20 2007
 Tracked by:
 service-ipsec1
  !
```
#### **Tracking IP Route Reachability: Running Configuration Example**

In this example, traffic arriving from interface service-ipsec1 hasits destination in network 7.0.0.0/24. This tracking procedure follows the state of the routing protocol prefix to signal when there are changes in the routing table.

```
track PREFIX1
  type route reachability
   route ipv4 7.0.0.0/24
    !
 interface service-ipsec 1
 vrf 1
  ipv4 address 70.0.0.2 255.255.255.0
  profile vrf_1_ipsec
 line-protocol track PREFIX1
 tunnel source 80.0.0.2
 tunnel destination 80.0.0.1
  service-location preferred-active 0/2/0
```
#### **Building a Track Based on a List of Objects: Running Configuration Example**

In this example, traffic arriving from interface service-ipsec1 exits through interface gigabitethernet0/0/0/3 and interface ATM 0/2/0/0.1. The destination of the traffic is at network 7.0.0.0/24.

If either one of the interfaces or the remote network goes down, the flow of traffic must stop. To do this, we use a Boolean AND expression.

```
track C1
type route reachability
 route ipv4 3.3.3.3/32
!
!
track C2
type route reachability
 route ipv4 1.2.3.4/32
!
!
track C3
```

```
type route reachability
 route ipv4 10.0.20.2/32
 !
!
track C4
type route reachability
 route ipv4 10.0.20.0/24
 !
!
track OBJ
type list boolean and
 object C1
 object C2
 !
!
track OBJ2
type list boolean or
 object C1
 object C2
 !
```
# <span id="page-60-0"></span>**Additional References**

The following sections provide references related to implementing object tracking for IPSec network security.

#### **Related Documents**

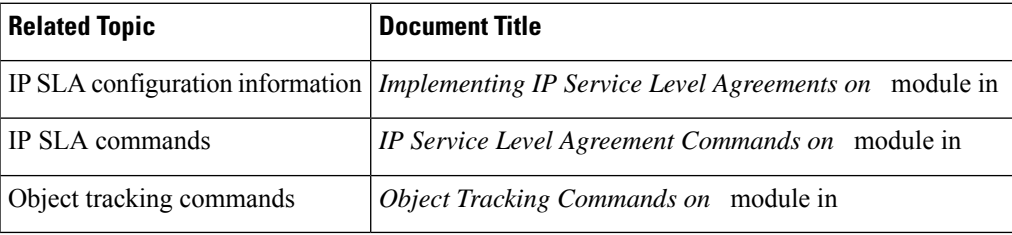

#### **Standards**

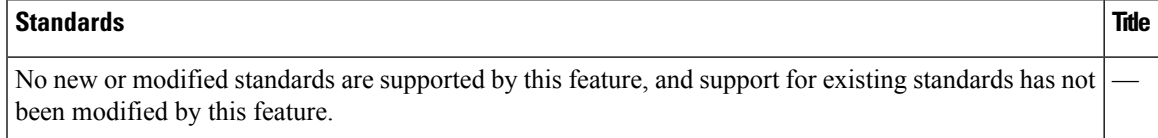

#### **MIBs**

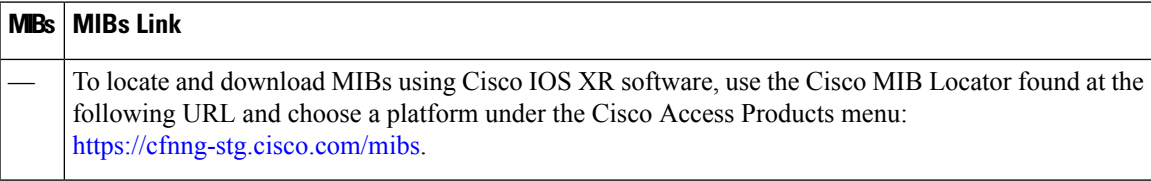

I

#### **RFCs**

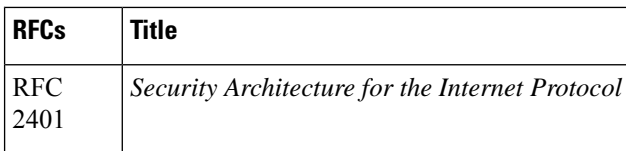

#### **Technical Assistance**

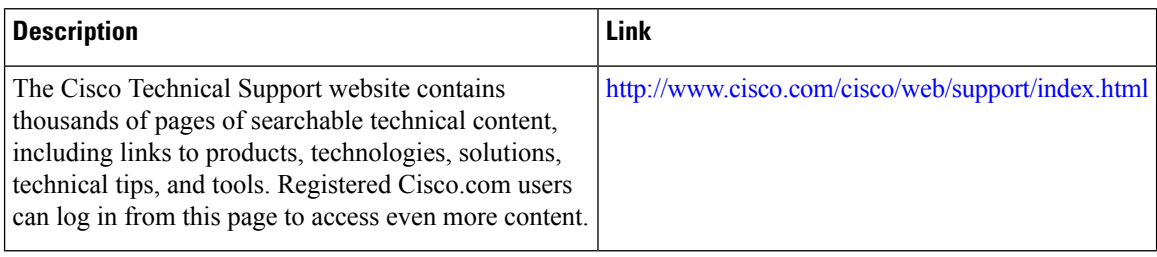

**System Management Configuration Guide for Cisco NCS 540 Series Routers, IOS XR Release 6.5.x**

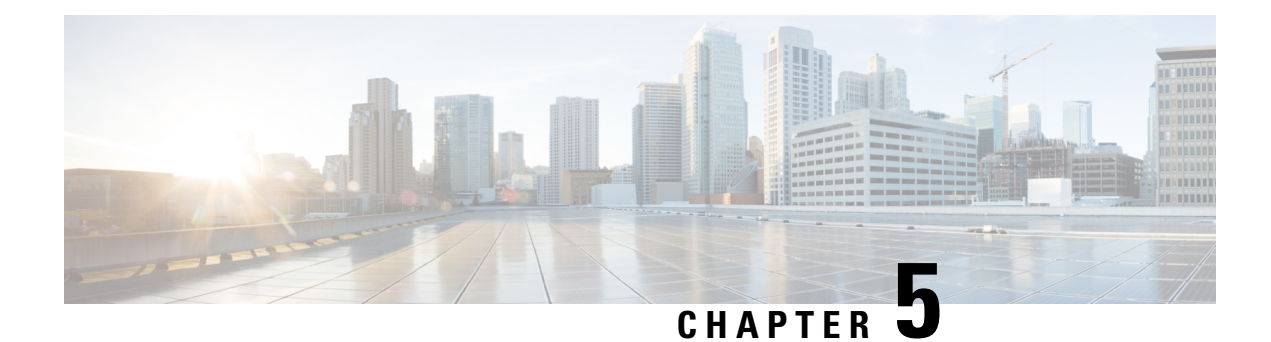

# **Configuring Cisco Discovery Protocol**

*Cisco Discovery Protocol* (CDP) is a media- and protocol-independent protocol that runs on all Cisco-manufactured equipment including routers, bridges, access and communication servers, and switches. Using CDP, you can view information about all the Cisco devices that are directly attached to the device.

- Prerequisites for [Implementing](#page-62-0) CDP, on page 55
- Information About [Implementing](#page-62-1) CDP, on page 55
- How to [Implement](#page-64-0) CDP on Cisco IOS XR Software, on page 57
- Configuration Examples for [Implementing](#page-67-0) CDP, on page 60

# <span id="page-62-0"></span>**Prerequisites for Implementing CDP**

You must be in a user group associated with a task group that includes the proper task IDs. The command reference guides include the task IDs required for each command. If you suspect user group assignment is preventing you from using a command, contact your AAA administrator for assistance.

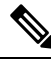

**Note**

CDP is an optional package. You must check if this package is installed on your system by running the command **show install active summary**.

# <span id="page-62-1"></span>**Information About Implementing CDP**

CDP is primarily used to obtain protocol addresses of neighboring devices and discover the platform of those devices. CDP can also be used to display information about the interfaces your router uses. CDP is mediaand protocol-independent, and runs on all equipment manufactured by Cisco, including routers, bridges, access servers, and switches.

Use of SNMP with the CDP MIB allows network management applications to learn the device type and the SNMP agent address of neighboring devices and to send SNMP queries to those devices. CDP uses the CISCO-CDP-MIB.

CDP runs on all media that support Subnetwork Access Protocol (SNAP), including LAN, Frame Relay, and ATM physical media. CDP runs over the data link layer only. Therefore, two systems that support different network-layer protocols can learn about each other.

Each device configured for CDP sends periodic messages, known as *advertisements*, to a multicast address. Each device advertises at least one address at which it can receive SNMP messages. The advertisements also contain time-to-live, or hold-time, information, which indicates the length of time a receiving device holds CDP information before discarding it. Each device also listens to the periodic CDP messages sent by others to learn about neighboring devices and determine when their interfaces to the media go up or down.

CDP Version-2 (CDPv2) is the most recent release of the protocol and provides more intelligent device tracking features. These features include a reporting mechanism that allows for more rapid error tracking, thereby reducing costly downtime. Reported error messages can be sent to the console or to a logging server, and can cover instances of unmatching native VLAN IDs (IEEE 802.1Q) on connecting ports, and unmatching port duplex states between connecting devices.

CDPv2 **show** commands can provide detailed output on VLAN Trunking Protocol (VTP) management domain and duplex modes of neighbor devices, CDP-related counters, and VLAN IDs of connecting ports.

Type-length-value fields (TLVs) are blocks of information embedded in CDP advertisements. This table summarizes the TLV definitions for CDP advertisements.

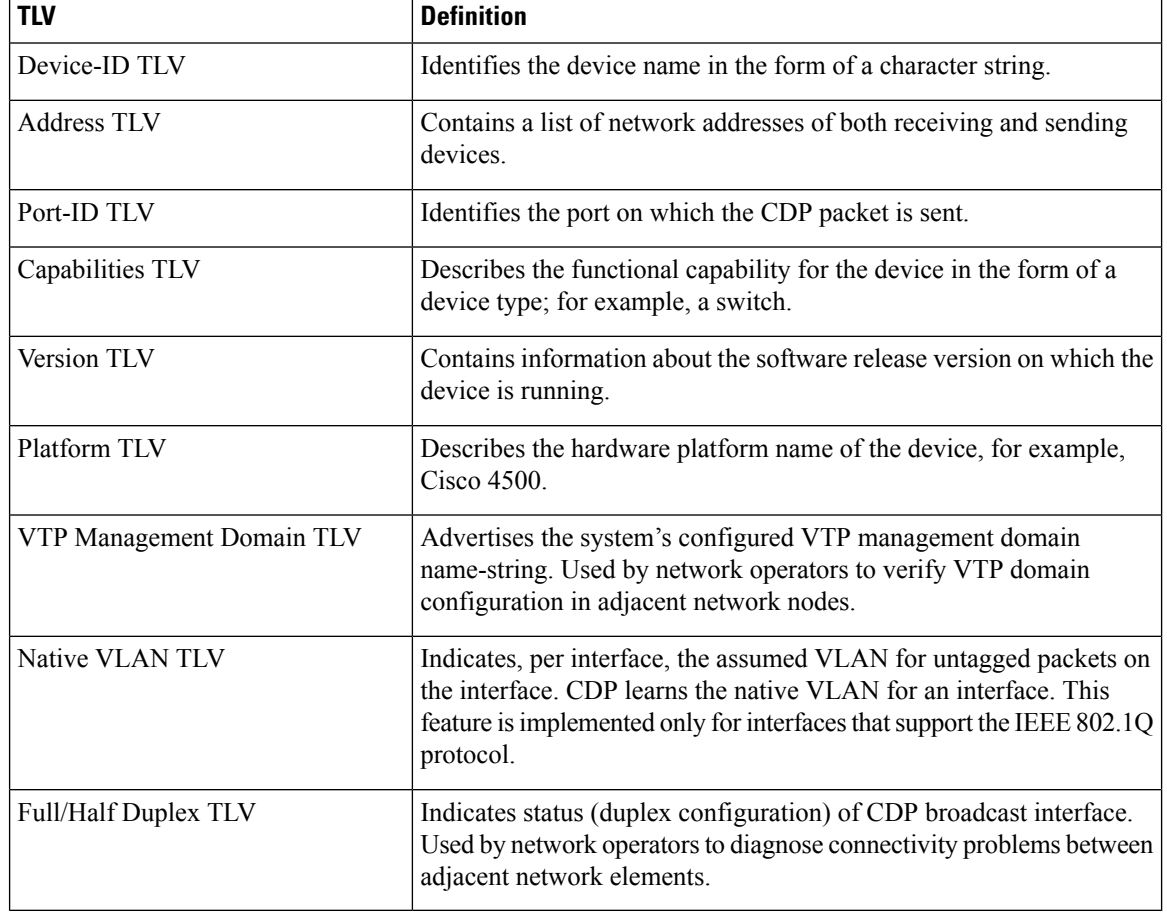

#### **Table 4: Type-Length-Value Definitions for CDPv2**

# <span id="page-64-0"></span>**How to Implement CDP on Cisco IOS XR Software**

### **Enabling CDP**

To enable CDP, you must first enable CDP globally on the router and then enable CDP on a per-interface basis. This task explains how to enable CDP globally on the router and then enable CDP on an interface.

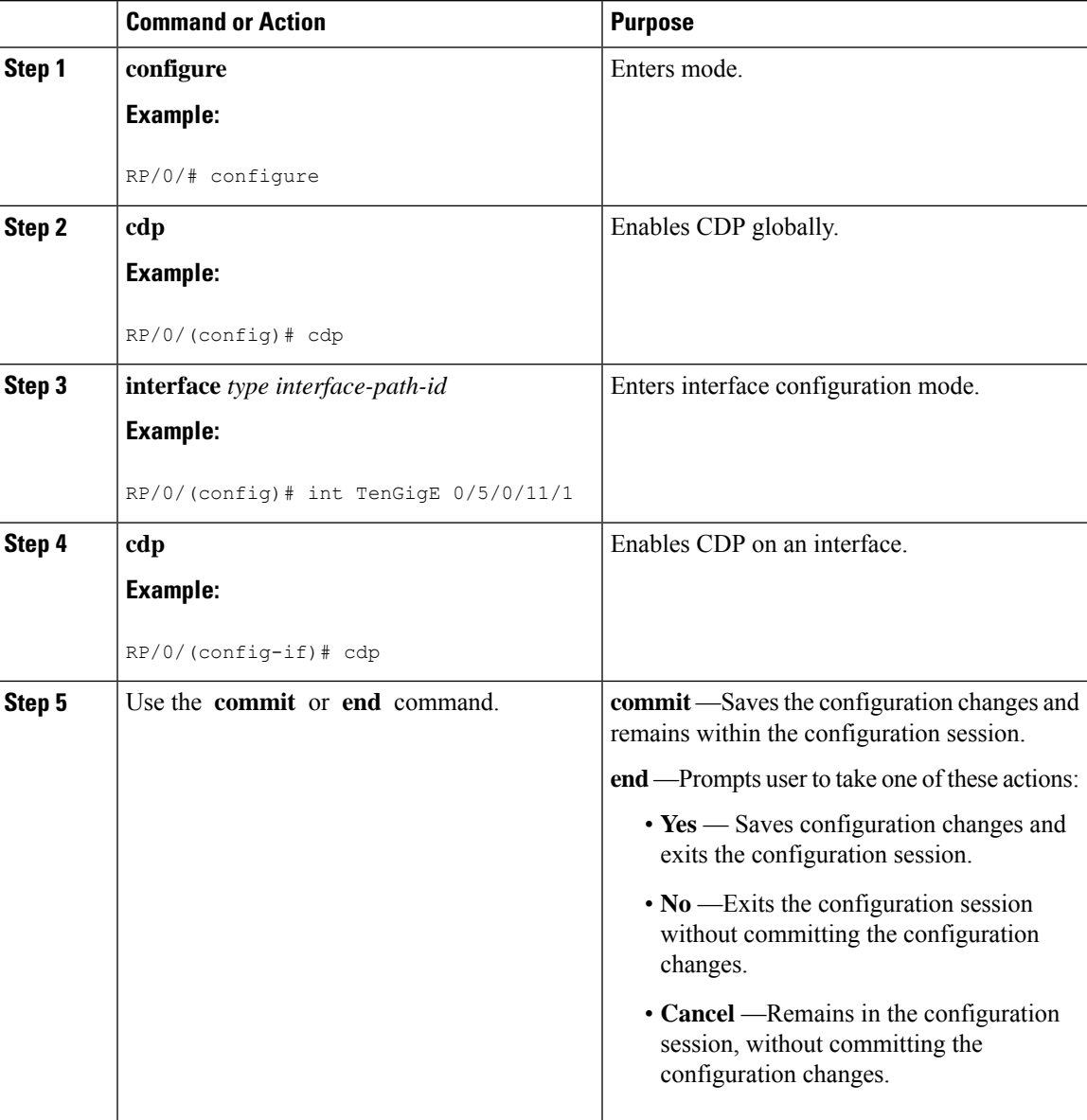

# **Modifying CDP Default Settings**

This task explains how to modify the default version, hold-time setting, and timer settings.

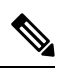

**Note** The commands can be entered in any order.

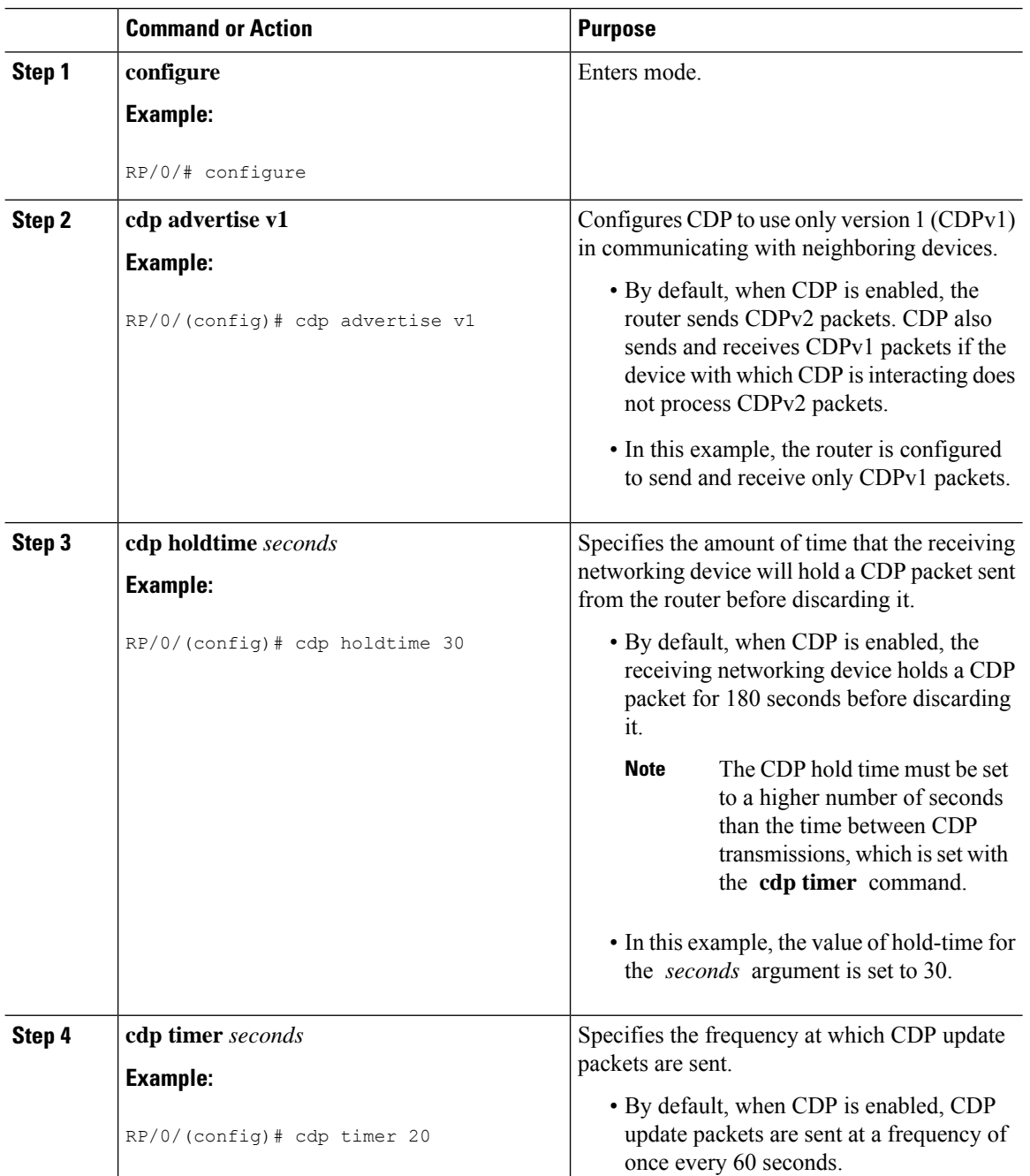

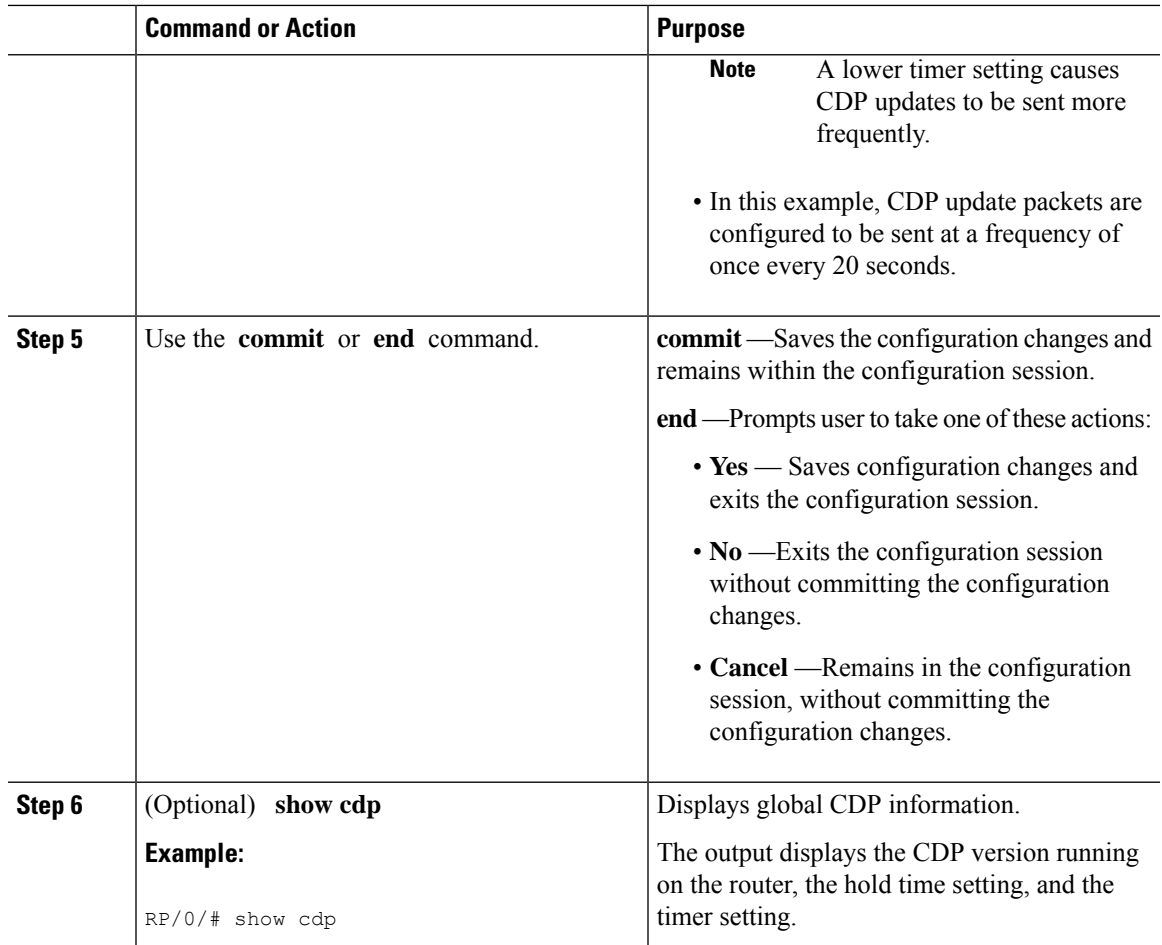

# **Monitoring CDP**

This task shows how to monitor CDP.

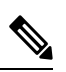

**Note** The commands can be entered in any order.

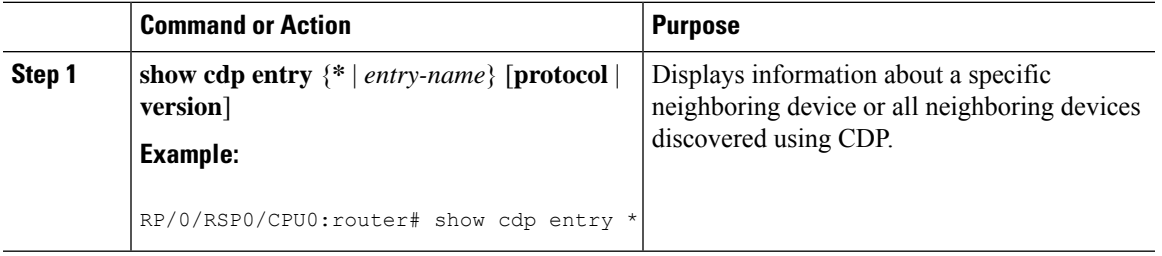

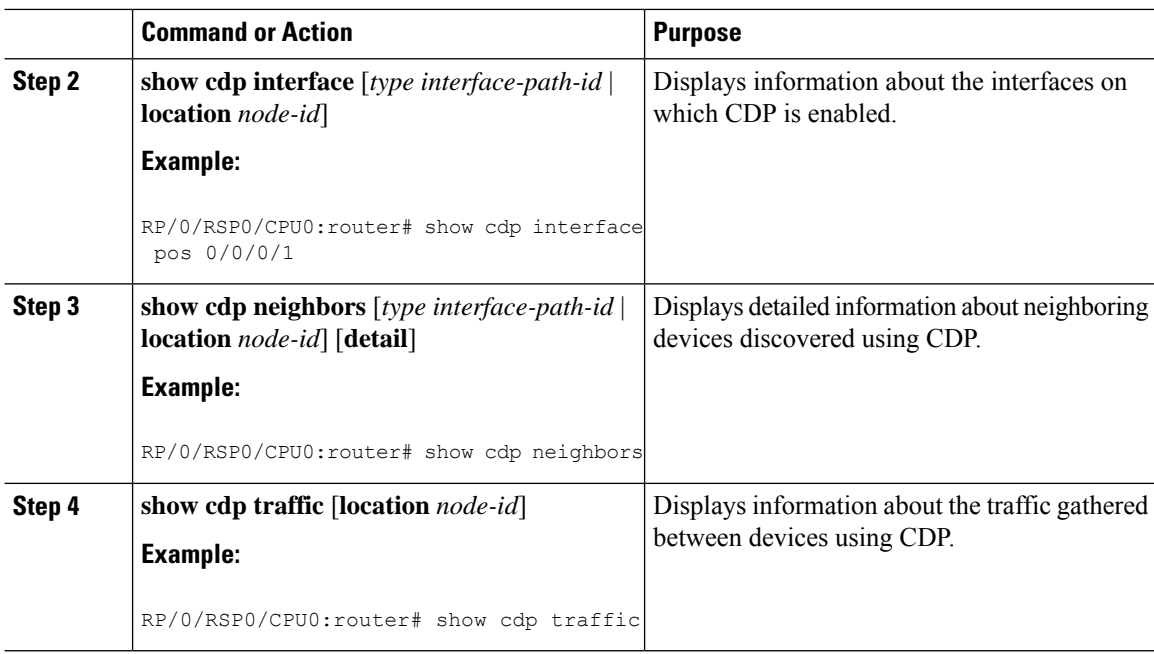

# <span id="page-67-0"></span>**Configuration Examples for Implementing CDP**

#### **Enabling CDP: Example**

The following example shows how to configure CDP globally and then enable CDP on Ethernet interface TenGigE 0/5/0/11/1:

```
cdp
interface 0/5/0/11/1
cdp
```
#### **Modifying Global CDP Settings: Example**

The following example shows how to modify global CDP settings. In this example, the timer setting is set to 20 seconds, the hold-time setting is set to 30 seconds, and the version of CDP used to communicate with neighboring devices is set to CDPv1:

```
cdp timer 20
cdp holdtime 30
cdp advertise v1
```
The following example shows how to use the **show cdp** command to verify the CDPglobalsettings:

```
RP/0/# show cdp
```

```
Global CDP information:
Sending CDP packets every 20 seconds
```
 $\overline{\phantom{a}}$ 

Sending a holdtime value of 30 seconds Sending CDPv2 advertisements is not enabled

I

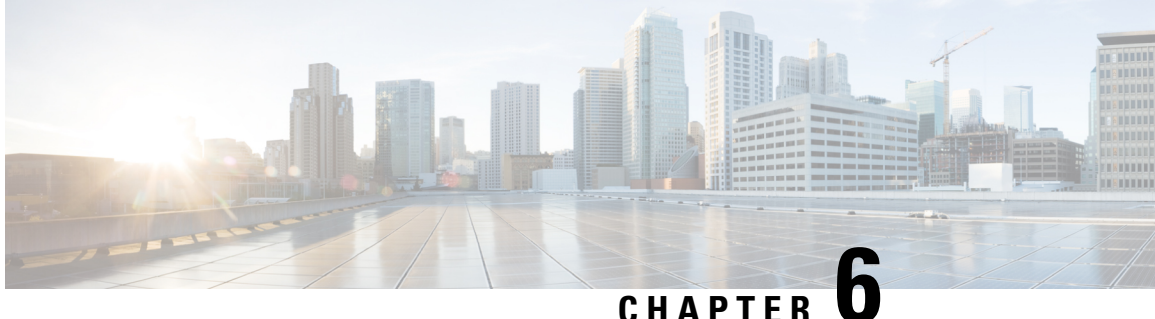

# **Configuring Periodic MIB Data Collection and Transfer**

This document describes how to periodically transfer selected MIB data from your router to a specified Network Management System (NMS). The periodic MIB data collection and transfer feature is also known as bulk statistics.

- [Prerequisites](#page-70-0) for Periodic MIB Data Collection and Transfer, on page 63
- [Information](#page-70-1) About Periodic MIB Data Collection and Transfer, on page 63
- How to Configure Periodic MIB Data [Collection](#page-72-0) and Transfer, on page 65
- Periodic MIB Data [Collection](#page-78-0) and Transfer: Example, on page 71

# <span id="page-70-1"></span><span id="page-70-0"></span>**Prerequisites for Periodic MIB Data Collection and Transfer**

To use periodic MIB data collection and transfer, you should be familiar with theSimple Network Management Protocol (SNMP) model of management information. You should also know what MIB information you want to monitor on your network devices, and the OIDs or object names for the MIB objects to be monitored.

# **Information About Periodic MIB Data Collection and Transfer**

### **SNMP Objects and Instances**

A type (or class) of SNMP management information is called an object. A specific instance from a type of management information is called an object instance (or SNMP variable). To configure a bulk statistics collection, you must specify the object types to be monitored using a bulk statistics object list and the specific instances of those objects to be collected using a bulk statistics schema.

MIBs, MIB tables, MIB objects, and object indices can all be specified using a series of numbers called an object identifier (OID). OIDs are used in configuring a bulk statistics collection in both the bulk statistics object lists (for general objects) and in the bulk statistics schemas (for specific object instances).

### **Bulk Statistics Object Lists**

To group the MIB objects to be polled, you need to create one or more object lists. A bulk statistics object list is a user-specified set of MIB objects that share the same MIB index. Object lists are identified using a name that you specify. Named bulk statistics object lists allow the same configuration to be reused in different bulk statistics schemas.

All the objects in an object list must share the same MIB index. However, the objects do not need to be in the same MIB and do not need to belong to the same MIB table. For example, it is possible to group ifInOctets and a CISCO-IF-EXTENSION-MIB object in the same schema, because the containing tables for both objects are indexed by the ifIndex.

### **Bulk Statistics Schemas**

Data selection for the Periodic MIB Data Collection and Transfer Mechanism requires the definition of a schema with the following information:

- Name of an object list.
- Instance (specific instance or series of instances defined using a wild card) that needs to be retrieved for objects in the specified object list.
- How often the specified instances need to be sampled (polling interval). The default polling interval is 5 minutes.

A bulk statistics schema is also identified using a name that you specify. This name is used when configuring the transfer options.

### **Bulk Statistics Transfer Options**

After configuring the data to be collected, a single virtual file (VFile or *bulk statistics file*) with all collected data is created. This file can be transferred to a network management station using FTP or TFTP. You can specify how often this file should be transferred. The default transfer interval is once every 30 minutes. You can also configure a secondary destination for the file to be used if, for whatever reason, the file cannot be transferred to the primary network management station.

The value of the transfer interval is also the collection period (collection interval) for the local bulk statistics file. After the collection period ends, the bulk statistics file is frozen, and a new local bulk statistics file is created for storing data. The frozen bulk statistics file is then transferred to the specified destination.

By default, the local bulk statistics file is deleted after successful transfer to an network management station.

### **Benefits of Periodic MIB Data Collection and Transfer**

Periodic MIB data collection and transfer (bulk statistics feature) allows many of the same functions as the bulk file MIB (CISCO-BULK-FILE-MIB.my), but offers some key advantages. The main advantage is that this feature can be configured through the CLI and does not require an external monitoring application.

Periodic MIB data collection and transfer is mainly targeted for medium to high-end platforms that have sufficient local storage (volatile or permanent) to store bulk statistics files. Locally storing bulk statistics files helps minimize loss of data during temporary network outages.
This feature also has more powerful data selection features than the bulk file MIB; it allows grouping of MIB objectsfrom different tablesinto data groups(object lists). It also incorporates a more flexible instance selection mechanism, where the application is not restricted to fetching an entire MIB table.

# **How to Configure Periodic MIB Data Collection and Transfer**

## **Configuring a Bulk Statistics Object List**

The first step in configuring the Periodic MIB Data Collection and Transfer Mechanism is to configure one or more object lists.

### **Procedure**

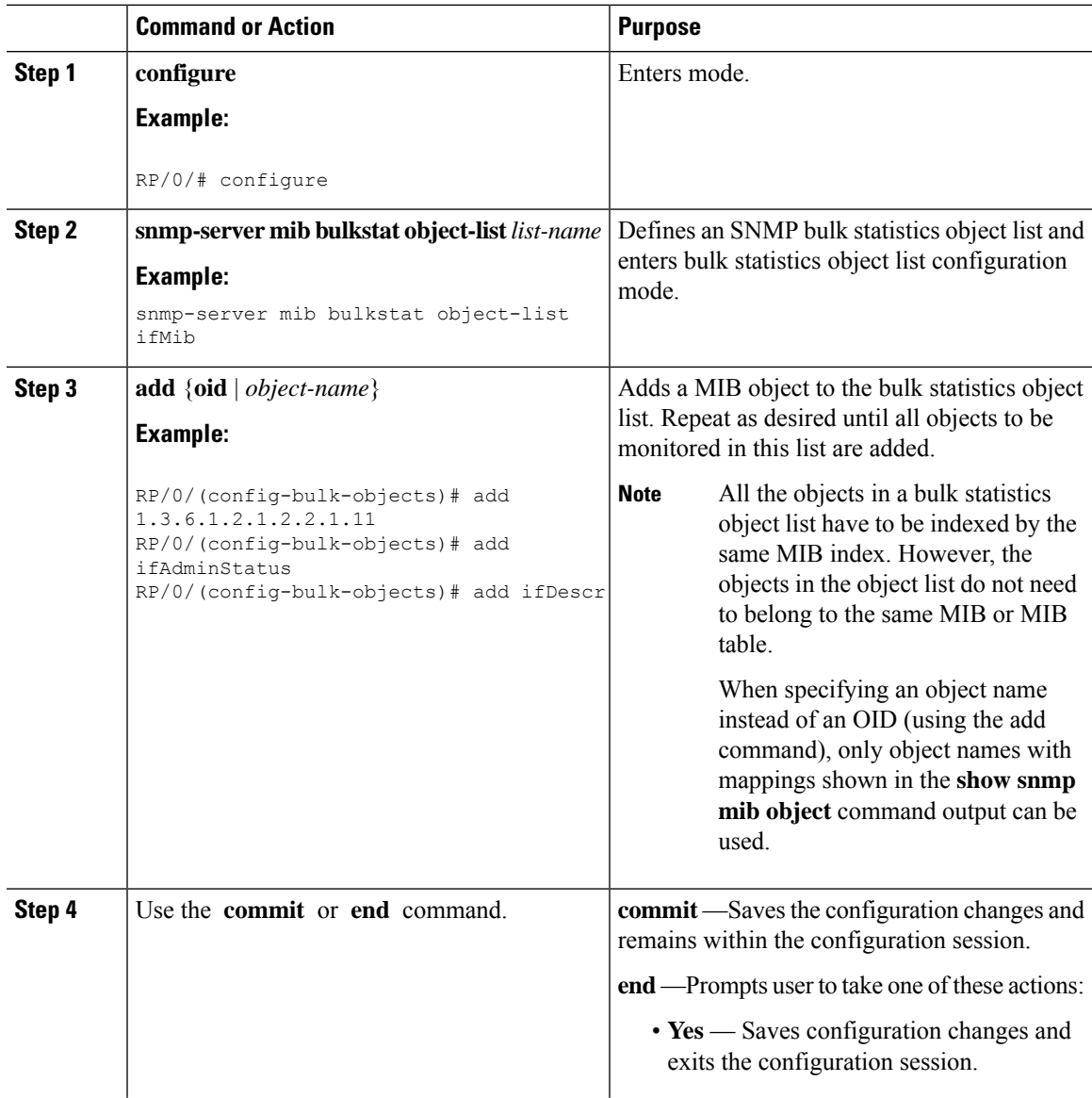

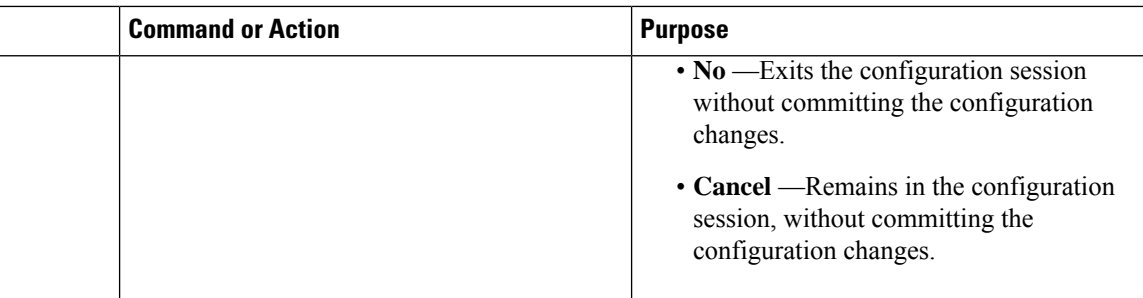

## **Configuring a Bulk Statistics Schema**

The second step in configuring periodic MIB data collection and transfer is to configure one or more schemas.

### **Before you begin**

The bulk statistics object list to be used in the schema must be defined.

### **Procedure**

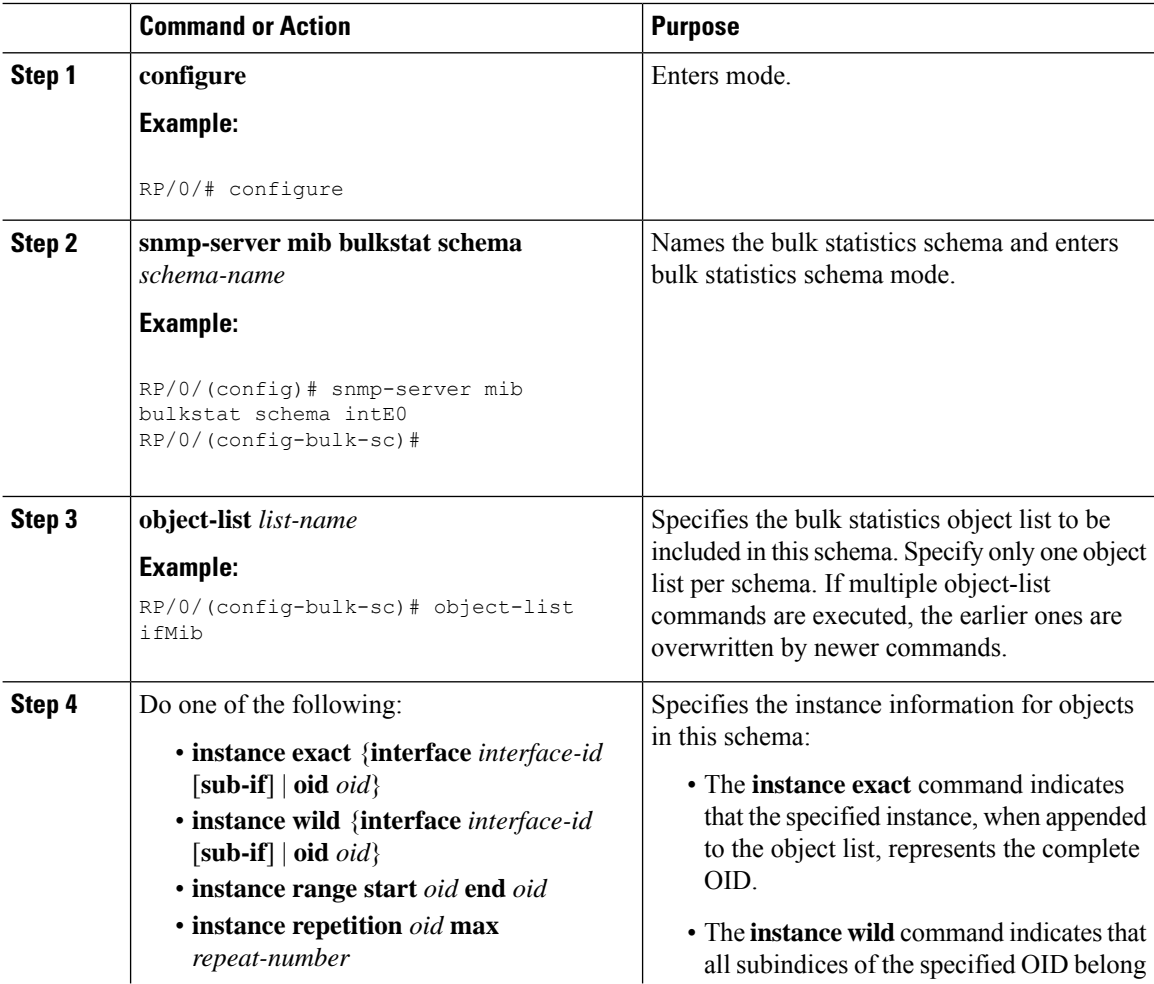

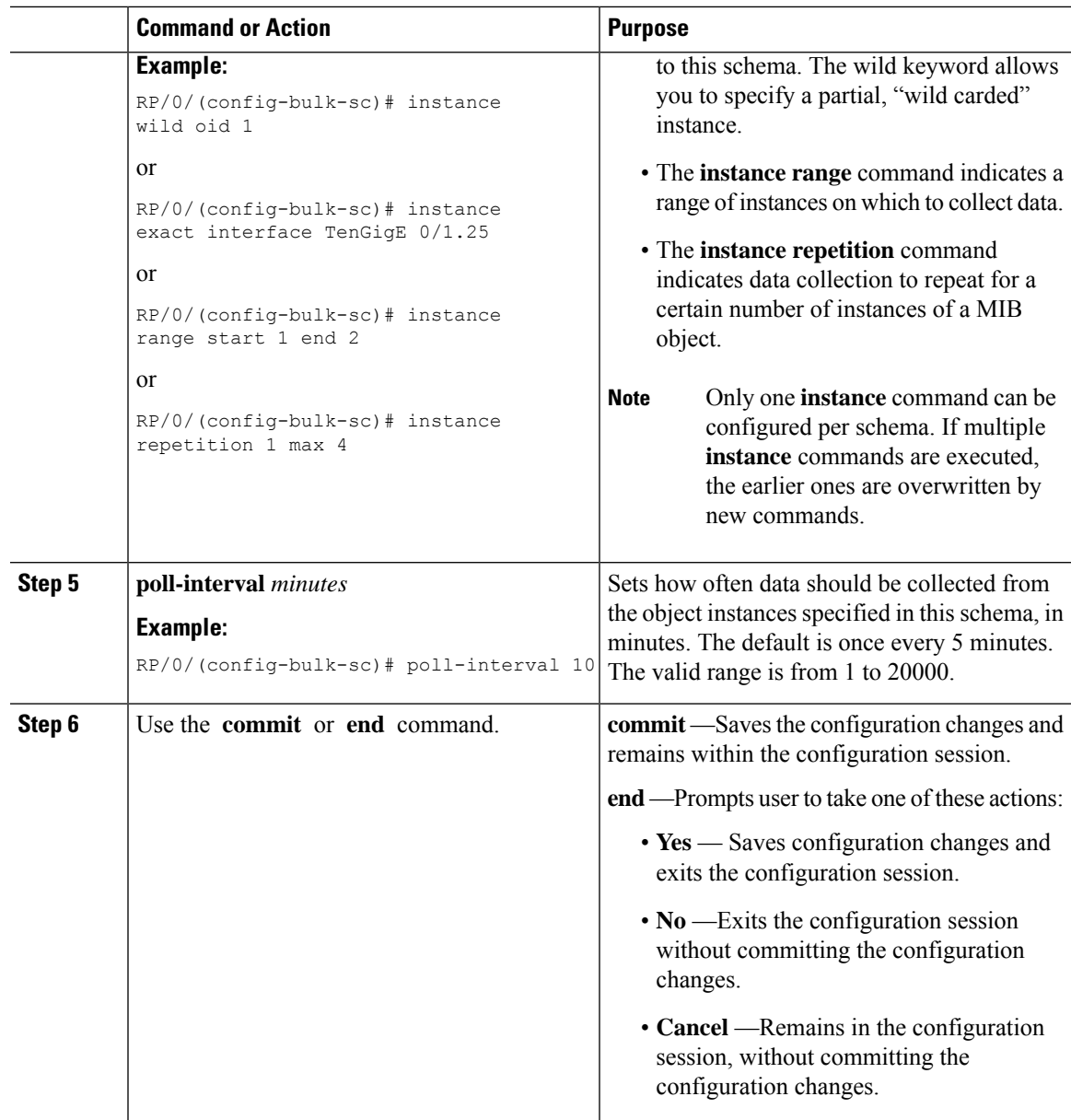

## **Configuring Bulk Statistics Transfer Options**

The final step in configuring periodic MIB data collection and transfer is to configure the transfer options. The collected MIB data are kept in a local file-like entity called a VFile (virtual file, referred to as a bulk statistics file in this document). This file can be transferred to a remote network management station at intervals you specify.

### **Before you begin**

The bulk statistics object lists and bulk statistics schemas must be defined before configuring the bulk statistics transfer options.

I

### **Procedure**

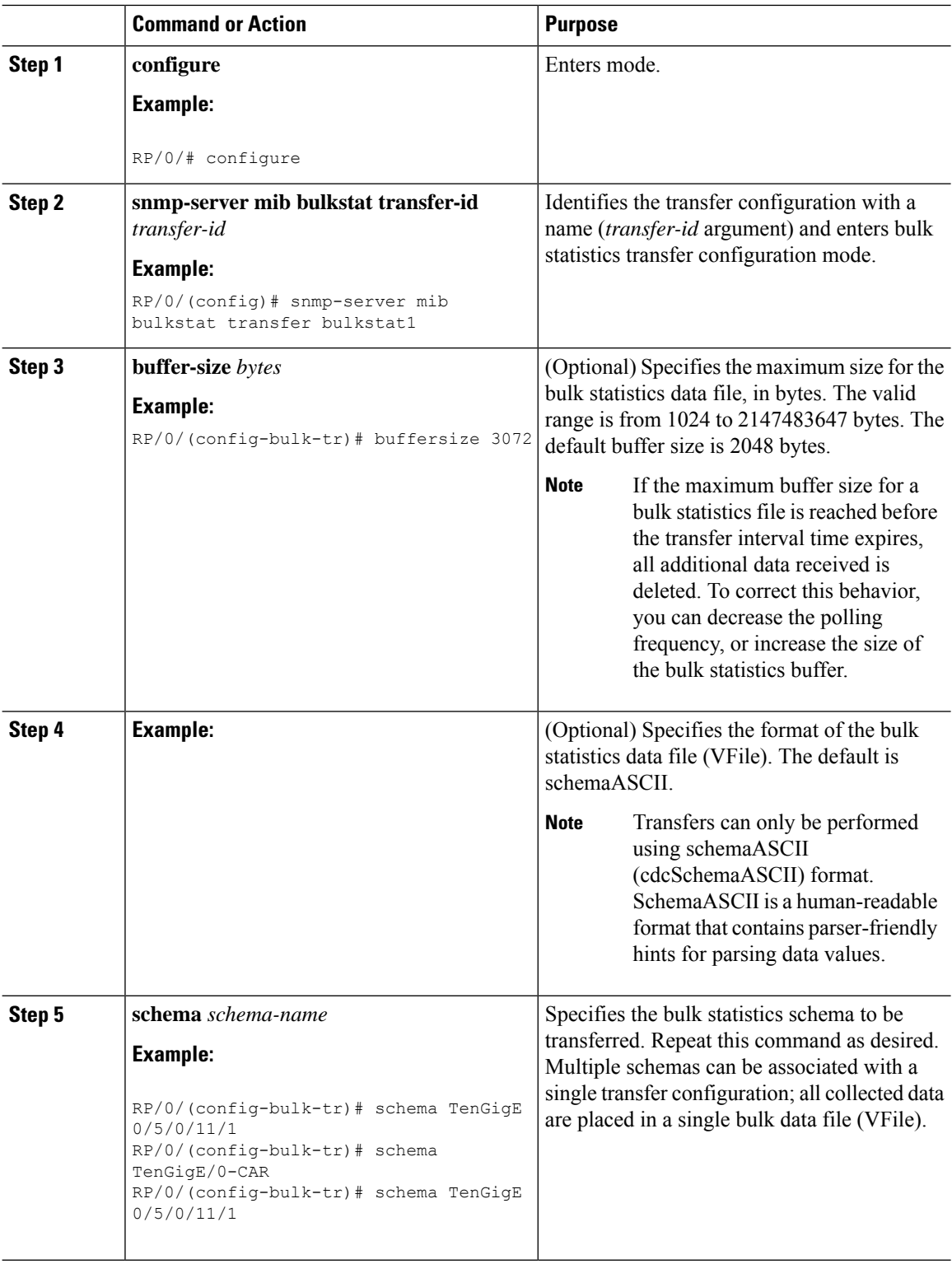

 $\mathbf{l}$ 

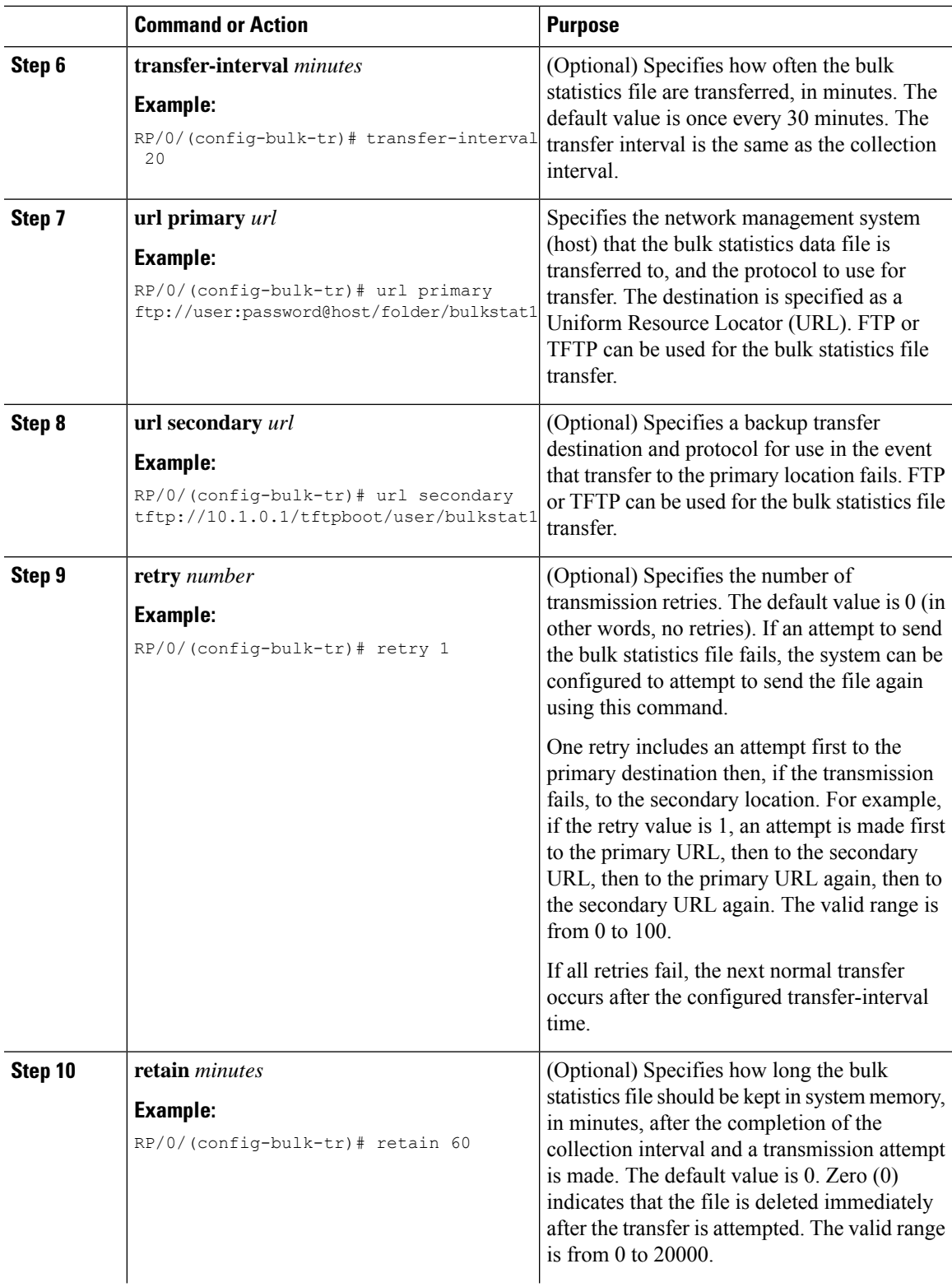

I

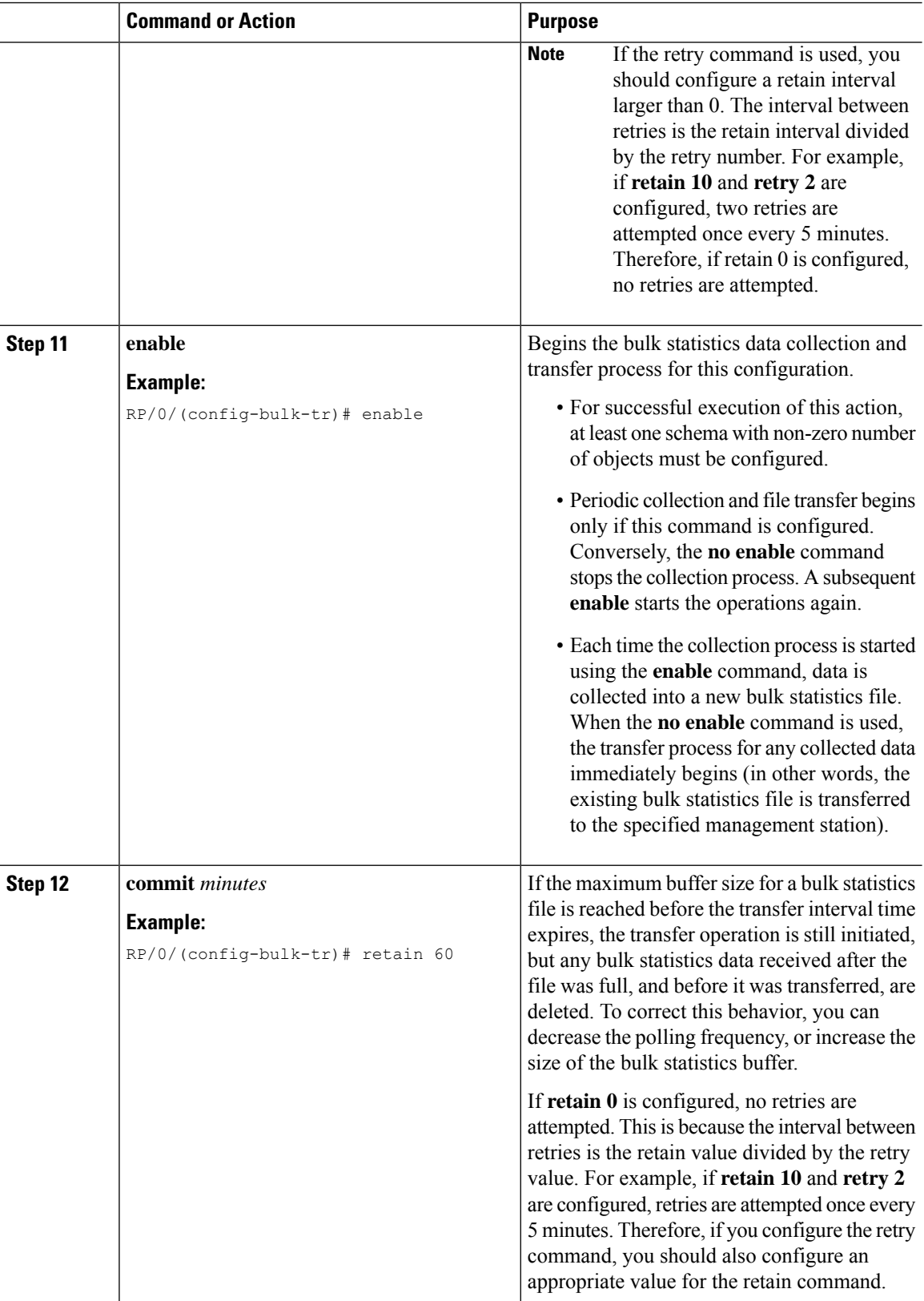

ı

# **Periodic MIB Data Collection and Transfer: Example**

This example shows how to configure periodic MIB data collection and transfer:

```
snmp-server mib bulkstat object-list cempo
add cempMemPoolName
add cempMemPoolType
!
snmp-server mib bulkstat schema cempWild
object-list cempo
instance wild oid 8695772
poll-interval 1
!
snmp-server mib bulkstat schema cempRepeat
object-list cempo
instance repetition 8695772.1 max 4294967295
poll-interval 1
!
snmp-server mib bulkstat transfer-id cempt1
enable
url primary tftp://223.255.254.254/auto/tftp-sjc-users3/username/dumpdcm
schema cempWild
schema cempRepeat
transfer-interval 2
!
```
This example shows sample bulk statistics file content:

```
Schema-def cempt1.cempWild "%u, %s, %s, %d" Epochtime instanceoid
            1.3.6.1.4.1.9.9.221.1.1.1.1.3 1.3.6.1.4.1.9.9.221.1.1.1.1.2
cempt1.cempWild: 1339491515, 8695772.1, processor, 2
cempt1.cempWild: 1339491515, 8695772.2, reserved, 11
cempt1.cempWild: 1339491515, 8695772.3, image, 12
cempt1.cempWild: 1339491575, 8695772.1, processor, 2
cempt1.cempWild: 1339491575, 8695772.2, reserved, 11
cempt1.cempWild: 1339491575, 8695772.3, image, 12
Schema-def cempt1.cempRepeat "%u, %s, %s, %d" Epochtime instanceoid
           1.3.6.1.4.1.9.9.221.1.1.1.1.3 1.3.6.1.4.1.9.9.221.1.1.1.1.2
cempt1.cempRepeat: 1339491515, 8695772.1, processor, 2
cempt1.cempRepeat: 1339491515, 8695772.2, reserved, 11
cempt1.cempRepeat: 1339491515, 8695772.3, image, 12
cempt1.cempRepeat: 1339491515, 26932192.1, processor, 2
cempt1.cempRepeat: 1339491515, 26932192.2, reserved, 11
cempt1.cempRepeat: 1339491515, 26932192.3, image, 12
cempt1.cempRepeat: 1339491515, 35271015.1, processor, 2
cempt1.cempRepeat: 1339491515, 35271015.2, reserved, 11
cempt1.cempRepeat: 1339491515, 35271015.3, image, 12
cempt1.cempRepeat: 1339491515, 36631989.1, processor, 2
cempt1.cempRepeat: 1339491515, 36631989.2, reserved, 11
cempt1.cempRepeat: 1339491515, 36631989.3, image, 12
cempt1.cempRepeat: 1339491515, 52690955.1, processor, 2
cempt1.cempRepeat: 1339491515, 52690955.2, reserved, 11
cempt1.cempRepeat: 1339491515, 52690955.3, image, 12
```
I

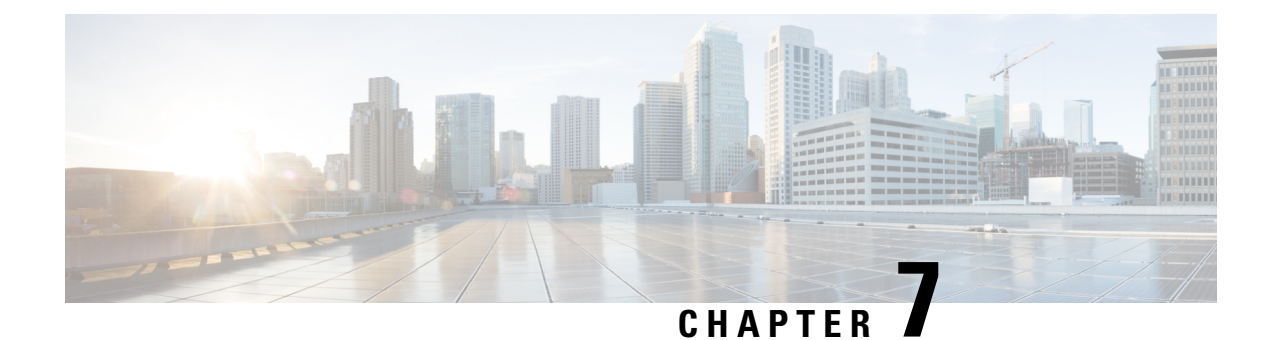

# **Configuring Flexible Command Line Interface**

This module describes how to configure and use flexible command line interface (CLI) configuration groups.

- Flexible CLI [Configuration](#page-80-0) Groups, on page 73
- Flexible [Configuration](#page-80-1) Restrictions, on page 73
- Configuring a [Configuration](#page-82-0) Group, on page 75
- Verifying the [Configuration](#page-84-0) of Configuration Groups, on page 77
- Regular Expressions in [Configuration](#page-85-0) Groups, on page 78
- Configuration Examples for Flexible CLI [Configuration,](#page-97-0) on page 90

# <span id="page-80-0"></span>**Flexible CLI Configuration Groups**

Flexible command line interface (CLI) configuration groups provide the ability to minimize repetitive configurations by defining a series of configuration statements in a configuration group, and then applying this group to multiple hierarchical levels in the router configuration tree.

Flexible CLI configuration groups utilize regular expressionsthat are checked for a match at multiple submodes of the configuration tree based on where the group is applied within the hierarchy. If a match is found at a configuration submode, the corresponding configuration defined in the group is inherited within the matched submode.

Flexible CLI configuration groups also provide an auto-inheritance feature. Auto-inheritance means that any change done to a CLI configuration group is automatically applied to the configuration in any matched submodes that have an apply-group at that hierarchical level. This allows you to make a configuration change or addition once, and have it applied automatically in multiple locations, depending on where you have applied the flexible CLI configuration group.

# <span id="page-80-1"></span>**Flexible Configuration Restrictions**

Note these restrictions while using flexible configuration groups:

- Flexible CLI configuration groups are not supported in administration configurations and corresponding apply-groups are not supported in administration configurations.
- Use of preconfigured interfaces in configuration groups is not supported.
- Downgrading from an image that supports configuration groups to an image that does not support them is not supported.

• Access lists, quality of service and route policy configurations do not support the use of configuration groups. Configurations such as these are not valid:

```
group g-not-supported
 ipv4 access-list ...
 !
 ipv6 access-list ...
 !
 ethernet-service access-list ...
 !
 class-map ...
 !
 policy-map ...
 !
 route-policy ...
 !
end-group
```
You can, however, reference such configurations, as shown in this example:

```
group g-reference-ok
router bgp 6500
 neighbor 7::7
  remote-as 65000
  bfd fast-detect
  update-source Loopback300
   graceful-restart disable
   address-family ipv6 unicast
      route-policy test1 in
   route-policy test2 out
   soft-reconfiguration inbound always
   !
  !
 !
interface Bundle-Ether1005
  bandwidth 10000000
  mtu 9188
     service-policy output input 1
   load-interval 30
 !
end-group
```
- Some regular expressions are not supported within groups. For example, '?', '|' and '\$,' are not supported within groups. Also some characters such as  $/d$  and  $/w$  are not supported.
	- The choice operator "|" to express multiple match expressions within a regular expression is not supported. For example, these expressions are not supported:

Gig.\*|Gig.\*\..\*—To match on either Gigabit Ethernet main interfaces or Gigabit Ethernet sub-interfaces.

```
Gig. *0/0/0/[1-5] |Gig. *0/0/0/[10-20]—To match on either Gig. *0/0/0/[1-5] or
Gig.*0/0/0/[10-20].
```
'TenGigE.\*|HundredGigE.\*—To match on either TenGigE.\* or HundredGigE.\* .

• Commands that require a node identifier for the **location** keyword are not supported. For example, this configuration is not supported:

```
lpts pifib hardware police location 0/RP0/CPU0
```
П

• Overlapping regular expressions within a configuration group for the same configuration are notsupported. For example:

```
group G-INTERFACE
interface 'gig.*a.*'
 mtu 1500
!
interface 'gig.*e.* '
 mtu 2000
!
end-group
interface gigabitethernet0/0/0/* ---- where * is 0 to 79 or 0 to 39
  apply-group G-INTERFACE
```
This configuration is not permitted because it cannot be determined whether the interface GigabitEthernet0/0/0/ $*$  configuration inherits mtu 1500 or mtu 2000. Both expressions in the configuration group match GigabitEthernet0/0/0/\*.

• Up to eight configuration groups are permitted on one apply-group command.

# <span id="page-82-0"></span>**Configuring a Configuration Group**

A configuration group includes a series of configuration statements that can be used in multiple hierarchical levels in the router configuration tree. By using regular expressions in a configuration group, you can create generic commands that can be applied in multiple instances.

Use this task to create and use a configuration group.

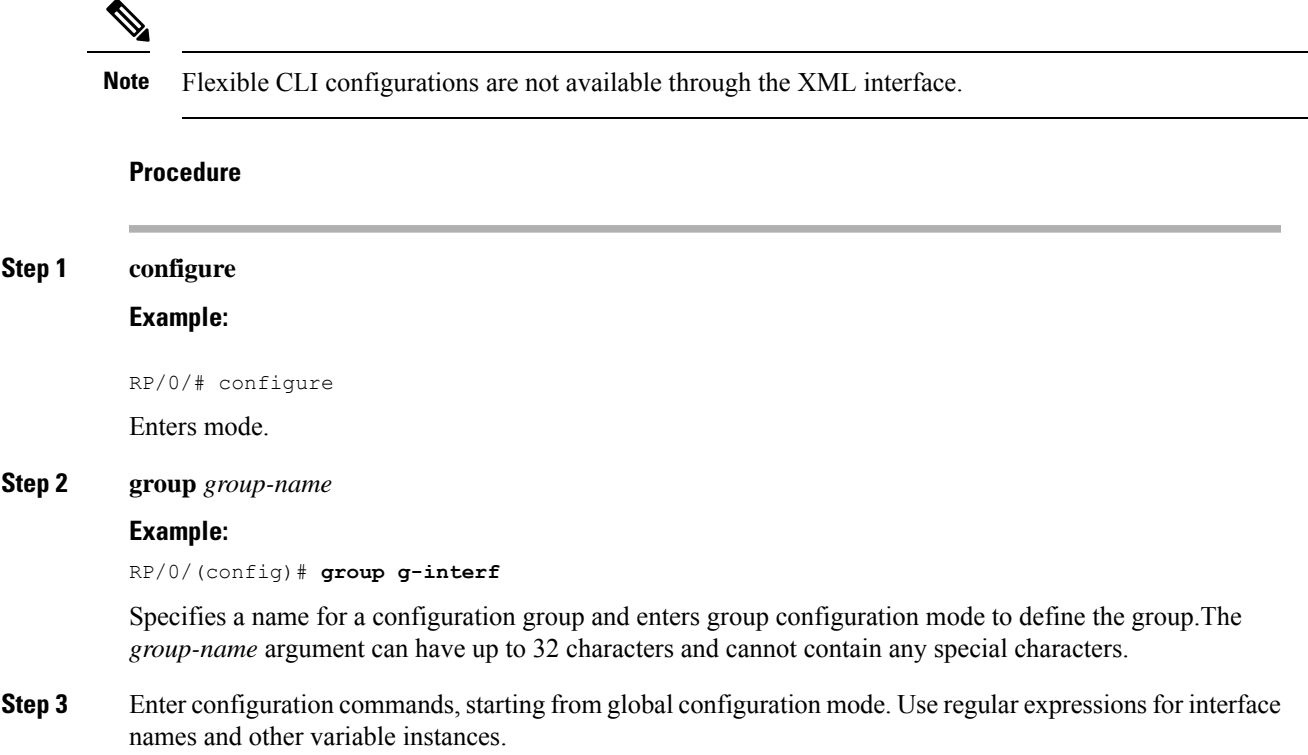

### **Example:**

```
RP/0/(config)# group g-interf
RP/0/(config-GRP)# interface 'GigabitEthernet.*'
RP/0/(config-GRP-if)# mtu 1500
```
Specifies the configuration statements that you want included in this configuration group.

For more information regarding the use of regular expressions, see [Configuration](#page-94-0) Group Inheritance with Regular [Expressions:](#page-94-0) Example, on page 87. This example is applicable to all Gigabit Ethernet interfaces.

### **Step 4 end-group**

### **Example:**

RP/0/(config-GRP-if)# **end-group**

Completes the configuration of a configuration group and exits to global configuration mode.

### **Step 5 apply-group**

### **Example:**

RP/0/(config)# **interface GigabitEthernet0/2/0/0** RP/0/(config-if)# **apply-group g-interf**

Adds the configuration of the configuration group into the router configuration applicable at the location that the group is applied. Groups can be applied in multiple locations, and their effect depends on the location and context.

The MTU value from the group g-interf is applied to the interface GigabitEthernet0/2/0/0. If this group is applied in global configuration mode, the MTU value is inherited by all Gigabit Ethernet interfaces that do not have an MTU value configured.

## **Simple Configuration Group: Example**

This example shows how to use configuration groups to add a global configuration to the system:

```
RP/0/(config)# group g-logging
RP/0/(config-GRP)# logging trap notifications
RP/0/(config-GRP)# logging console debugging
RP/0/(config-GRP)# logging monitor debugging
RP/0/(config-GRP)# logging buffered 10000000
RP/0/(config-GRP)# end-group
```

```
RP/0/(config)# apply-group g-logging
```
When this configuration is committed, all commands contained in the g-logging configuration group are committed.

## **Configuration Group Applied to Different Places: Example**

Configuration groups can be applied to different places, and their effect depends on the context within which they are applied. Consider this configuration group:

```
RP/0/RP0/CPU0:router(config)# group g-interfaces
RP/0/RP0/CPU0:router(config-GRP)# interface 'TenGigE.*'
RP/0/RP0/CPU0:router(config-GRP-if)# mtu 1500
RP/0/RP0/CPU0:router(config-GRP-if)# exit
RP/0/RP0/CPU0:router(config-GRP)# interface 'GigabitEthernet.*'
RP/0/RP0/CPU0:router(config-GRP-if)# mtu 1000
RP/0/RP0/CPU0:router(config-GRP-if)# exit
RP/0/RP0/CPU0:router(config-GRP)# interface 'HundredGigE.*'
RP/0/RP0/CPU0:router(config-GRP-if)# mtu 2000
RP/0/RP0/CPU0:router(config-GRP-if)# end-group
```
This group can be applied to Gigabit Ethernet, TenGigE and HundredGigE interface and in each instance the applicable MTU is applied.For instance, in the following example, the Gigabit Ethernet interface is configured to have an MTU of 1000:

```
RP/0/RP0/CPU0:router(config)# interface GigabitEthernet0/2/0/0
RP/0/RP0/CPU0:router(config-if)# apply-group g-interfaces
RP/0/RP0/CPU0:router(config-if)# ipv4 address 2.2.2.2 255.255.255.0
```
In the following example, the TenGigE interface is configured to have an MTU of 1500:

```
RP/0/RP0/CPU0:router(config)# interface TenGigE0/0/0/16
RP/0/RP0/CPU0:router(config-if)# apply-group g-interfaces
RP/0/RP0/CPU0:router(config-if)# ipv4 address 3.3.3.3 255.255.255.0
```
The same configuration group is used in both cases, but only the applicable configuration statements are used.

# <span id="page-84-0"></span>**Verifying the Configuration of Configuration Groups**

Use this task to verify the router configuration using configuration groups:

### **Procedure**

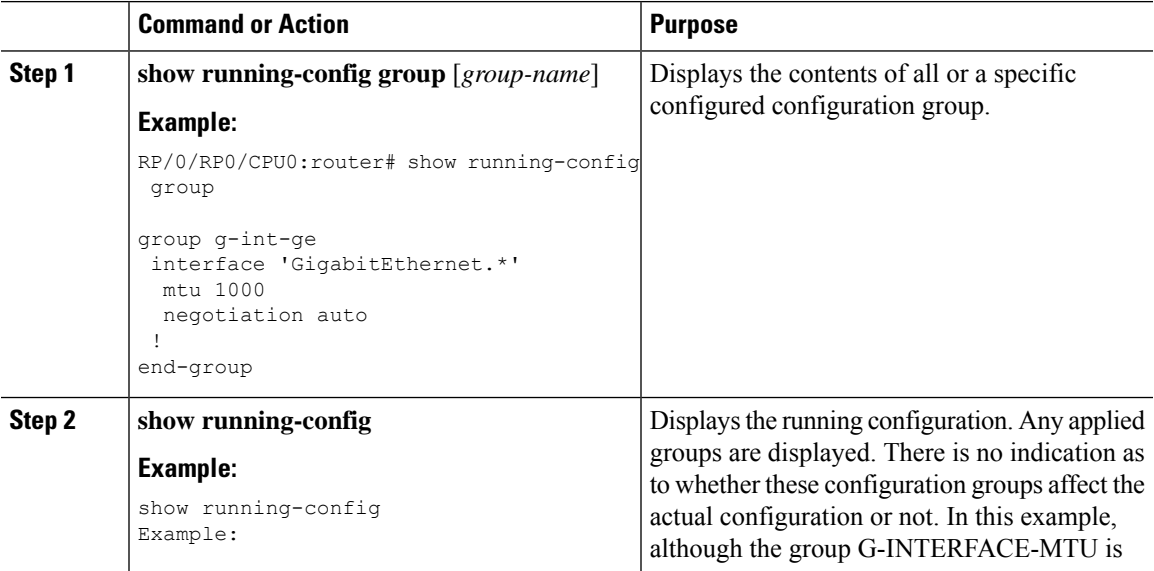

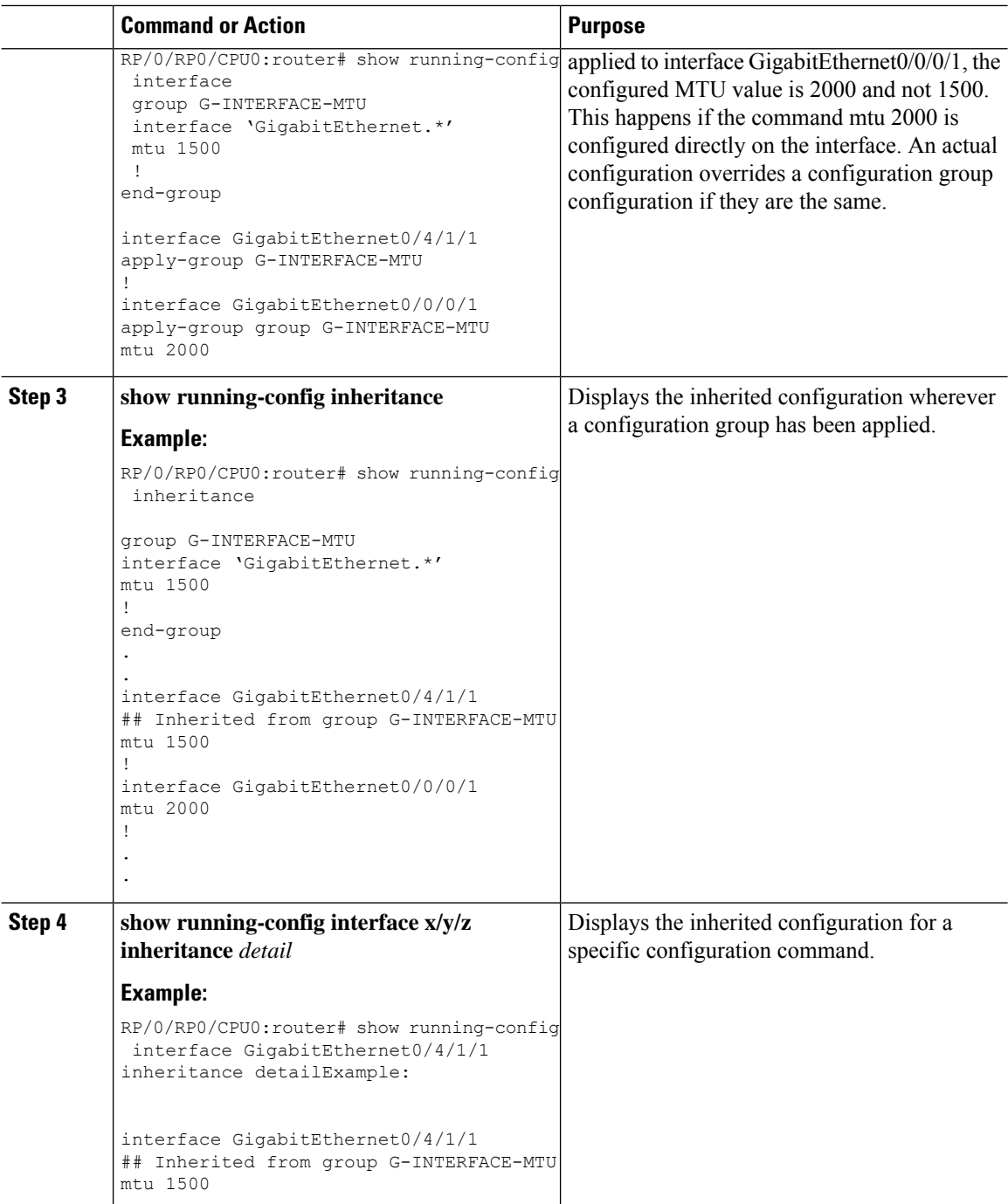

# <span id="page-85-0"></span>**Regular Expressions in Configuration Groups**

Regular expressions are used in configuration groups to make them widely applicable. Portable Operating System Interface for UNIX (POSIX) 1003.2 regular expressions are supported in the names of configuration statements. Single quotes must be used to delimit a regular expression.

Ш

**Note** Not all POSIX regular expressions are supported.

#### **Regular Expressions for Interface Identifiers**

Configuration groups do not accept exact interface identifiers. You must use a regular expression to identify a group of interfaces that are applicable to the configuration group. The regular expression '.\*' is not allowed. You must begin the regular expression for an interface identifier with an unambiguous word, followed by the regular expression. For example, to configure Gigabit Ethernet interfaces, use the regular expression 'GigabitEthernet.\*'.

To display a list of available interface types for your router configuration, enter **interface ?** at the configuration group prompt:

```
RP/0/(config-GRP)# interface ?
```
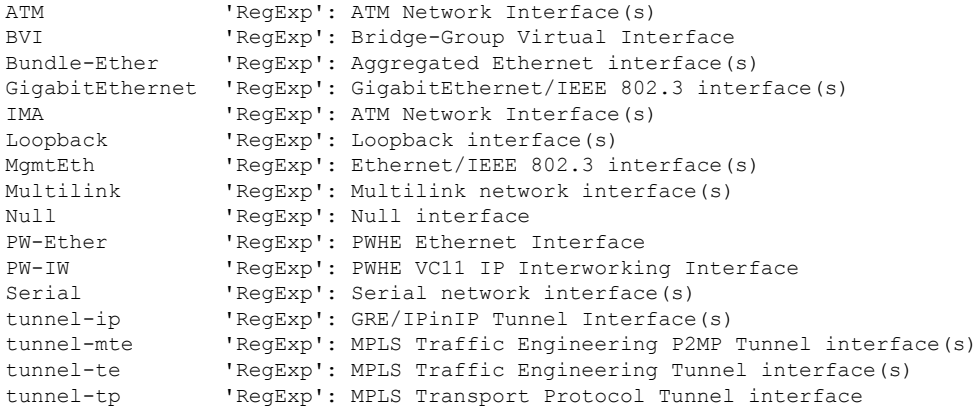

# **Note**

Although you are required to enter only enough characters for the interface type to be unique, it is recommended that you enter the entire phrase. All interface types used in regular expressions are case-sensitive.

To specify a subinterface, prefix the expression with the characters \. (backslash period). For example, use interface 'GigabitEthernet.\*\..\*' to configure all Gigabit Ethernet subinterfaces.

You can specify Layer 2 transport interfaces or point-to-point interfaces as shown in these examples:

```
group g-l2t
 interface 'Gi.*\..*' l2transport
.
.
end-group
group g-ptp
 interface 'Gi.*\..*' point-to-point
.
.
end-group
```
### **Regular Expressions for an OSPF Configuration**

Exact router process names and OSPF areas cannot be used. You must use a regular expression to specify a process name or group of OSPF areas. To specify that the OSFP area can be either a scalar value or an IP address, use the regular expression '.\*', as in this example:

```
group g-ospf
router ospf '.*'
area '.*'
mtu-ignore enable
!
!
end-group
```
To specify that the OSPF area must be an IP address, use the expression '\.' as in this example:

```
group g-ospf-ipaddress
router ospf '.*\..*\..*\..*'
area '.*'
passive enable
!
!
end-group
```
To specify that the OSPF area must be a scalar value, use the expression '1.\*', as in this example:

```
group g-ospf-match-number
router ospf '.*'
area '1.*'
passive enable
!
!
end-group
```
### **Regular Expressions for a BGP AS**

Exact BGP AS values cannot be used in configuration groups. Use a regular expression to specify either AS plain format, or AS dot format as in the format X.Y. To match AS plain format instances, use a simple regular expression. To match AS dot format instances, use two regular expressions separated by a dot, as shown in this example:

```
group g-bgp
router bgp '*'.'*'
address-family ipv4 unicast
!
!
end-group
```
### **Regular Expressions for ANCP**

Exact Access Node Control Protocol (ANCP) sender-name identifiers cannot be used in configuration groups. Because the sender name argument can be either an IP address or a MAC address, you must specify in the regular expression which one is being used. Specify an IP address as '.\*\..\*\..\*\..\*'; specify a MAC address as  $\cdot \cdot \cdot \cdot \cdot$ .........

### **Resolving to a Uniform Type**

Regular expressions must resolve to a uniform type. This is an example of an illegal regular expression:

```
group g-invalid
 interface '.*'
 bundle port-priority 10
 !
interface '.*Ethernet.*'
 bundle port-priority 10
 !
end-group
```
In this example, the **bundle** command is supported for interface type GigabitEthernet but not for interface type 'FastEthernet'. The regular expressions '.\*' and '.\*Ethernet.\*' match both GigabitEthernet and FastEthernet types. Because the **bundle** command is not applicable to both these interface types, they do not resolve to a uniform type and therefore the system does not allow this configuration.

**Note**

If the system cannot determine from the regular expression what the configuration should be, the expression is not considered valid.

**Note**

The regular expression '.\*' is not allowed when referring to an interface identifier. You must begin the regular expression for an interface identifier with an unambiguous word, followed by the regular expression. Refer to *Regular Expressions for Interface Identifiers* in this section for more information.

### **Overlapping Regular Expressions**

Regular expressions are used in names of configuration statements within a configuration group. This permits inheritance by the configuration when applied to matching names.Single quotes are used to delimit the regular expression. Overlapping regular expression within a configuration group for the same configuration is permitted.

The example, given below, illustrates the process of creating and applying multiple configuration groups:

```
RP/0//CPU0:router(config)#group FB_flexi_snmp
RP/0//CPU0:router(config-GRP)# snmp-server vrf '.*'
RP/0//CPU0:router(config-GRP-snmp-vrf)# host 1.1.1.1 traps version 2c group_1
RP/0//CPU0:router(config-GRP-snmp-vrf)# host 1.1.1.1 informs version 2c group_1
RP/0//CPU0:router(config-GRP-snmp-vrf)# context group_1
RP/0//CPU0:router(config-GRP-snmp-vrf)#
RP/0//CPU0:router(config-GRP-snmp-vrf)#commit
RP/0//CPU0:router(config-GRP-snmp-vrf)#root
RP/0//CPU0:router(config)#
RP/0//CPU0:router(config)#snmp-server vrf vrf1
RP/0//CPU0:router(config-snmp-vrf)#snmp-server vrf vrf10
RP/0//CPU0:router(config-snmp-vrf)#!
RP/0//CPU0:router(config-snmp-vrf)#snmp-server vrf vrf100
RP/0//CPU0:router(config-snmp-vrf)#
RP/0//CPU0:router(config-snmp-vrf)#commit
```

```
RP/0//CPU0:router(config-snmp-vrf)#root
```

```
RP/0//CPU0:router(config)#
RP/0//CPU0:router(config)#apply-group FB_flexi_snmp
RP/0//CPU0:router(config)#do sh running-config group
group FB_flexi_snmp
snmp-server vrf '.*'
 host 1.1.1.1 traps version 2c group_1
 host 1.1.1.1 informs version 2c group_1
 context group_1
 !
end-group
apply-group FB_flexi_snmp
snmp-server vrf vrf1
!
snmp-server vrf vrf10
!
snmp-server vrf vrf100
!
RP/0//CPU0:ios#show running-config inheritance detail
group FB_flexi_snmp
snmp-server vrf '.*'
 host 1.1.1.1 traps version 2c group 1
 host 1.1.1.1 informs version 2c group_1
 context group_1
 !
end-group
snmp-server vrf vrf1
## Inherited from group FB flexi snmp
host 1.1.1.1 traps version 2c group 1
## Inherited from group FB flexi snmp
host 1.1.1.1 informs version 2c group_1
 ## Inherited from group FB_flexi_snmp
context group_1
!
snmp-server vrf vrf10
 ## Inherited from group FB_flexi_snmp
host 1.1.1.1 traps version 2c group_1
 ## Inherited from group FB flexi snmp
host 1.1.1.1 informs version 2c group_1
## Inherited from group FB_flexi_snmp
context group_1
!
snmp-server vrf vrf100
 ## Inherited from group FB_flexi_snmp
host 1.1.1.1 traps version 2c group_1
## Inherited from group FB flexi snmp
host 1.1.1.1 informs version 2c group_1
 ## Inherited from group FB_flexi_snmp
context group_1
```
The example given below demonstrates the regular expression. In this example snmp-server vrf '.\*' and snmp-server vrf '[\w]+ are two different regular expressions.

```
group FB_flexi_snmp
snmp-server vrf '.*'
host 1.1.1.1 traps version 2c group_1
host 1.1.1.1 informs version 2c group_1
context group_1
!
snmp-server vrf '[\w]+'
```
Ш

```
host 2.2.2.2 traps version 2c group_2
host 2.2.2.2 informs version 2c group_2
context group_2
!
end-group
```
This individual regular expression gets combined to all the three expressions - snmp-server vrf vrf1, snmp-server vrf vrf10 and snmp-server vrf vrf100 as given below.

```
apply-group FB_flexi_snmp
snmp-server vrf vrf1
!
snmp-server vrf vrf10
!
snmp-server vrf vrf100
!
```
In a configuration group, there can be instances of regular expressions overlap. In such cases, the regular expression with the highest priority is activated and inherited, when applied. It has that regular expression, which comes first in the lexicographic order that has the highest priority.

The following example shows how to use overlapping regular expressions and how the expression with higher priority is applied:

```
group FB_flexi_snmp
 snmp-server vrf '.*'
 host 1.1.1.1 traps version 2c group_1
 host 1.1.1.1 informs version 2c group_1
 context group_1
 !
 snmp-server vrf '[\w]+'
 host 2.2.2.2 traps version 2c group_2
 host 2.2.2.2 informs version 2c group_2
 context group_2
 !
end-group
```
The expression shown below has the highest priority:

```
group FB_flexi_snmp
snmp-server vrf '.*'
host 1.1.1.1 traps version 2c group 1
host 1.1.1.1 informs version 2c group_1
context group_1
```
The examples given above, show two different regular expression snmp-server vrf '.\*' and snmp-server vrf  $'$ [ $\wedge$ w] +'.

The expression below, shows how these two expressions get merged together:

```
apply-group FB_flexi_snmp
snmp-server vrf vrf1
!
snmp-server vrf vrf10
!
snmp-server vrf vrf100
!
```
Any change in a regular expression with lower priority will not affect the inheritance.

Any changes made to an existing regular expression, which is of less (non-top) priority, it will not have any effect on the inheritance.

```
snmp-server vrf '[\w]+'
host 2.2.2.2 traps version 2c group_2
host 2.2.2.2 informs version 2c group_2
context group_2
```
The expression with the higher priority gets inherited, as shown below:

```
group FB_flexi_snmp
snmp-server vrf '.*'
host 1.1.1.1 traps version 2c group 1
host 1.1.1.1 informs version 2c group_1
 context group_1
```
### **Apply Groups Priority Inheritance**

Priority governs inheritance.

$$
\theta
$$

From the Cisco IOS XR, Release 6.3.1 onwards, you are able to enter the Flexible CLI config group definition, **apply-group** and **exclude-group** command in any order as long as the entire commit has all the group definitions needed. **Note**

Apply groups priority inheritance helps flexible configuration groups to handle common configuration statements between groups. When multiple configuration groups have common configuration statements, the inheritance priority is such that the configuration statements present in inner groups have precedence over those configuration statements present in outer groups. In case of tiebreakers, the priority is assigned in accordance to the lexicographical order of regular expressions. User defined order of commands are not accepted.

For example, a configuration statement in configuration group ONE has precedence over another group. A configuration statement in configuration group SEVEN is used only if it does not exist in any other group. Within a configuration group, inheritance priority is the longest match.

```
apply-group SIX SEVEN
  router ospf 0
 apply-group FOUR FIVE
  area 0
 apply-group THREE
  interface GigabitEthernet0/0/0/0
 apply-group ONE TWO
!
!
```
The above example shows two scenarios. The inner most group (**apply-group ONE TWO**) has the highest priority. Case 1

The first scenario shows which group gets the priority. The example states which group is applied between different configuration groups (different groups with nothing in common). While applying group one (ONE TWO), all the seven groups matches the interface interface GigabitEthernet0/0/0/0- is applied.

Case 2

!

Here, when all have the same (common) configuration, group one will be active. That is apply-group ONE TWO is active. If group ONE is deleted, then group TWO will be active.

## **Configuration Examples Using Regular Expressions**

### **Configuration Group with Regular Expression: Example**

This example showsthe definition of a configuration group for configuring Gigabit Ethernet interfaces with ISIS routing parameters, using regular expressions for the exact interface:

```
RP/0/(config)# group g-isis-gige
RP/0/(config-GRP)# router isis '.*'
RP/0/(config-GRP-isis)# interface 'GigabitEthernet.*'
RP/0/(config-GRP-isis-if)# lsp-interval 20
RP/0/(config-GRP-isis-if)# hello-interval 40
RP/0/(config-GRP-isis-if)# address-family ipv4 unicast
RP/0/(config-GRP-isis-if-af)# metric 10
RP/0/(config-GRP-isis-if-af)# end-group
RP/0/(config)#
```
To illustrate the use of this configuration group, assume that you want to configure these Gigabit Ethernet interfaces with the ISIS routing parameters:

```
router isis green
interface GigabitEthernet0/0/0/0
 lsp-interval 20
 hello-interval 40
 address-family ipv4 unicast
  metric 10
  !
!
```

```
interface GigabitEthernet0/0/0/1
 lsp-interval 20
 hello-interval 40
 address-family ipv4 unicast
  metric 10
 !
 !
interface GigabitEthernet0/0/0/2
 lsp-interval 20
 hello-interval 40
 address-family ipv4 unicast
  metric 10
 !
!
interface GigabitEthernet0/0/0/3
 lsp-interval 20
 hello-interval 40
 address-family ipv4 unicast
  metric 10
 !
!
!
```
There are three possible ways to use the configuration group to configure these interfaces. The first is by applying the group within the interface configuration, as shown here:

```
router isis green
interface GigabitEthernet0/0/0/0
    apply-group g-isis-gige
  !
 !
interface GigabitEthernet0/0/0/1
    apply-group g-isis-gige
 !
 !
interface GigabitEthernet0/0/0/2
    apply-group g-isis-gige
 !
 !
 interface GigabitEthernet0/0/0/3
    apply-group g-isis-gige
 !
 !
```
In this situation, only the interfaces to which you apply the configuration group inherit the configuration.

The second way to configure these interfaces using the configuration group is to apply the configuration group within the **router isis** configuration, as shown here:

```
router isis green
   apply-group g-isis-gige
interface GigabitEthernet0/0/0/0
 !
interface GigabitEthernet0/0/0/1
!
interface GigabitEthernet0/0/0/2
!
interface GigabitEthernet0/0/0/3
!
```
Ш

!

In this way, any other Gigabit Ethernet interfaces that you configure in the ISIS green configuration also inherit these configurations.

The third way to configure these interfaces using the configuration group is to apply the group at the global level as shown here:

```
apply-group g-isis-gige
router isis green
interface GigabitEthernet0/0/0/0
 !
interface GigabitEthernet0/0/0/1
 !
interface GigabitEthernet0/0/0/2
 !
interface GigabitEthernet0/0/0/3
!
!
```
In this example, the configuration of the group is applied to all Gigabit Ethernet interfaces configured for ISIS.

### <span id="page-94-0"></span>**Configuration Group Inheritance with Regular Expressions: Example**

### **Local Configuration Has Precedence Over Configuration Group**

An explicit configuration takes precedence over a configuration applied from a configuration group. For example, assume that this configuration is running on the router:

```
router ospf 100
packet-size 1000
!
```
You configure this configuration group, apply it, and commit it to the configuration.

```
RP/0/(config)# group g-ospf
RP/0/(config-GRP)# router ospf '.*'
RP/0/(config-GRP-ospf)# nsf cisco
RP/0/(config-GRP-ospf)# packet-size 3000
RP/0/(config-GRP-ospf)# end-group
RP/0/(config)# apply-group g-ospf
```
The result is effectively this configuration:

```
router ospf 100
packet-size 1000
nsf cisco
```
Note that packet-size 3000 is not inherited from the configuration group because the explicit local configuration has precedence.

### **Compatible Configuration Is Inherited**

The configuration in the configuration group must match the configuration on the router to be inherited. If the configuration does not match, it is not inherited. For example, assume that this configuration is running on the router:

```
router ospf 100
auto-cost disable
!
```
You configure this configuration and commit it to the configuration.

```
RP/0/(config)# group g-ospf
RP/0/(config-GRP)# router ospf '.*'
RP/0/(config-GRP-ospf)# area '.*'
RP/0/(config-GRP-ospf-ar)# packet-size 2000
RP/0/(config-GRP-ospf)# end-group
RP/0/(config)# apply-group g-ospf
RP/0/(config)# router ospf 200
RP/0/(config-ospf)# area 1
```
The result is effectively this configuration:

```
router ospf 100
  auto-cost disable
router ospf 200
  area 1
  packet-size 2000
```
The packet size is inherited by the ospf 200 configuration, but not by the ospf 100 configuration because the area is not configured.

### **Layer 2 Transport Configuration Group: Example**

This example shows how to configure and apply a configuration group with Layer 2 transport subinterfaces:

```
RP/0/(config)# group g-l2trans-if
RP/0/(config-GRP)# interface 'TenGigE.*\..*' l2transport
RP/0/(config-GRP)# mtu 1514
RP/0/(config-GRP)# end-group
RP/0/(config)# interface TenGigE0/0/0/0.1 l2transport
RP/0/(config-if)# apply-group g-l2trans-if
```
When this configuration is committed, the Ten Gigabit Ethernet interface 0/0/0/0.1 inherits the 1514 MTU value. This is the output displayed from the **show running-config inheritence** command for the Ten Gigabit Ethernet interface:

Ш

```
interface TenGigE0/0/0/0.1 l2transport
 ## Inherited from group g-l2trans-if
mtu 1514
!
```
### **Configuration Group Precedence: Example**

When similar configuration statements are contained in multiple configuration groups, groups applied in inner configuration modes take precedence over groups applied in outer modes. This example shows two configuration groups that configure different cost values for OSPF.

```
RP/0/(config)# group g-ospf2
RP/0/(config-GRP)# router ospf '.*'
RP/0/(config-GRP-ospf)# area '.*'
RP/0/(config-GRP-ospf-ar)# cost 2
RP/0/(config-GRP-ospf-ar)# end-group
RP/0/(config)# group g-ospf100
RP/0/(config-GRP)# router ospf '.*'
RP/0/(config-GRP-ospf)# area '.*'
RP/0/(config-GRP-ospf-ar)# cost 100
RP/0/(config-GRP-ospf-ar)# end-group
```
If these configuration groups are applied as follows, the cost 2 specified in g-ospf2 is inherited by OSPF area 0 because the group is applied in a more inner configuration mode. In this case, the configuration in group g-ospf100 is ignored.

```
RP/0/(config)# router ospf 0
RP/0/(config-ospf)# apply-group g-ospf100
RP/0/(config-ospf)# area 0
RP/0/(config-ospf-ar)# apply-group g-ospf2
```
### **Changes to Configuration Group are Automatically Inherited: Example**

When you make changes to a configuration group that is committed and applied to your router configuration, the changes are automatically inherited by the router configuration. For example, assume that this configuration is committed:

```
group g-interface-mtu
interface 'GigabitEthernet.*'
 mtu 1500
 !
end-group
interface POS0/4/1/0
apply-group g-interface-mtu
!
```
Now you change the configuration group as in this example:

```
RP/0/(config)# group g-interface-mtu
RP/0/(config-GRP)# interface 'GigabitEthernet.*'
RP/0/(config-GRP-if)# mtu 2000
```

```
RP/0/(config-GRP-if)# end-group
```
When this configuration group is committed, the MTU configuration for interface GigabitEthernet0/4/1/0 is automatically updated to 2000.

# <span id="page-97-0"></span>**Configuration Examples for Flexible CLI Configuration**

### **Basic Flexible CLI Configuration: Example**

This example shows that the Media Access Control (MAC) accounting configuration from the gd21 configuration group is applied to all Gigabit Ethernet interfaces in slot 2, ports 1 to 9.

**1.** Configure the configuration group that configures MAC accounting:

```
RP/0/# show running group gd21
group gd21
interface 'GigabitEthernet0/0/0/2[1-9]'
description general interface inheritance check
load-interval 30
mac-accounting ingress
mac-accounting egress
!
end-group
```
**2.** Check that the corresponding apply-group is configured in global configuration or somewhere in the hierarchy:

```
RP/0/# show running | in apply-group gd21
Building configuration...
apply-group gd21
```
**3.** Check the concise local view of the configuration of some of the interfaces:

```
RP/0/# show running interface
interface GigabiEthernet0/0/0/21
!
interface GigabitEthernet0/0/0/22
!
```
**4.** Verify that the match and inheritance occur on these interfaces:

```
RP/0/# show running-config inheritance interface
interface GigabitEthernet0/0/0/21
## Inherited from group gd21
description general interface inheritance check
## Inherited from group gd21
load-interval 30
## Inherited from group gd21
```
Ш

```
mac-accounting ingress
## Inherited from group gd21
mac-accounting egress
!
Interface GigabitEthernet0/0/0/22
## Inherited from group gd21
description general interface inheritance check
## Inherited from group gd21
load-interval 30
## Inherited from group gd21
mac-accounting ingress
## Inherited from group gd21
mac-accounting egress
!
!
```
**5.** Verify that the inherited configuration actually takes effect:

```
RP/0/# show mac-accounting GigabitEthernet0/0/0/21
GigabitEthernet0/0/0/21
 Input (96 free)
   6c9c.ed35.90fd: 1271 packets, 98426 bytes
       Total: 1271 packets, 98426 bytes
 Output (96 free)
   6c9c.ed35.90fd: 774 packets, 63265 bytes
       Total: 774 packets, 63264 bytes
```
## **Interface MTU Settings for Different Interface Types: Example**

This example shows that an MTU value is configured on different interface types.

**1.** Configure an interface MTU configuration group and apply this group:

```
RP/0/# show running group l2tr
group l2tr
interface 'GigabitEthernet0/0/0/3.*'
mtu 1500
!
interface 'GigabitEthernet0/0/0/9\..*'
mtu 1400
!
interface 'GigabitEthernet0/0/0/9\..*' l2transport
mtu 1400
!
end-group
RP/0/# show running | inc apply-group
Building configuration...
apply-group l2tr
```
**2.** Check the concise view and the inheritance view of the various interfaces:

```
RP/0/# show running interface gigabitEthernet0/0/0/30
interface GigabitEthernet0/0/0/30
!
RP/0/# show running interface gigabitEthernet0/0/0/30 inheritance detail
interface GigabitEthernet0/0/0/30
## Inherited from group l2tr
mtu 1500
!
RP/0/# show running interface gigabitEthernet0/0/0/9.800
interface GigabitEthernet0/0/0/9.800
  encapsulation dot1q 800
!
RP/0/# show running interface gigabitEthernet0/0/0/9.800 inheritance detail
interface GigabitEthernet0/0/0/9.800
## Inherited from group l2tr
mtu 1400
encapsulation dot1q800
!
RP/0/# show running interface gigabitEthernet0/0/0/9.250
interface GigabitEthernet0/0/0/9.250 l2transport
 encapsulation dot1q 250
!
RP/0/# show running interface gigabitEthernet0/0/0/9.800 inheritance detail
interface GigabitEthernet0/0/0/9.250 l2transport
encapsulation dot1q250
## Inherited from group l2tr
mtu 1400
!
```
### **3.** Verify that the correct values from the group do take effect:

```
RP/0/# show interface gigabitEthernet 0/0/0/30
GigabitEthernet0/0/0/30 is down, line protocol is down
 Interface state transitions: 0
 Hardware is GigabitEthernet, address is 0026.9824.ee56 (bia 0026.9824.ee56)
  Internet address is Unknown
 MTU 1500 bytes, BW 1000000 Kbit (Max: 1000000 Kbit)
    reliability 255/255, txload 0/255, rxload 0/255
 Encapsulation ARPA,
 Full-duplex, 1000Mb/s, link type is force-up
 output flow control is off, input flow control is off
  loopback not set,
 Last input never, output never
 Last clearing of "show interface" counters never
  5 minute input rate 0 bits/sec, 0 packets/sec
  5 minute output rate 0 bits/sec, 0 packets/sec
     0 packets input, 0 bytes, 0 total input drops
     0 drops for unrecognized upper-level protocol
     Received 0 broadcast packets, 0 multicast packets
              0 runts, 0 giants, 0 throttles, 0 parity
```

```
0 input errors, 0 CRC, 0 frame, 0 overrun, 0 ignored, 0 abort
     0 packets output, 0 bytes, 0 total output drops
     Output 0 broadcast packets, 0 multicast packets
     0 output errors, 0 underruns, 0 applique, 0 resets
     0 output buffer failures, 0 output buffers swapped out
RP/0/# show interface gigabitEthernet 0/0/0/9.801
GigabitEthernet0/0/0/9.801 is up, line protocol is up
  Interface state transitions: 1
 Hardware is VLAN sub-interface(s), address is 0026.9824.ee41
  Internet address is Unknown
 MTU 1400 bytes, BW 1000000 Kbit (Max: 1000000 Kbit)
    reliability 255/255, txload 0/255, rxload 0/255
  Encapsulation 802.1Q Virtual LAN, VLAN Id 801, loopback not set,
 Last input never, output never
  Last clearing of "show interface" counters never
  5 minute input rate 0 bits/sec, 0 packets/sec
  5 minute output rate 0 bits/sec, 0 packets/sec
     0 packets input, 0 bytes, 0 total input drops
     0 drops for unrecognized upper-level protocol
    Received 0 broadcast packets, 0 multicast packets
     0 packets output, 0 bytes, 0 total output drops
     Output 0 broadcast packets, 0 multicast packets
RP/0/# show interface gigabitEthernet 0/0/0/9.250
GigabitEthernet0/0/0/9.250 is up, line protocol is up
  Interface state transitions: 1
 Hardware is VLAN sub-interface(s), address is 0026.9824.ee41
 Layer 2 Transport Mode
 MTU 1400 bytes, BW 1000000 Kbit (Max: 1000000 Kbit)
    reliability Unknown, txload Unknown, rxload Unknown
  Encapsulation 802.1Q Virtual LAN,
   Outer Match: Dot1Q VLAN 250
   Ethertype Any, MAC Match src any, dest any
  loopback not set,
  Last input never, output never
  Last clearing of "show interface" counters never
     0 packets input, 0 bytes
     0 input drops, 0 queue drops, 0 input errors
     0 packets output, 0 bytes
     0 output drops, 0 queue drops, 0 output errors
```
### **ACL Referencing: Example**

This example shows how to reference access-lists on a number of interfaces using configuration groups.

**1.** Configure the configuration group and apply-group:

```
RP/0/# show running group acref
group acref
 interface 'GigabitEthernet0/0/0/3.*'
 ipv4 access-group adem ingress
 ipv4 access-group adem egress
```
! end-group RP/0/# **show running | inc apply-group** Building configuration... apply-group isis l2tr isis2 mpp bundle1 acref

**2.** Check the concise and inheritance view of the matching configurations:

```
RP/0/# show running interface gigabitEthernet 0/0/0/30
interface GigabitEthernet0/0/0/30
!
RP/0/# show running interface GigabitEthernet 0/0/0/30 inheritance detail
interface GigabitEthernet0/0/0/30
## Inherited from group l2tr
mtu 1500
 ## Inherited from group acref
ipv4 access-group adem ingress
 ## Inherited from group acref
ipv4 access-group adem egress
!
RP/0/# show running interface gigabitEthernet 0/0/0/31
interface GigabitEthernet0/0/0/31
!
RP/0/# show running interface GigabitEthernet 0/0/0/31 inheritance detail
interface GigabitEthernet0/0/0/31
 ## Inherited from group l2tr
mtu 1500
## Inherited from group acref
ipv4 access-group adem ingress
## Inherited from group acref
 ipv4 access-group adem egress
```
**3.** Check that the ACL group configuration actually got configured by using a traffic generator and watching that denied traffic is dropped.

## **ISIS Hierarchical Configuration: Example**

This example illustrates inheritance and priority handling with two ISIS groups using an ISIS configuration.

**1.** Configure the local ISIS configuration:

```
RP/0/# show running router isis
router isis vink
net 49.0011.2222.2222.2222.00
address-family ipv4 unicast
```
П

```
mpls traffic-eng level-1-2
 mpls traffic-eng router-id Loopback0
 redistribute connected
!
interface Bundle-Ether1
 address-family ipv4 unicast
 !
!
interface Bundle-Ether2
!
interface Loopback0
 !
interface TenGigE0/2/0/0.3521
 address-family ipv4 unicast
 !
!
interface TenGigE0/2/0/0.3522
 address-family ipv4 unicast
 !
!
interface TenGigE0/2/0/0.3523
 address-family ipv4 unicast
 !
!
interface TenGigE0/2/0/0.3524
 address-family ipv4 unicast
 !
!
interface TenGigE0/2/0/0.3525
 address-family ipv4 unicast
 !
!
interface TenGigE0/2/0/0.3526
 !
interface TenGigE0/2/0/0.3527
!
interface TenGigE0/2/0/0.3528
!
interface TenGigE0/2/0/1
 address-family ipv4 unicast
 !
!
!
```
**2.** Configure two ISIS groups and apply these to the configuration:

```
RP/0/# show running group isis
group isis
router isis '.*'
 address-family ipv4 unicast
  mpls traffic-eng level-1-2
  mpls traffic-eng router-id Loopback0
  redistribute connected
  redistribute ospf 1 level-1-2
  !
  interface 'TenGig.*'
  lsp-interval 40
  hello-interval 15
  address-family ipv4 unicast
   metric 50
   !
```

```
!
  interface 'Bundle-Ether.*'
  address-family ipv4 unicast
   metric 55
   !
  !
 !
end-group
RP/0/# show running group isis2
group isis2
router isis '.*'
 !
router isis '^(vink)'
 address-family ipv4 unicast
  !
  interface '(^Ten)Gig.*'
  !
 interface '^(Ten)Gig.*'
  address-family ipv4 unicast
   metric 66
   !
  !
 !
end-group
RP/0/# show running | inc apply-group
Building configuration...
apply-group isis l2tr isis2 mpp bundle1 acref
```
**3.** Check the inheritance view of the ISIS configuration:

```
RP/0/# show running router isis inheritance detail
router isis vink
net 49.0011.2222.2222.2222.00
address-family ipv4 unicast
 mpls traffic-eng level-1-2
 mpls traffic-eng router-id Loopback0
 redistribute connected
 ## Inherited from group isis
 redistribute ospf 1 level-1-2
 !
interface Bundle-Ether1
 address-family ipv4 unicast
   ## Inherited from group isis
  metric 55
  !
 !
interface Bundle-Ether2
 ## Inherited from group isis
 address-family ipv4 unicast
  ## Inherited from group isis
  metric 55
  !
 !
 interface Loopback0
 !
interface TenGigE0/2/0/0.3521
```

```
## Inherited from group isis
lsp-interval 40
 ## Inherited from group isis
hello-interval 15
address-family ipv4 unicast
 ## Inherited from group isis
 metric 50
!
!
interface TenGigE0/2/0/0.3522
## Inherited from group isis
lsp-interval 40
## Inherited from group isis
hello-interval 15
address-family ipv4 unicast
 ## Inherited from group isis
 metric 50
!
!
interface TenGigE0/2/0/0.3523
## Inherited from group isis
lsp-interval 40
 ## Inherited from group isis
hello-interval 15
address-family ipv4 unicast
 ## Inherited from group isis
 metric 50
!
!
interface TenGigE0/2/0/0.3524
## Inherited from group isis
lsp-interval 40
## Inherited from group isis
hello-interval 15
address-family ipv4 unicast
 ## Inherited from group isis
 metric 50
!
!
interface TenGigE0/2/0/0.3525
## Inherited from group isis
lsp-interval 40
## Inherited from group isis
hello-interval 15
address-family ipv4 unicast
 ## Inherited from group isis
 metric 50
!
!
interface TenGigE0/2/0/0.3526
 ## Inherited from group isis
lsp-interval 40
## Inherited from group isis
hello-interval 15
## Inherited from group isis
address-family ipv4 unicast
 ## Inherited from group isis
 metric 50
!
!
interface TenGigE0/2/0/0.3527
 ## Inherited from group isis
lsp-interval 40
## Inherited from group isis
```

```
hello-interval 15
 ## Inherited from group isis
 address-family ipv4 unicast
  ## Inherited from group isis
  metric 50
 !
 !
interface TenGigE0/2/0/0.3528
 ## Inherited from group isis
 lsp-interval 40
 ## Inherited from group isis
 hello-interval 15
 ## Inherited from group isis
 address-family ipv4 unicast
  ## Inherited from group isis
  metric 50
 !
!
interface TenGigE0/2/0/1
 ## Inherited from group isis
 lsp-interval 40
 ## Inherited from group isis
 hello-interval 15
 address-family ipv4 unicast
  ## Inherited from group isis
  metric 50
 !
!
!
```
**4.** Verify the actual functionality:

```
RP/0/# show isis interface TenGigE0/2/0/0.3528 | inc Metric
Metric (L1/L2): 50/50
```
## **OSPF Hierarchy: Example**

This example illustrates hierarchical inheritance and priority. The configuration that is lower in hierarchy gets the highest priority.

**1.** Configure a local OSPF configuration:

```
RP/0/# show running router ospf
router ospf 1
apply-group go-c
nsr
router-id 121.121.121.121
nsf cisco
redistribute connected
address-family ipv4 unicast
area 0
 apply-group go-b
 interface GigabitEthernet0/0/0/0
  apply-group go-a
  !
  interface GigabitEthernet0/0/0/1
```

```
!
  interface GigabitEthernet0/0/0/3
  !
  interface GigabitEthernet0/0/0/4
  !
  interface GigabitEthernet0/0/0/21
  bfd minimum-interval 100
  bfd fast-detect
  bfd multiplier 3
  !
  interface TenGigE0/2/0/0.3891
  !
  interface TenGigE0/2/0/0.3892
  !
  interface TenGigE0/2/0/0.3893
 !
 interface TenGigE0/2/0/0.3894
  !
 !
!
router ospf 100
!
router ospf 1000
!
router ospf 1001
!
```
**2.** Configure a configuration group and apply it in a configuration submode:

```
RP/0/# show running group go-a
```

```
group go-a
router ospf '.*'
 area '.*'
  interface 'Gig.*'
   cost 200
   !
 !
!
end-group
RP/0/# show running group go-b
group go-b
router ospf '.*'
 area '.*'
  interface 'Gig.*'
   cost 250
   !
 !
 !
end-group
RP/0/# show running group go-c
group go-c
router ospf '.*'
 area '.*'
```

```
interface 'Gig.*'
  cost 300
 !
!
!
```
end-group

**3.** Check the inheritance view and verify that the apply-group in the lowest configuration submode gets the highest priority:

```
RP/0/# show running router ospf 1 inheritance detail
router ospf 1
nsr
router-id 121.121.121.121
nsf cisco
redistribute connected
address-family ipv4 unicast
area 0
 interface GigabitEthernet0/0/0/0
  ## Inherited from group go-a
  cost 200 << apply-group in lowest submode gets highest priority
  !
  interface GigabitEthernet0/0/0/1
  ## Inherited from group go-b
  cost 250
  !
  interface GigabitEthernet0/0/0/3
  ## Inherited from group go-b
  cost 250
  !
  interface GigabitEthernet0/0/0/4
  ## Inherited from group go-b
  cost 250
  !
  interface GigabitEthernet0/0/0/21
  bfd minimum-interval 100
  bfd fast-detect
  bfd multiplier 3
  ## Inherited from group go-b
  cost 250
  !
  interface TenGigE0/2/0/0.3891
  !
  interface TenGigE0/2/0/0.3892
  !
  interface TenGigE0/2/0/0.3893
  !
  interface TenGigE0/2/0/0.3894
 !
 !
!
```
**4.** Check the functionality of the cost inheritance through the groups:

RP/0/# **show ospf 1 interface GigabitEthernet 0/0/0/0**

```
GigabitEthernet0/0/0/0 is up, line protocol is up
  Internet Address 1.0.1.1/30, Area 0
 Process ID 1, Router ID 121.121.121.121, Network Type BROADCAST, Cost: 200
 Transmit Delay is 1 sec, State DR, Priority 1, MTU 1500, MaxPktSz 1500
 Designated Router (ID) 121.121.121.121, Interface address 1.0.1.1
 No backup designated router on this network
 Timer intervals configured, Hello 10, Dead 40, Wait 40, Retransmit 5
 Non-Stop Forwarding (NSF) enabled
   Hello due in 00:00:02
```
Ш

```
Index 5/5, flood queue length 0
Next 0(0)/0(0)
Last flood scan length is 1, maximum is 40
Last flood scan time is 0 msec, maximum is 7 msec
LS Ack List: current length 0, high water mark 0
Neighbor Count is 1, Adjacent neighbor count is 0
Suppress hello for 0 neighbor(s)
Multi-area interface Count is 0
```
### **Link Bundling Usage: Example**

This example shows how to configure interface membership in a bundle link:

**1.** Configure the configuration groups:

```
RP/0/# show running group bundle1
group bundle1
interface 'GigabitEthernet0/1/0/1[1-6]'
 bundle id 1 mode active
 !
end-group
RP/0/# show running | inc apply-group
Building configuration...
apply-group isis l2tr isis2 mpp bundle1
```
**2.** Check the local configuration:

```
RP/0/# show running interface gigabitEthernet 0/1/0/11
interface GigabitEthernet0/1/0/11
!
RP/0/# show running interface Bundle-Ether1
interface Bundle-Ether1
ipv4 address 108.108.1.1 255.255.255.0
bundle maximum-active links 10
bundle minimum-active links 5
!
```
**3.** Check the inheritance configuration view:

```
RP/0/# show running interface GigabitEthernet 0/1/0/11 inheritance detail
interface GigabitEthernet0/1/0/11
 ## Inherited from group bundle1
bundle id 1 mode active
!
```
**4.** Check that the inheritance configuration took effect:

```
RP/0/# show interface Bundle-Ether1
Bundle-Ether1 is up, line protocol is up
  Interface state transitions: 1
 Hardware is Aggregated Ethernet interface(s), address is 0024.f71f.4bc3
  Internet address is 108.108.1.1/24
 MTU 1514 bytes, BW 6000000 Kbit (Max: 6000000 Kbit)
    reliability 255/255, txload 0/255, rxload 0/255
 Encapsulation ARPA,
 Full-duplex, 6000Mb/s
  loopback not set,
 ARP type ARPA, ARP timeout 04:00:00
   No. of members in this bundle: 6<br>GigabitEthernet0/1/0/11 Full-duplex 1000Mb/s
      GigabitEthernet0/1/0/11 Full-duplex 1000Mb/s Active
      GigabitEthernet0/1/0/12 Full-duplex 1000Mb/s Active
      GigabitEthernet0/1/0/13 Full-duplex 1000Mb/s Active
      GigabitEthernet0/1/0/14 Full-duplex 1000Mb/s Active<br>GigabitEthernet0/1/0/15 Full-duplex 1000Mb/s Active
      GigabitEthernet0/1/0/15 Full-duplex 1000Mb/s Active<br>GigabitEthernet0/1/0/16 Full-duplex 1000Mb/s Active
      GigabitEthernet0/1/0/16 Full-duplex 1000Mb/s Active
  Last input 00:00:00, output 00:00:00
  Last clearing of "show interface" counters never
  5 minute input rate 8000 bits/sec, 1 packets/sec
  5 minute output rate 3000 bits/sec, 1 packets/sec
     2058 packets input, 1999803 bytes, 426 total input drops
     0 drops for unrecognized upper-level protocol
     Received 1 broadcast packets, 2057 multicast packets
              0 runts, 0 giants, 0 throttles, 0 parity
     0 input errors, 0 CRC, 0 frame, 0 overrun, 0 ignored, 0 abort
     1204 packets output, 717972 bytes, 0 total output drops
     Output 2 broadcast packets, 1202 multicast packets
     0 output errors, 0 underruns, 0 applique, 0 resets
     0 output buffer failures, 0 output buffers swapped out
     0 carrier transitions
```
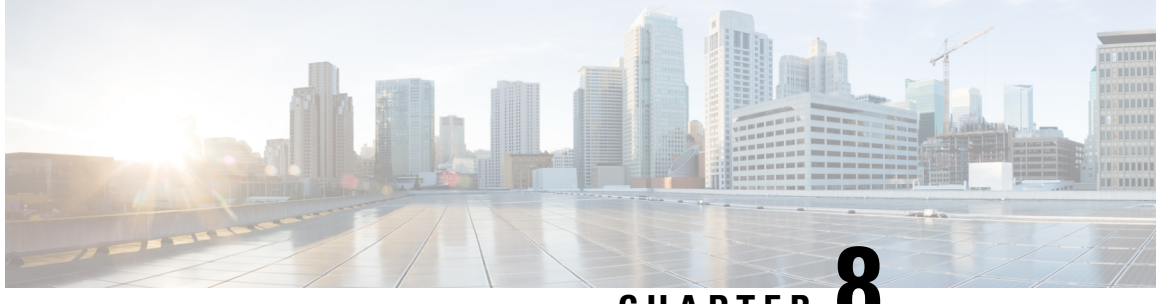

**CHAPTER 8**

# **Configure Licenses Using the Smart Licensing Solution**

- What Is Smart [Licensing,](#page-110-0) on page 103
- How Does Smart [Licensing](#page-111-0) Work?, on page 104
- [Deployment](#page-112-0) Options for Smart Licensing, on page 105
- About Call [Home,](#page-113-0) on page 106
- Supported Flexible [Consumption](#page-113-1) Model Licenses, on page 106
- [Configure](#page-115-0) Licenses Using the Smart Licensing Solution, on page 108
- Smart Licensing [Workflow,](#page-119-0) on page 112
- Licenses, Product Instances, and [Registration](#page-119-1) Tokens, on page 112

# <span id="page-110-0"></span>**What Is Smart Licensing**

Smart Licensing is a cloud-based, flexible software licensing model that enables you to activate and manage Cisco software licenses across their organization. Smart Licensing solution allows you to easily track the status of your license and software usage trends. Cisco Smart Licensing establishes a pool of licenses or entitlements that can be used across the entire organization in a flexible and automated manner. Smart Licensing helps simplify four core functions:

- **Purchase—**Creates a Smart Account (and optionally, your Virtual Account). Licenses are added to your Smart Account and are immediately available for use.
- **Install—**Register your product with your Smart Account using an account-based Registration Token. Thereafter, the entire process is automatic. Product Activation Keys (PAKs) and license files are no longer needed.
- **Management**—Make changes to license consumption by updating your configuration; any license change is automatically reflected in your Smart Account. You can share licenses in your Virtual Account through the license pooling option. License pools (logical grouping of licenses) can reflect your organization structure. Smart Licensing solution also offers Cisco Smart Software Manager, a centralized portal that enables you to manage all your Cisco software licenses from one centralized website.
- **Visibility and Asset Management—**CiscoSmartSoftware Manager (CSSM) portal offers an integrated view of the licenses you own and have deployed. You can use this data to make better purchase decisions, based on your consumption.

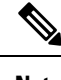

**Note** • By default Smart Licensing is enabled.

# <span id="page-111-0"></span>**How Does Smart Licensing Work?**

Smart Licensing consists of three steps as depicted in the following illustration.

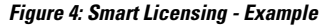

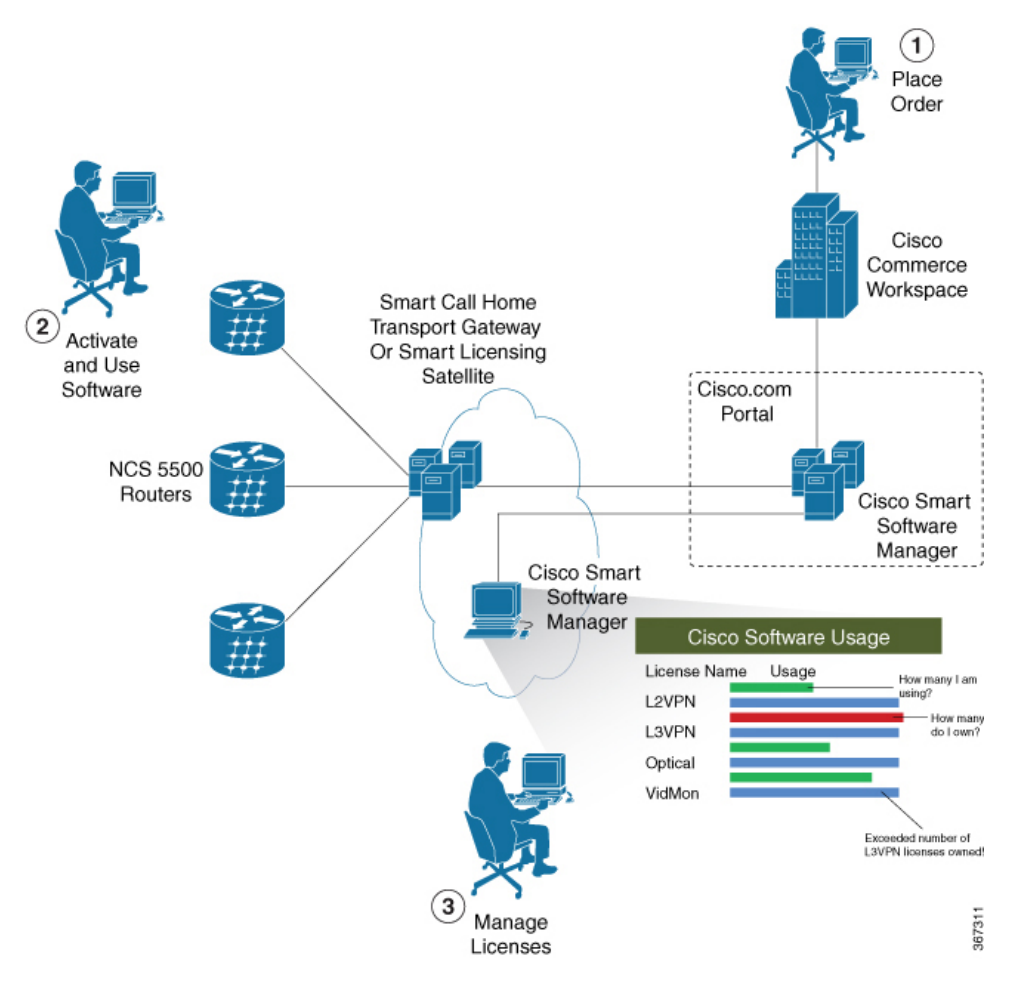

- **1. Setting up Smart Licensing—**You can place the order for Smart Licensing to manage licenses on Cisco.com portal. You can agree to the terms and conditions governing the use and access of [Smart](http://www.cisco.com/c/en/us/products/collateral/software/one-software/solution-overview-c22-733273.html) [Licensing](http://www.cisco.com/c/en/us/products/collateral/software/one-software/solution-overview-c22-733273.html) in the Smart Software Manager portal.
- **2. Activate and Use Smart Licensing—** Follow the steps to enable Smart Licensing as shown in the illustration in the Smart Licensing [Workflow,](#page-119-0) on page 112 section.

After you enable Smart Licensing, you can use either of the following options to communicate:

• **Smart Call Home—**The Smart Call Home feature is automatically configured after the Smart Licensing is enabled. Smart Call Home is used by Smart Licensing as a medium for communication Ш

with the Cisco license service. Call Home feature allows Cisco products to periodically call-home and perform an audit and reconciliation of your software usage information. This information helps Cisco efficiently track your install base, keep them up and running, and more effectively pursue service and support contract renewals, without much intervention from your end. For more information on Smart Call Home feature, see the Smart Call Home [Deployment](https://www.cisco.com/c/dam/en/us/td/docs/switches/lan/smart_call_home/SCH_Deployment_Guide.pdf) Guide.

- **Smart Licensing Satellite—**The Smart licensing satellite option provides an on-premises collector that can be used to consolidate and manage Smart license usage, as well facilitate communications back to Cisco License Service at [Cisco.com.](https://www.cisco.com/)
- **3. Manage and Report Licenses—**You can manage and view reports about your overall software usage in the Smart Software Manager portal.

# <span id="page-112-0"></span>**Deployment Options for Smart Licensing**

The following illustration shows the various options available for deploying Smart Licensing:

**Figure 5: Smart Licensing Deployment Options**

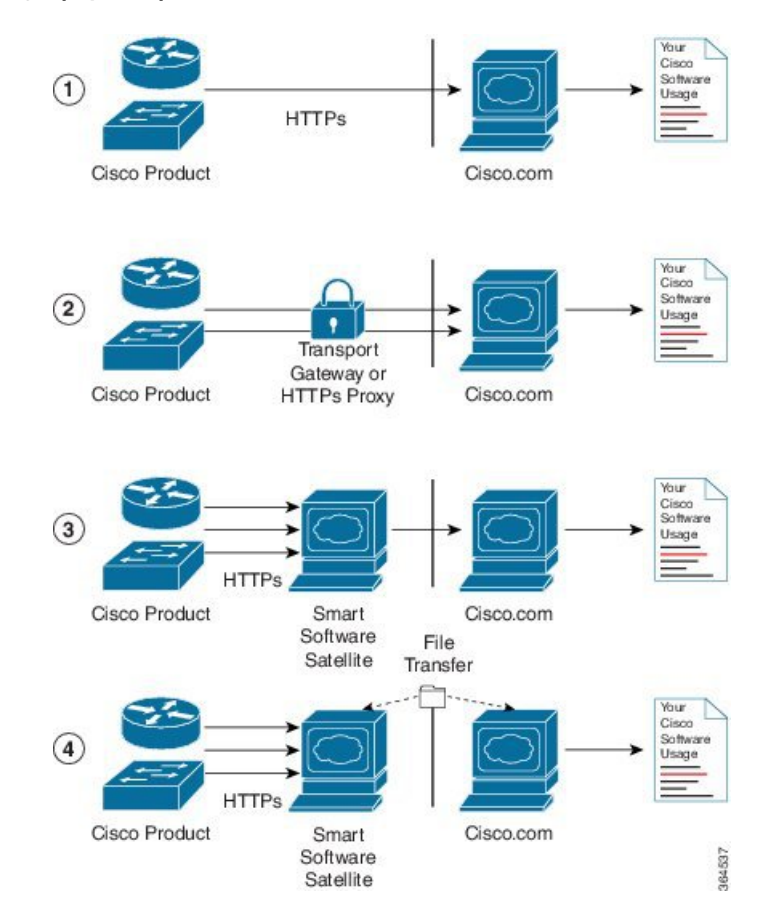

**1. Direct cloud access—**In direct cloud access deployment method, Cisco products send usage information directly over the internet to Cisco License Service on [http://www.cisco.com;](http://www.cisco.com) no additional components are needed for deployment.

- **2. Direct cloud access through an HTTPs proxy—**In direct cloud access through an HTTPs proxy deployment method, Cisco products send usage information over the internet through a proxy server either a Smart Call Home Transport Gateway or off-the-shelf Proxy (such as Apache) to Cisco License Service on <http://www.cisco.com>.
- **3. Mediated access through an on-premises collector-connected—**In mediated access through an on-premises collector-connected deployment method, Cisco products send usage information to a locally-connected collector, which acts as a local license authority. Periodically, the information is exchanged to keep the databases in synchronization.
- **4. Mediated access through an on-premises collector-disconnected—**In the mediated access through an on-premises collector-disconnected deployment method, Cisco productssend usage information to a local disconnected collector, which acts as a local license authority. Exchange of human-readable information is performed occasionally (once a month) to keep the databases in synchronization.

Options **1** and **2** provide an easy deployment option, and options **3** and **4** provide a secure environment deployment option. Smart Software Satellite provides support for options **3** and **4**.

The communication between Cisco products and Cisco license service is facilitated by the Smart Call Home software.

# <span id="page-113-0"></span>**About Call Home**

Call Home provides an email and http/https based notification for critical system policies. A range of message formats are available for compatibility with pager services or XML-based automated parsing applications. You can use this feature to page a network support engineer, email a Network Operations Center, or use Cisco Smart Call Home services to generate a case with the Technical Assistance Center. The Call Home feature can deliver alert messages containing information about diagnostics and environmental faults and events.

The Call Home feature can deliver alerts to multiple recipients, referred to as Call Home destination profiles. Each profile includes configurable message formats and content categories. A predefined destination is provided for sending alerts to the Cisco TAC, but you also can define your own destination profiles. When you configure Call Home to send messages, the appropriate CLIshow command is executed and the command output is attached to the message. Call Home messages are delivered in the following formats:

- Short text format which provides a one or two line description of the fault that is suitable for pagers or printed reports.
- Full text format which provides fully formatted message with detailed information that is suitable for human reading.
- XML machine readable format that uses Extensible Markup Language (XML) and Adaptive Messaging Language (AML) XML schema definition (XSD). The AML XSD is published on the Cisco.com website at http://www.cisco.com/. The XML format enables communication with the Cisco Systems Technical Assistance Center.

# <span id="page-113-1"></span>**Supported Flexible Consumption Model Licenses**

Smart Licensing uses Flexible Consumption licensing model. Flexible Consumption model licensing is based on the capacity of the ports configured. If you purchase a chassis that supports Flexible Consumption model licensing, you need to configure Flexible Consumption model licensing to enable the licensing features.

Ш

Flexible Consumption model licensing checks usage across all ports of a system on a daily basis and reports license usage results to the Smart Licensing Manager at Cisco.com.

To enable Flexible Consumption model licensing for your hardware or software, use **license smart flexible-consumption enable** command in the global configuration mode. To disable Flexible Consumption model licensing for your hardware or software, use the **no license smart flexible-consumption enable** command in the global configuration mode.

There are three types of licenses in this model:

- Essential licenses are the licenses that are required by every active port, for example ESS-100G-RTU-1. These licenses support the pay as you grow model of flexible consumption model of licensing.
- Advanced licenses are the licenses that are required for ports that use advanced features like L3VPN. Example of an advanced license is ADV-100G-RTU-1. These licenses support the pay as you grow model of flexible consumption model of licensing.
- Tracking licenses. These licenses support systems and line cards and help you to understand the number of systems or line cards in use in a network.

The following table provides the consumption pattern of different Flexible Consumption model licenses for Cisco NCS 540 Series Routers:

| <b>Flexible Consumption Model Licenses</b> | <b>Consumption Pattern</b>                                                                                                    |
|--------------------------------------------|----------------------------------------------------------------------------------------------------|
| $ESS-AC-10G-RTU-1$                         | If the router has a fixed chassis (N540-24Z8Q2C-M,<br>N540-X-24Z8Q2C-M), the license consumption<br>checks are performed on the chassis. |
| $ESS-AC-10G-SIA-3$                         | Access Network Essentials Software Innovation<br>Access per 10Gb: 3-year                                                                 |
| $ESS-AC-10G-SIA-4$                         | Access Network Essentials Software Innovation<br>Access per 10Gb: 4-yearW                                                                |
| $ESS-AC-10G-SIA-5$                         | Access Network Essentials Software Innovation<br>Access per 10Gb: 5-year                                                                 |
| ESS-AC-10G-SIA-7                           | Access Network Essentials Software Innovation<br>Access per 10Gb: 7-year                                                                 |
| $ESS-AC-10G-SIA-10$                        | Access Network Essentials Software Innovation<br>Access per 10Gb: 10-year                                                                |
| ADV-AC-10G-RTU-1                           | Access Network Advanced Software RTU per 10Gb                                                                                            |
| $ADV-AC-10G-SIA-3$                         | Access Network Advanced Software Innovation<br>Access per 10Gb: 3-year                                                                   |
| $ADV-AC-10G-SIA-4$                         | Access Network Advanced Software Innovation<br>Access per 10Gb: 4-year                                                                   |
| ADV-AC-10G-SIA-5                           | <b>Access Network Advanced Software Innovation</b><br>Access per 10Gb: 5-year                                                            |

**Table 5: Flexible Consumption Licensing Model Usage Pattern**

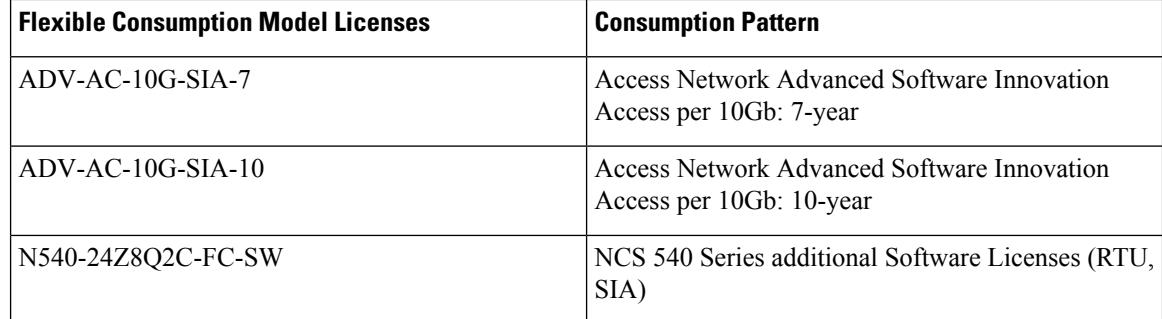

# <span id="page-115-0"></span>**Configure Licenses Using the Smart Licensing Solution**

### **Register and Activate Your Device**

Smart Licensing components are packaged into the *ncs5500-mini-x.iso*. The https client that is required for configuring the Smart Call Home is packaged into the *ncs5500-k9sec RPM*. Use the steps described here to register and activate your device, and associate the device with your virtual account.

To register and activate your device, you must:

- Generate registration token from the Cisco Smart Software Manager portal.
- Use the registration token to register your device using the command line interface.

### **Generate Product Registration Token from the Portal**

You must have purchased the product for which you are adding the license. When you purchase the product, you are provided with a username and password to the Cisco Smart Software Manager portal, from where you can generate the product instance registration tokens.

- **1.** Log in to Cisco Smart Software Manager at Smart Software [Licensing.](https://software.cisco.com/#SmartLicensing-Inventory)
- **2.** Under **Inventory** menu, click **General** tab.
- **3.** Click **New Token** to generate a product registration token.
- **4.** Copy the new token value, which is used to register and activate your device, and associate the device to your virtual account.

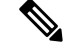

**Note** This token is valid for 290 days.

### **Register New Product in CLI**

On the command prompt, use the registration token to activate the device.

```
RP/0/#license smart register idtoken token_ID
RP/0/#commit
```
On successful registration, the device receives an identity certificate. This certificate is saved on your device and automatically used for all future communications with Cisco. Every 290 days, Smart Licensing automatically renews the registration information with Cisco. If registration fails, an error is logged. Also, license usage data is collected and a report is sent to you every month. If necessary, you can configure your Smart Call Home settings such that sensitive information (like hostname, username and password) are filtered out from the usage report.

## **Verify Smart Licensing Configuration**

After enabling Smart Licensing, you can use the **show** commands to verify the default Smart Licensing configuration. If any issue is detected, take corrective action before making further configurations.

### **Procedure**

### **Step 1 show license status**

### **Example:**

router#show license status

Displays the compliance status of Smart Licensing. Following are the possible status:

- **Waiting**—Indicates the initial state after your device has made a license entitlement request. The device establishes communication with Cisco and successfully registers itself with the Cisco Smart Software Manager.
- **Authorized—Indicates that your device is able to communicate with the Cisco Smart Software Manager,** and is authorised to initiate requests for license entitlements.
- **Out-Of-Compliance**—Indicates that one or more of your licenses are out-of-compliance. You must buy additional licenses.
- **Eval Period**—Indicates that Smart Licencing is consuming the evaluation period. You must register the device with the Cisco Smart Software Manager, else your license expires.
- **Disabled**—Indicates that Smart Licensing is disabled.
- **Invalid**—Indicates that Cisco does not recognize the entitlement tag as it is not in the database.

### **Step 2 show license all**

#### **Example:**

```
router# show license all
```
Displays all entitlements in use. Additionally, it shows associated licensing certificates, compliance status, UDI, and other details.

### **Step 3 show license status**

### **Example:**

router# show license status

Displays the status of all entitlements in use.

### **Step 4 show license udi**

### **Example:**

router# show license udi

Displays UDI information.

**Step 5 show license summary Example:**

router# show license summary

Displays a summary of all entitlements in use.

### **Step 6 show license platform summary**

### **Example:**

router# show license platform summary

Displaysthe registration status and provides detailed information regarding the number of essential, advanced and tracking license consumption in generic or Flexible Consumption License Model.

### **Step 7 show license platform detail**

#### **Example:**

router# show license platform detail

Displays the detailed licenses that can be consumed in particular platform in both generic and Flexible Consumption model. Also displaysthe current and the next consumption count of a particular license. Displays information of the active model,whether is it generic or Flexible Consumption License Model.

### **Step 8 show call-home smart-licensing statistics**

### **Example:**

The following example shows sample output from the **show call-home smart-licensing statistics** command:

```
router# show call-home smart-licensing statistics
Success: Successfully sent and response received.
Failed : Failed to send or response indicated error occurred.
Inqueue: In queue waiting to be sent.
Dropped: Dropped due to incorrect call-home configuration.
Msg Subtype Success Failed Inqueue Dropped Last-sent (GMT-07:00)
\begin{tabular}{lcccccc} \texttt{ENTITLEMENT} & 2 & 0 & 0 & 0 & 2014-04-24 & 18:24:34 \\ \texttt{REGISTRATION} & 1 & 0 & 0 & 2014-04-25 & 03:53:57 \\ \texttt{ACKOWLEDGEMENT} & 1 & 0 & 0 & 2014-04-23 & 19:21:21 \\ \texttt{ACKOWLEDGEMENT} & 1 & 0 & 0 & 2014-04-23 & 19:21:21 \\ \texttt{DIVININ} & 1 & 0 & 0 & 0 & 0 & 0 \\ \texttt{DIVININ} & 1 & 0ENTITLEMENT 2 0 0 0 2014-04-24 18:24:34
REGISTRATION 1 0 0 0 2014-04-25 03:53:57
ACKNOWLEDGEMENT 1 0 0 0 2014-04-23 19:21:21
RENEW 1 0 0 0 2014-04-23 19:21:11<br>DEREGISTRATION 1 0 0 0 2014-04-25 03:31:35
```
DEREGISTRATION 1 0 0 0 2014-04-25 03:31:35

Displays the statistics of communication between the Smart Licensing manager and the Cisco back-end using Smart Call Home. In case communication fails or drops, check your call home configuration for any errors.

### **Renew Smart Licensing Registration**

In general, your registration is automatically renewed every six months. Use this option to make an on-demand manual update of your registration. Thus, instead of waiting six months for the next registration renewal cycle, you can issue this command to instantly find out the status of your license.

#### **Before you begin**

You must ensure that the following conditions are met to renew your smart license:

- Smart licensing is enabled.
- The device is registered.

### **Procedure**

### **license smart renew** {**auth** | **id**}

#### **Example:**

```
RP/0/RP0/CPU0:#license smart renew auth
Tue Apr 22 09:12:37.086 PST
```
license smart renew auth: Authorization process is in progress. Please check the syslog for the authorization status and result.

Renew your ID or authorization with Cisco smart licensing. If ID certification renewal fails, then the product instance goes to an unidentified state and starts consuming the evaluation period.

Authorization periods are renewed by the Smart Licensing system every 30 days. As long as the license is in an 'Authorized' or 'Out-of-compliance' (OOC), the authorization period is renewed. Grace period starts when an authorization period expires. During the grace period or when the grace period is in the 'Expired' state, the system continues to try renew the authorization period. If a retry is successful, a new authorization period starts.

### **De-register Smart Licensing**

When your device is taken off the inventory, shipped elsewhere for redeployment or returned to Cisco for replacement using the return merchandise authorization (RMA) process, you can use the de-register option to cancel the registration on your device. Use the following steps to cancel device registration:

### **Procedure**

#### **license smart deregister**

#### **Example:**

```
RP/0//CPU0 #license smart deregister
license smart deregister: Success
License command "license smart deregister " completed successfully.
```
Cancels the device registration and sends it into a 30-day evaluation mode. All Smart Licensing entitlements and certificates on the platform are removed. Though the product instance has been de-registered from the Cisco license cloud service, Smart Licensing is still enabled.

## <span id="page-119-0"></span>**Smart Licensing Workflow**

The Smart Licensing workflow is depicted in this flowchart.

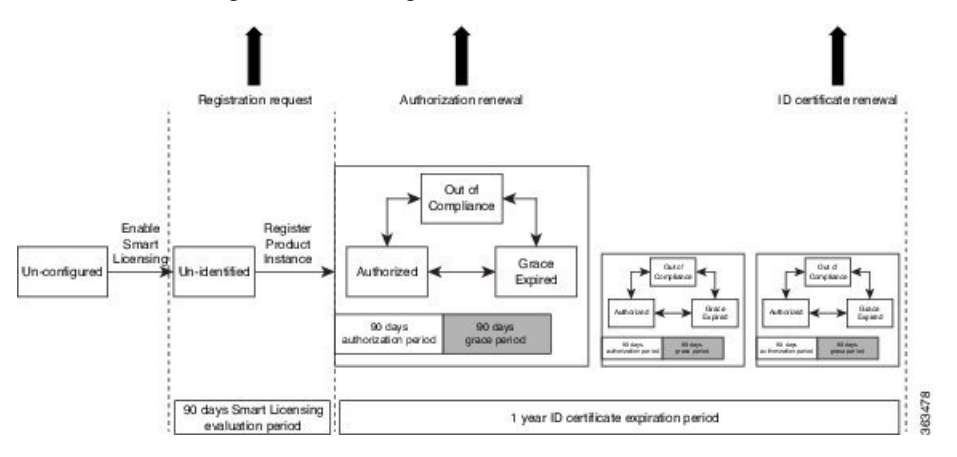

## <span id="page-119-1"></span>**Licenses, Product Instances, and Registration Tokens**

### **Licenses**

Depending on the product, all Cisco products licenses are any one of the following two types:

- Perpetual licenses—Licenses that do not expire.
- Term licenses—Licenses that automatically expire after a set amount of time: one year, three years, or whatever term was purchased.

All product licenses reside in a virtual account.

### **Product Instances**

A product instance is an individual device with a unique device identifier (UDI) that is registered using a product instance registration token (or registration token). You can register any number of instances of a product with a single registration token. Each product instance can have one or more licenses residing in the same virtual account. Product instances must periodically connect to the Cisco Smart Software Manager servers during a specific renewal period. If a product instance fails to connect, it is marked as having a license shortage, but continues to use the license. If you remove the product instance, its licenses are released and made available within the virtual account.

### **Product Instance Registration Tokens**

A product requires a registration token until you have registered the product. Registration tokens are stored in the Product Instance Registration Token Table associated with your enterprise account. Once the product is registered the registration token is no longer necessary and can be revoked and removed from the table without effect. Registration tokens can be valid from 1 to 365 days.

### **Virtual Accounts**

Smart Licencing allows you to create multiple license pools or virtual accounts within the Smart Software Manager portal. Using the **Virtual Accounts** option you can aggregate licensesinto discrete bundles associated with a cost center so that one section of an organization cannot use the licenses of another section of the organization. For example, if you segregate your company into different geographic regions, you can create a virtual account for each region to hold the licenses and product instances for that region.

All new licenses and product instances are placed in the default virtual account in the Smart Software Manager, unless you specify a different one during the order process. Once in the default account, you may choose to transfer them to any other account as desired, provided you have the required access permissions.

Use the Smart Software Manager portal at <https://tools.cisco.com/rhodui/index> to create license pools or transfer licenses.

### **Compliance reporting**

On a periodic basis, as described by the terms of the Smart Licensing contract, reports are automatically sent to you containing inventory and license compliance data. These reports will take one of three forms:

- **Periodic Record—**This record is generated on a periodic (configurable) basis with relevant inventory data saved at a given point of time. This report is saved within the Cisco cloud for archival.
- **Manual Record—**You can manually generate thisrecord with relevant inventory data saved at any given point of time. This report will be saved within the Cisco cloud for archival.
- **Compliance Warning Report—**This report is automatically or manually generated when a license compliance event occurs. This report does not contain a full inventory data, but only any shortfalls in entitlements for a given software license.

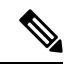

A warning message appears when a license is out-of-compliance. A log message is also saved in the syslog. **Note**

You can view these reports from the Smart Software Manager portal at [https://tools.cisco.com/rhodui/index.](https://tools.cisco.com/rhodui/index)

I

ı

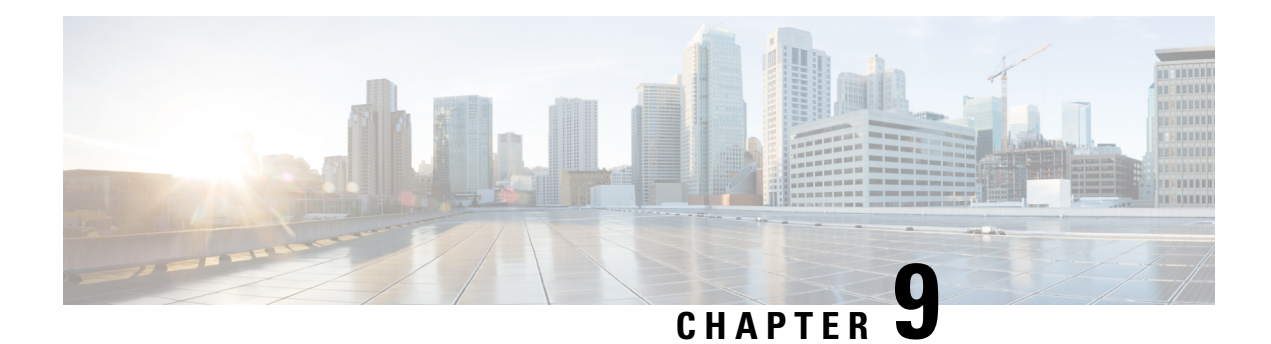

# **Configuring Zero Touch Provisioning**

*Zero Touch Provisioning* (ZTP) works as a Third Party App (TPA) in Route-Switch Processor (RSP) and Route Processor (RP). ZTP was designed to perform two different operations:

- Download and apply an initial configuration.
- Download and execute a shell script.

If the downloaded file content starts with **!! IOS XR** it is considered as a configuration file, and ZTPperforms **apply\_config** action on the configuration file.

If the downloaded file content starts with **#! /bin/bash**, **#! /bin/sh** or **#!/usr/bin/python** it is considered as a script file, and ZTP executes the script.

ZTP works as following:

- **1.** XR scripts that run on boot, invoke DHCP request.
- **2.** DHCP server returns either a user script or configuration file.
- **3.** Download the user script or configuration file.
- **4.** Execute the downloaded user script or apply the downloaded configuration.

Prior to Cisco IOS XR Release 6.3.1, ZTP was executed within the default network namespace and could not access the data interfaces directly. Starting with Cisco IOS XR Release 6.3.1, ZTP is executed inside the global Virtual Routing and Forwarding (VRF) network namespace with full access to all the data interfaces.

When ZTP process encounters any error, or when ZTP quits or terminates, it revert to the initial configuration that exists before starting of ZTP process.

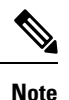

- When initiated, ZTP checks if the system start-up configuration is applied. If startup configuration is not applied, ZTP waits for 10 minutes before proceeding.
	- To boot an image through ZTP, configure the ROMMON reboot mode option to 3.

### **ZTP Switches between Management and Data Port**

From Cisco IOS XR Release 6.5.1, during the fresh boot of a router, auto ZTP process is initiated from the management port and switches to data port. The following events cause the ZTP process to switch between management and data port:

- When ZTP does not find an active interface.
- When ZTP does not receive DHCP response and time elapsed since dhclient started is greater than 128 seconds.
- When ZTP encounters an error.

The below flow diagram illustrates the ZTP process.

### **Figure 6: ZTP Process Flow Sequence**

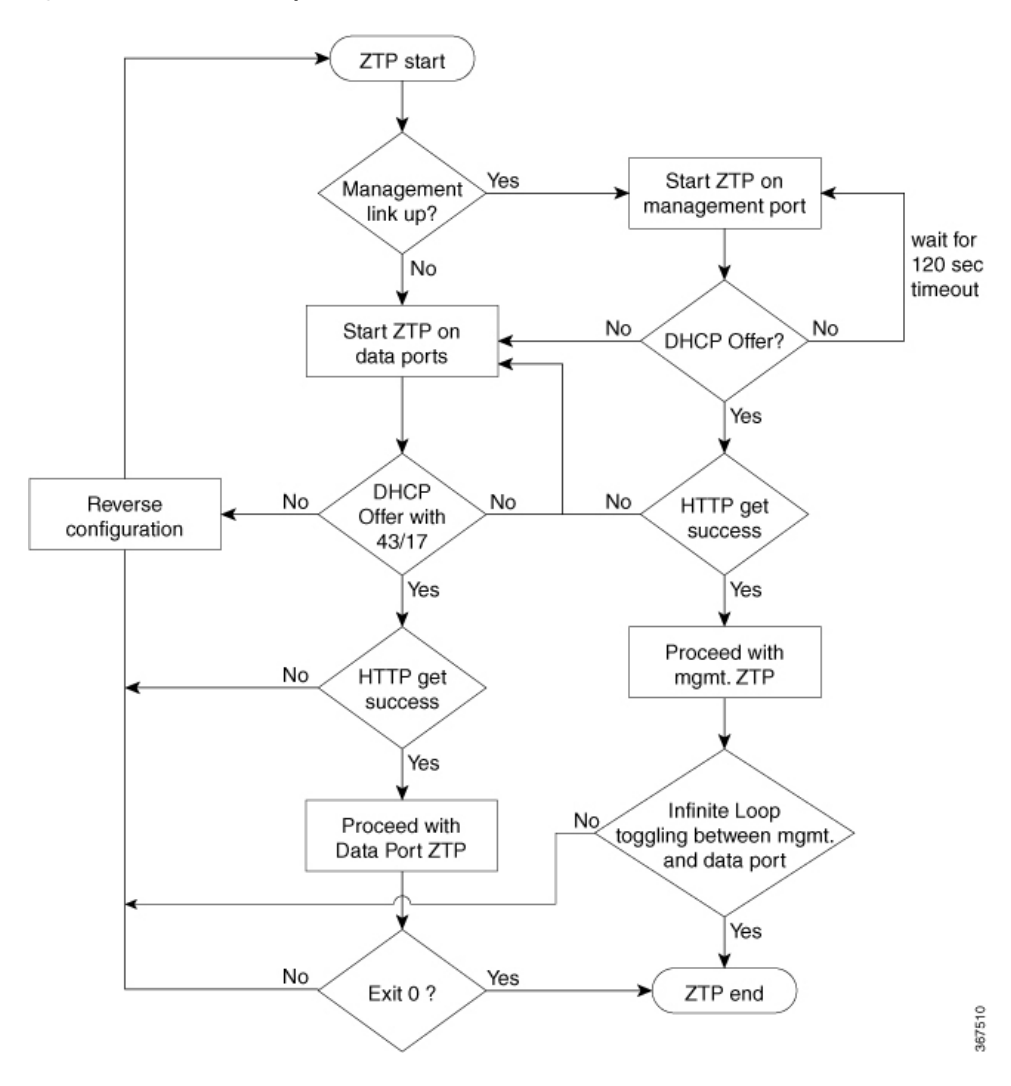

**Note**

- During fresh boot or manual invocation, ZTP enables IPv6 on all data port interfaces in the dataport mode.
	- The auto breakout mode is not supported.
	- Starting from Cisco IOS XR Release 6.5.1, auto data port is supported.
- Manual ZTP [Invocation](#page-124-0), on page 117
- ZTP [Bootscript,](#page-125-0) on page 118
- ZTP [Utilities,](#page-126-0) on page 119
- [Examples,](#page-127-0) on page 120

# <span id="page-124-0"></span>**Manual ZTP Invocation**

Manual Zero Touch Provisioning (ZTP) can be invoked manually via CLI commands. This manual way helps you to provision the router in stages. Ideal for testing out ZTP configuration without a reboot. If you would like to invoke a ZTPon an interfaces(data ports or management port), you don't have to bring up and configure the interface first. You can execute the **ztp initiate** command, even if the interface is down, ZTP script will bring it up and invoke dhclient. So ZTP could run over all interfaces no matter it is up or down.

Use the **ztp initiate**, **ztp breakout**, **ztp terminate**, and **ztp clean** commands to force ZTP to run over more interfaces.

- **ztp initiate** Invokes a new ZTP session. Logs can be found in **/var/log/ztp.log**.
- **ztp terminate**—Terminates any ZTP session in progress.
- **ztp clean**—Removes only the ZTP state files.

From release 6.2.3, the log file ztp.log is saved in **/var/log** folder, and a copy of log file is available at **/disk0:/ztp/ztp.log** location using a soft link. However, executing **ztp clean** clears files saved on disk and not on **/var/log** folder where current ZTP logs are saved. In order to have a log from current ZTP run, you must manually clear the ZTP log file from **/var/log/** folder.

For more information of the commands, see the ZTP command chapter in the .

This task shows the most common use case of manual ZTP invocation: invoke 4x10 breakout discovery and ZTP.

### **Procedure**

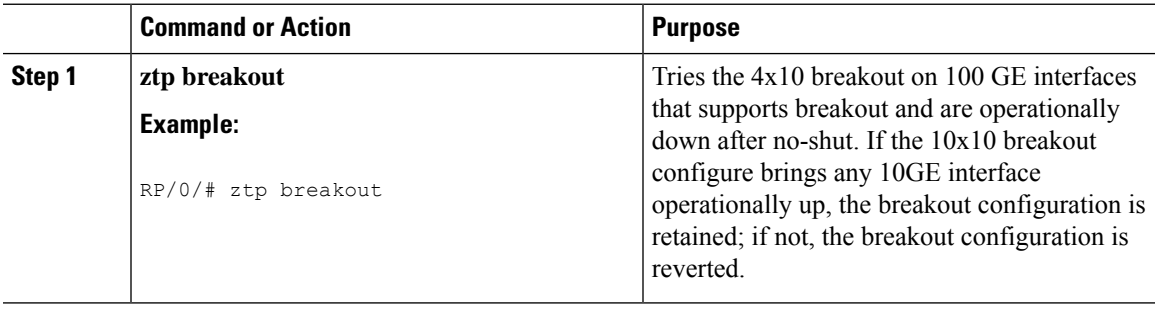

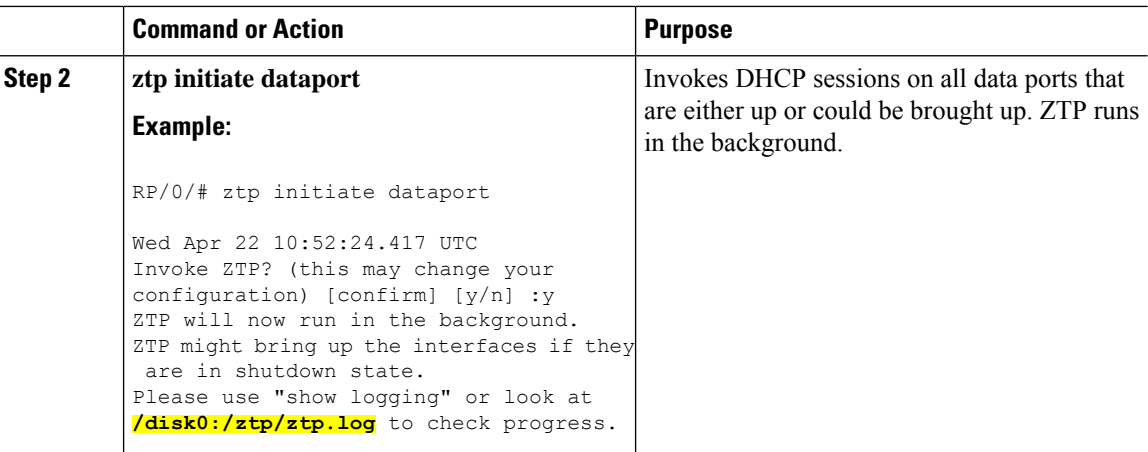

## <span id="page-125-0"></span>**ZTP Bootscript**

If you want to hard code a script to be executed every boot, configure the following.

```
conf t
   ztp bootscript /disk0:/myscript
commit
```
The above configuration will wait for the first data-plane interface to be configured and then wait an additional minute for the management interface to be configured with an IP address, to ensure that we have connectivity in the third party namespace for applications to use. If the delay is not desired, use:

```
conf t
    ztp bootscript preip /disk0:/myscript
commit
```

```
\mathscr{D}_{\mathbf{z}}
```
When the above command is first configured, you will be prompted if you wish to invoke it now. The prompt helps with testing. **Note**

This is the example content of **/disk0:/myscript**:

```
#!/bin/bash
exec &> /dev/console # send logs to console
source /pkg/bin/ztp_helper.sh
# If we want to only run one time:
xrcmd "show running" | grep -q myhostname
if [[ $? -eq 0 ]]; then
    echo Already configured
fi
# Set the hostname
cat >/tmp/config <<%%
!! XR config example
hostname myhostname
%xrapply /tmp/config
```

```
#
# Force an invoke of ZTP again. If there was a username normally it would not run. This
forces it.
# Kill off ztp if it is running already and suppress errors to the console when ztp runs
below and
# cleans up xrcmd that invokes it. ztp will continue to run however.
#
xrcmd "ztp terminate noprompt" 2>/dev/null
xrcmd "ztp initiate noprompt" 2>/dev/null
```
## <span id="page-126-0"></span>**ZTP Utilities**

ZTP includes a set of shell utilities that can be sourced within the user script. **ztp\_helper.sh** is a shell script that can be sourced by the userscript. **ztp\_helper.sh**providessimple utilitiesto accesssome XR functionalities. Following are the bash functions that can be invoked:

• **xrcmd**—Used to run a single XR exec command:

xrcmd "show running"

• **xrapply**—Applies the block of configuration, specified in a file:

```
cat >/tmp/config <<%
!! XR config example
hostname node1-mgmt-via-xrapply
%xrapply /tmp/config
```
• **xrapply\_with\_reason**—Used to apply a block of XR configuration along with a reason for logging purpose:

```
cat >/tmp/config <<%
!! XR config example
hostname node1-mgmt-via-xrapply
%xrapply_with_reason "this is a system upgrade" /tmp/config
```
• **xrapply\_string**—Used to apply a block of XR configuration in one line:

xrapply\_string "hostname foo\ninterface GigabitEthernet0/0/0/0\nipv4 address 1.2.3.44 255.255.255.0\n"

• **xrapply\_string\_with\_reason**—Used to apply a block of XR configuration in one line along with a reason for logging purposes:

xrapply string with reason "system renamed again" "hostname venus\n interface TenGigE0/0/0/0\n ipv4 address 172.30.0.144/24\n"

• **xrreplace**—Used to apply XR configuration replace in XR namespace via a file.

```
cat rtr.cfg <<%%
!! XR config example
hostname node1-mgmt-via-xrreplace
%xrreplace rtr.cfg
```
- **admincmd**—Used to run an admin CLI command in XR namespace. Logs can be found in **/disk0:/ztp/ztp\_admincmd.log**
- **xrapply\_with\_extra\_auth**—Used to apply XR configuration that requires authentication, in XR namespace via a file. The **xrapply with extra auth** API is used when configurations that require additional authentication to be applied such as alias, flex groups.

```
cat >/tmp/config <<%%
!! XR config example
alias exec alarms show alarms brief system active
alias exec version run cat /etc/show version.txt
%xrapply_with_extra_auth >/tmp/config
```
• **xrreplace\_with\_extra\_auth**—Used to apply XR configuration replace in XR namespace via a file The **xrreplace\_with\_extra\_auth** API is used when configurations that require additional authentication to be applied such as alias, flex groups

```
cat >/tmp/config <<%%
!! XR config example
alias exec alarms show alarms brief system active
alias exec version run cat /etc/show version.txt
%xrreplace_with_extra_auth >/tmp/config
```
## <span id="page-127-0"></span>**Examples**

ZTP logs its operation on the flash file system in the directory **/disk0:/ztp/**. ZTP logs all the transaction with the DHCP server and all the state transition. Prior executions of ZTP are also logged in **/disk0:/ztp/old\_logs/**.

The following example displays the execution of a simple configuration script downloaded from a data interface using the command **ztp initiate interface Ten 0/0/0/0 verbose**, this script will unshut all the interfaces of the system and configure a load interval of 30 seconds on all of them.

```
#!/bin/bash
#############################################################################
# *** Be careful this is powerful and can potentially destroy your system ***
# *** !!! Use at your own risk !!! ***
#
# Script file should be saved on the backend HTTP server
#############################################################################
source ztp_helper.sh
config file="/tmp/config.txt"
interfaces=$(xrcmd "show interfaces brief")
function activate all if(){
  arInt=(\frac{6}{100} \frac{6}{100} \frac{1}{100} \frac{1}{100} \frac{1}{100} \frac{1}{100} \frac{1}{100} \frac{1}{100} \frac{1}{100} \frac{1}{100} \frac{1}{100} \frac{1}{100} \frac{1}{100} \frac{1}{100} \frac{1}{100} \frac{1}{100} \frac{1}{100} \frac{1}{100} \for int in ${arInt[*]}; do
    echo -ne "interface $int\n no shutdown\n load-interval 30\n" >> $config_file
  done
  xrapply with reason "Initial ZTP configuration" $config file
}
### Script entry point
if [ -f $config file ]; then
```

```
/bin/rm -f $config_file
else
  /bin/touch $config_file
f_iactivate_all_if;
exit 0
```
The following example displays the ZTP logging output:

```
Oct 11 11:05:38 172.30.0.54 ztp-script: Hello from ncs-5001-c !!!
Oct 11 11:05:40 172.30.0.54 ztp-script: current=6.1.1, desired=6.1.1
Oct 11 11:05:40 172.30.0.54 ztp-script: Version match, proceeding to configuration
Oct 11 11:05:41 172.30.0.54 ztp-script: Starting autoprovision process...
Oct 11 11:05:42 172.30.0.54 ztp-script: ### XR K9SEC INSTALL ###
Oct 11 11:05:44 172.30.0.54 ztp-script: ### Downloading complete ###
Oct 11 11:05:55 172.30.0.54 ztp-script: Waiting for k9sec package to be activated
Oct 11 11:06:01 172.30.0.54 ztp-script: ### XR K9SEC INSTALL COMPLETE ###
Oct 11 11:06:03 172.30.0.54 ztp-script: ### Installing midnight commander ###
Oct 11 11:06:04 172.30.0.54 ztp-script: ### Downloading system configuration ###
Oct 11 11:06:05 172.30.0.54 ztp-script: ### Downloading system configuration complete ###
Oct 11 11:06:06 172.30.0.54 ztp-script: ### Applying initial system configuration ###
Oct 11 11:06:11 172.30.0.54 ztp-script: !!! Checking for errors !!!
Oct 11 11:06:14 172.30.0.54 ztp-script: ### Applying system configuration complete ###
Oct 11 11:06:15 172.30.0.54 ztp-script: Autoprovision complete...
```
 $\mathbf I$